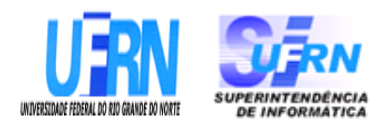

## **UNIVERSIDADE FEDERAL DO RIO GRANDE DO NORTE SUPERINTENDÊNCIA DE INFORMÁTICA DIRETORIA DE SISTEMAS**

# *Especificações*

# **SIPAC**

Módulo Orçamentário – Declaração de Disponiblidade Orçamentária

> *Universidade Federal do Rio G. Norte Campus Universitário CEP 59072000 Natal RN Brasil Telefone: (84)3215-3155 email diretor@info.ufrn.br*

## **Sumário**

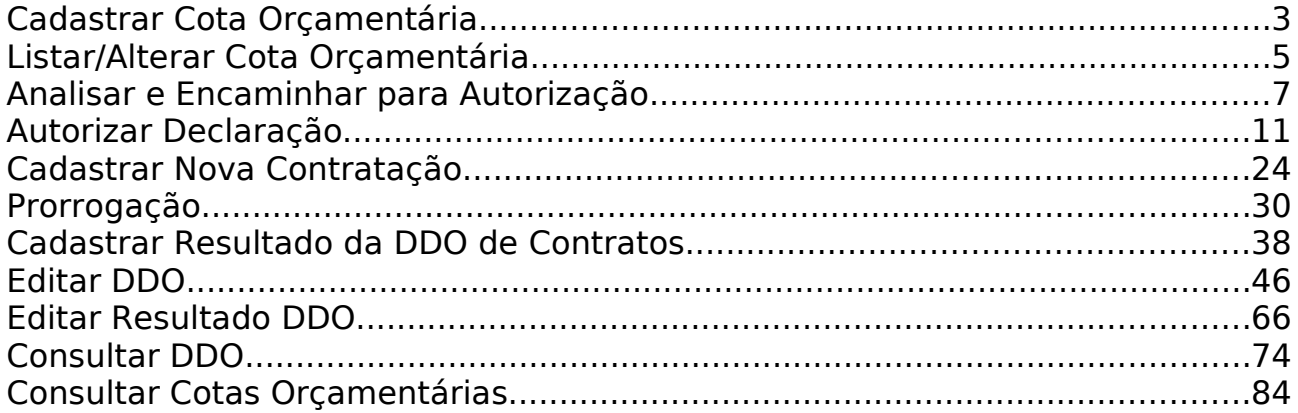

# **Cadastrar Cota Orçamentária**

Este caso de uso tem como finalidade descrever as funcionalidades inerentes ao cadastro de Cotas Orçamentárias. Uma Cota Orçamentária é o valor disponibilizado para cada órgão para a Reserva de Dotação, Empenho e Programação de Liquidação da Despesa. Uma cota orçamentária é composta por: ano orçamentário, unidade gestora, plano interno, fonte de recurso, natureza da despesa e Saldo.

Observação: As despesas não podem ser realizadas sem Declaração de Disponibilidade Orçamentária (sem prévio empenho), observando sempre a cota.

O Departamento de Contabilidade e Finanças (DCF) é responsável por operar esta funcionalidade através do link: SIPAC → Orçamento → Disponibilidade Orçamentária → Cota Orçamentária → Cadastrar.

Pré-condições: O Usuário deve possuir um perfil "Ordenador Central", "Gestor da DDO de Contrato" ou "Gestor da DDO de Pessoal" para poder executar esta funcionalidade.

### **Descrição do Caso de Uso**

O caso inicia exibindo os dados orçamentários:

• **Exercício Financeiro**: Formato - AAAA, Tipo - NUMÉRICO.

O sistema solicita ao gestor que informe os dados da Cota Orçamentária:

- **Unidade Gestora**\*: Formato NOME DA UNIDADE (CÓDIGO), Tipo AUTOCOMPLETE. Entrada de dados: NOME DA UNIDADE ou CÓDIGO.
- **Plano Interno**\*: Formato NOME DO PLANO (CÓDIGO), Tipo AUTOCOMPLETE. Entrada de dados: NOME DO PI ou CÓDIGO. Através do Plano Interno o sistema recupera o Programa de Trabalho.
- **Fonte de Recurso**\*: Formato NOME DA FONTE (CÓDIGO), Tipo AUTOCOMPLETE. Entrada de dados: NOME DA FONTE ou CÓDIGO.

e os dados da Natureza de Despesa:

- **Natureza da Despesa**\*: Formato DENOMINAÇÃO DA NATUREZA (CÓDIGO), Tipo - AUTOCOMPLETE. Entrada de dados: DENOMINAÇÃO DA NATUREZA ou CÓDIGO.
- **Saldo da Cota**\*: Tipo NUMÉRICO.

Informado os dados da cota orçamentária, o gestor necessita adicionar (podem ser adicionadas quantas cotas orçamentárias forem necessárias) para confirmar. São exibidos as Naturezas das Despesas e Valores Adicionados:

• **Natureza da Despesa**: Formato - DENOMINAÇÃO DA NATUREZA (CÓDIGO), Tipo - TEXTO.

- • **Saldo da Cota**: Tipo NUMÉRICO.
- • **Total**: Tipo NUMÉRICO. Corresponde ao somatório de todos os Saldos das Cotas adicionadas.
- A Natureza adicionada pode ser removida pelo gestor.

Ao cadastrar a operação é redirecionada para o caso de uso [Listar/Alterar Cota](http://info.ufrn.br/wikisistemas/doku.php?id=desenvolvimento:especificacoes:sipac:orcamentario:casos_de_uso:declaracao_de_disponibilidade_orcamentaria:cota_orcamentaria:listar_alterar_cotas) [Orçamentária.](http://info.ufrn.br/wikisistemas/doku.php?id=desenvolvimento:especificacoes:sipac:orcamentario:casos_de_uso:declaracao_de_disponibilidade_orcamentaria:cota_orcamentaria:listar_alterar_cotas) O caso de uso é finalizado.

# **Principais Regras de Negócio**

Não se aplica.

### **Resoluções/Legislações Associadas**

Não se aplica.

## **Classes Persistentes e Tabelas Envolvidas**

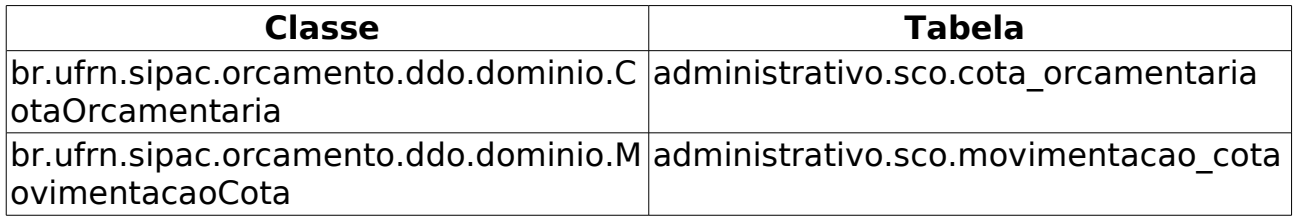

# **Listar/Alterar Cota Orçamentária**

Este caso de uso tem como finalidade exibir as cotas orçamentárias cadastradas através do caso de uso [Cadastrar Cota Orçamentária.](http://info.ufrn.br/wikisistemas/doku.php?id=desenvolvimento:especificacoes:sipac:orcamentario:casos_de_uso:declaracao_de_disponibilidade_orcamentaria:cota_orcamentaria:cadastrar) O Departamento de Contabilidade e Finanças (DCF) é responsável por operar esta funcionalidade e acessam esse caso de uso através do link: SIPAC → Orçamento → Disponibilidade Orçamentária → Cota Orçamentária → Listar/Alterar.

### **Descrição do Caso de Uso**

O sistema solicita ao gestor que informe pelo menos um dos seguintes dados (o sistema permite a seleção de mais de um campo para efetuar a busca):

- **Ano**: Formato AAAA, Tipo NUMÉRICO.
- **Unidade Gestora**: Formato NOME DA GESTORA (CÓDIGO), Tipo AUTOCOMPLETE. Entrada de dados: NOME DA GESTORA OU CÓDIGO. (RN04)
- **Plano Interno**: Formato NOME DO PI (CÓDIGO), Tipo AUTOCOMPLETE. Entrada de dados: NOME DO PLANO OU CÓDIGO.
- **Fonte de Recurso**: Formato NOME DA FONTE (CÓDIGO), Tipo AUTOCOMPLETE. Entrada de dados: NOME DA FONTE OU CÓDIGO.
- **Natureza da Despesa**: Formato DENOMINAÇÃO DA NATUREZA (CÓDIGO), Tipo - AUTOCOMPLETE. Entrada de dados: DENOMINAÇÃO OU CÓDIGO.

Caso não seja marcado o checkbox de "Formato de Relatório", o sistema exibe lista com as cotas orçamentárias com os seguintes dados:

- • **Código**: Tipo NUMÉRICO.
- • **Ano**: Formato AAAA, Tipo NUMÉRICO
- • **Unidade Gestora**: Tipo TEXTO.
- • **Natureza da Despesa**: Formato NOME DA NATUREZA(CÓDIGO), Tipo TEXTO e NUMÉRICO.
- • **Fonte de Recurso**: Formato NOME DA FONTE (CÓDIGO), Tipo TEXTO e NUMÉRICO.
- • **Plano Interno**: Formato NOME PTRES (CÓDIGO), Tipo TEXTO.
- Opção para alterar ou remover a Cota Orçamentária. (RN01,RN02,RN03)

O caso de uso é finalizado.

Caso seja marcado o opção de "Formato de Relatório", o sistema exibe os relatório com as cotas orçamentárias da seguinte forma:

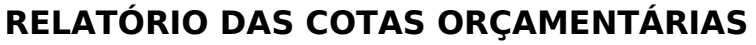

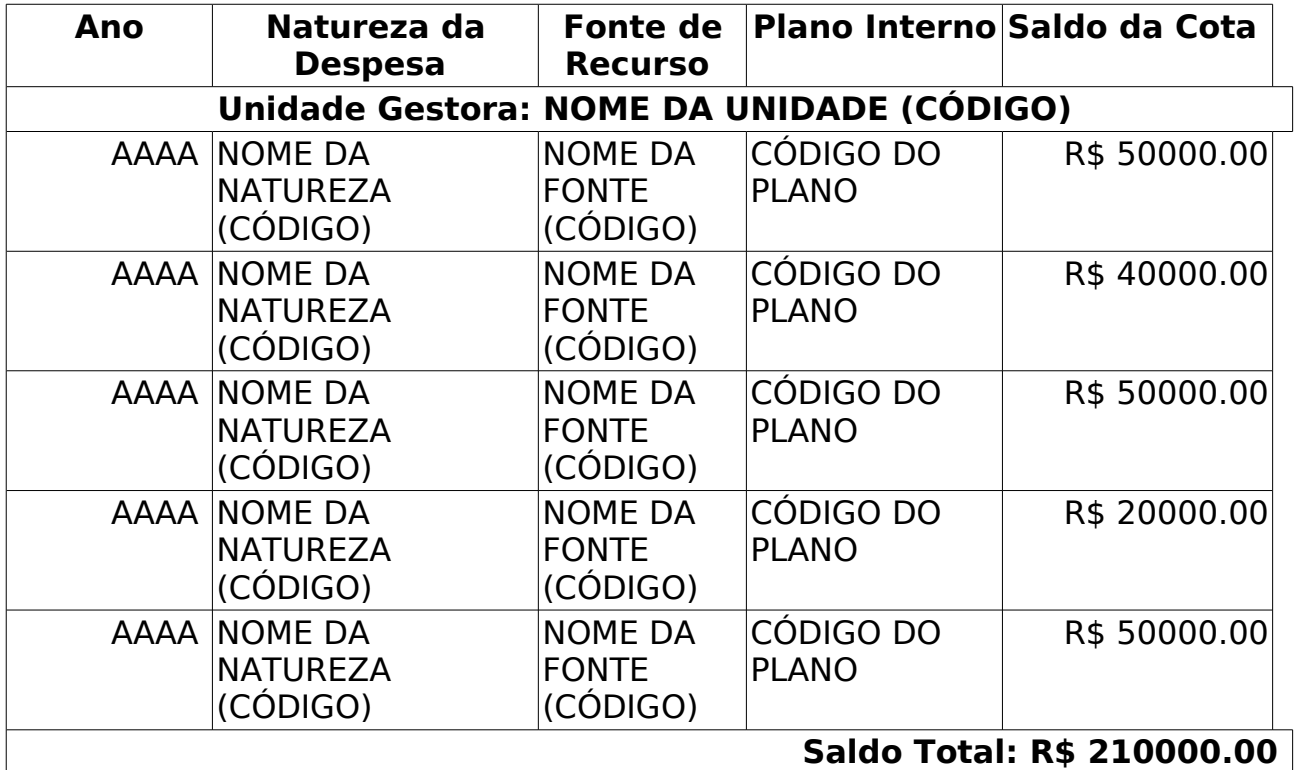

O caso de uso é finalizado.

## **Principais Regras de Negócio**

- **RN01**: A opção para alterar ou remover a Cota Orçamentária só aparecerá para o usuário que for Ordenador Central, Gestor Contrato ou Pessoal.
- **RN02**: Só poderá remover a cota orçamentária que não tiver nenhuma movimentação associada.
- **RN03**: Caso a cota orçamentária a ser alterada possua movimentação associada, só poderá ser alterado o seu saldo, sendo sempre um valor maior que zero.
- **RN04**: Só poderá escolher a unidade gestora como filtro da listagem, o usuário que for Ordenador Central, Gestor Contrato ou Pessoal.

### **Resoluções/Legislações Associadas**

Não se aplica.

### **Classes Persistentes e Tabelas Envolvidas**

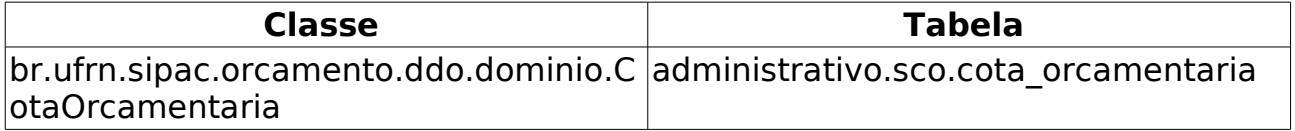

# **Analisar e Encaminhar para Autorização**

Este caso de uso permite realizar uma análise para ver se todos os dados da DDO estão corretos, caso estejam, a DDO poderá ser encaminhada para o ORDENADOR CENTRAL.

Uma DDO é composta de vários detalhamentos, onde cada detalhamento é composto por uma cota orçamentária. Para adicionar o detalhamento na DDO é necessário que a [cota orçamentária](http://info.ufrn.br/wikisistemas/doku.php?id=desenvolvimento:especificacoes:sipac:orcamentario:casos_de_uso:declaracao_de_disponibilidade_orcamentaria:cota_orcamentaria:cadastrar) possua saldo.

Pré-condições: O usuário deve ter o perfil de GESTOR DDO CONTRATO para executar esta funcionalidade.

### **Descrição do Caso de Uso**

Este caso de uso inicia quando o usuário acessa a opção: SIPAC → Orçamento → Disponibilidade Orçamentária → Geral → Analisar e Encaminhar para Autorização.

### **Passo 1**

O sistema solicita ao Gestor que informe um ou mais filtros para efetuar a busca: (RN04, RN05)

- **Número da DDO**: Tipo NUMÉRICO.
- **Status**: Tipo TEXTO. É exibido para o usuário com perfil de ORDENADOR DDO CENTRAL.
- **Tipo**: Tipo TEXTO. São apresentados os tipos: CONTRATOS, PESSOAL. É exibido para o usuário com perfil de ORDENADOR DDO CENTRAL.
- **SubTipo**: Tipo TEXTO. São apresentadas as modalidades de acordo com o **Tipo** escolhido: NOVA CONTRATAÇÃO, ADITIVO, PRORROGAÇÃO e APOSTILAMENTO (Para a modalidade CONTRATOS). REMOÇÃO e AFASTAMENTO (Para a modalidade PESSOAL).
- **Gestão**: Tipo NUMÉRICO.
- **Fonte de Recursos**: Formato NOME DA FONTE (CÓDIGO), Tipo TEXTO e NUMÉRICO. Entrada de dados: NOME ou CÓDIGO.
- **Plano Interno**: Formato NOME DO PI (CÓDIGO), Tipo TEXTO. Entrada de dados: NOME ou CÓDIGO.
- **Natureza de Despesa**: Formato NOME DA NATUREZA (CÓDIGO), Tipo TEXTO. Entrada de dados: NOME ou CÓDIGO.
- **SubItem**: Formato CÓDIGO NOME DO SUBITEM, Tipo NUMÉRICO e TEXTO. Os subitens são apresentados de acordo com a Natureza de Despesa escolhida.

• **Contrato** e **Tipo do Contrato**: Formato - 9…/AAAA, Tipo - NUMÉRICO. Os tipos de contratos exibidos são: ACADÊMICO, DESPESA/GLOBAL, DESPESA/ORDINÁRIO e DESPESA.

O sistema lista as DDOs de acordo com os dados informados na busca, e exibe os seguintes dados:

- • **Número DDO**: Formato 9…/AAAA, Tipo NUMÉRICO.
- • **DDO Anterior**: Formato 9…/AAAA, Tipo NUMÉRICO. Opção para visualizar detalhes da DDO anterior. Essa opção é apresentada somente para as modalidades de ADITIVO, PRORROGAÇÃO e APOSTILAMENTO. O sistema exibe os seguintes dados da DDO (Dados Gerais, Dados do Contrato, DDOs Associadas, Detalhamento da DDO e Dados do Histórico):
	- Os dados podem ser visualizados através do caso de uso [editar resultado](http://info.ufrn.br/wikisistemas/doku.php?id=desenvolvimento:especificacoes:sipac:orcamentario:casos_de_uso:disponibilidade_orcamentaria:declaracao_de_disponibilidade_orcamentaria:editar_resultado_ddo) [de DDO.](http://info.ufrn.br/wikisistemas/doku.php?id=desenvolvimento:especificacoes:sipac:orcamentario:casos_de_uso:disponibilidade_orcamentaria:declaracao_de_disponibilidade_orcamentaria:editar_resultado_ddo)
- • **Tipo DDO**: Tipo NUMÉRICO.
- • **Modalidade**: Tipo NUMÉRICO.
- • **Status**: Tipo NUMÉRICO. Podem ser apresentadas umas das seguintes opções: EM ANÁLISE, ANALISADA, AUTORIZADA, RECUSADA, EXCLUÍDA, ESTORNADA.
- • **Data**: Formato DD/MM/AAAA, Tipo DATA.
- • **Total**: Tipo NUMÉRICO.
- • **Resultado**: Tipo NUMÉRICO.
- Opção para IMPRIMIR DDO. É exibida se o Status for igual a AUTORIZADO.
- Opção para edição da DDO.
- Opção para visualizar os dados gerais da DDO. O sistema exibe os Dados Gerais, Dados do Contrato, DDOs Associadas, Detalhamento da DDO e Dados do Histórico.
	- Os dados podem ser visualizados através do caso de uso [editar resultado](http://info.ufrn.br/wikisistemas/doku.php?id=desenvolvimento:especificacoes:sipac:orcamentario:casos_de_uso:disponibilidade_orcamentaria:declaracao_de_disponibilidade_orcamentaria:editar_resultado_ddo) [de DDO.](http://info.ufrn.br/wikisistemas/doku.php?id=desenvolvimento:especificacoes:sipac:orcamentario:casos_de_uso:disponibilidade_orcamentaria:declaracao_de_disponibilidade_orcamentaria:editar_resultado_ddo)

Caso seja selecionada a DDO na lista, o sistema apresenta os dados gerais, dados do contrato, e detalhamento da DDO por Natureza de Despesa, conforme especificado no passo 2 ( RN02, RN03).

#### **Passo 2**

Os dados podem ser visualizados através da especificação do caso de uso [editar resultado de DDO.](http://info.ufrn.br/wikisistemas/doku.php?id=desenvolvimento:especificacoes:sipac:orcamentario:casos_de_uso:disponibilidade_orcamentaria:declaracao_de_disponibilidade_orcamentaria:editar_resultado_ddo) Para as modalidades de PRORROGAÇÃO e ADITIVO são exibos também os Valores Brutos do Contrato, conforme abaixo:

- **Mês**: Tipo TEXTO.
- **Valores Pagos em (ano anterior)**: Tipo NUMÉRICO.
- **Valores Pagos/Estimados em (ano atual)**: Tipo NUMÉRICO.

O Gestor poderá encaminhar a DDO para o ORDENADOR DDO CENTRAL ou retornar para correção.

RETORNANDO PARA CORREÇÃO ou EXCLUINDO a DDO: O sistema solicita que o Gestor informe uma mensagem de Gestão DDO, na qual, será exibida na próxima vez que a declaração for consultada. A mensagem de Gestão DDO servirá de orientação para o próximo gestor que desejar realizar alguma modificação.

#### • **Mensagem**\*: Tipo - TEXTO. (RN01)

CONFIRMANDO a operação (Retornar ou Excluir), o sistema exibe os dados gerais de declaração, dados do contrato, DDOs associadas e detalhamento da DDO, conforme estão especificados no caso de uso [editar resultado de DDO.](http://info.ufrn.br/wikisistemas/doku.php?id=desenvolvimento:especificacoes:sipac:orcamentario:casos_de_uso:disponibilidade_orcamentaria:declaracao_de_disponibilidade_orcamentaria:editar_resultado_ddo) (RN02, RN03)

ENCAMINHANDO PARA O ORDENADOR CENTRAL: Confirmando a operação, o sistema encaminha para o ORDENADOR CENTRAL e exibe os dados gerais de declaração, dados do contrato, DDOs associadas e detalhamento da DDO, conforme estão especificados no caso de uso [editar resultado de DDO.](http://info.ufrn.br/wikisistemas/doku.php?id=desenvolvimento:especificacoes:sipac:orcamentario:casos_de_uso:disponibilidade_orcamentaria:declaracao_de_disponibilidade_orcamentaria:editar_resultado_ddo) (RN02, RN03)

O caso de uso é encerrado.

### **Principais Regras de Negócio**

#### • **RN01** - **Mensagens de Gestão DDO**:

- O sistema deve armazenar num campo as mensagens de gestão DDO, trata-se das mensagens incluídas pelos os servidores que gerenciam as DDOs quando solicitarem o retorno ou a exclusão da DDO pelo GESTOR DE DDO CONTRATO.
- O sistema deve mostrar para o ator a mensagem armazenada, se houver, quando o ator abrir a opção de visualizar ou editar DDO.
- **RN02 Atualizar valores de cotas orçamentárias**: O sistema deve atualizar o status da DDO sempre que houver:
	- Encaminhamento de DDO pelo GESTOR DDO CONTRATO, o sistema deve atualizar o status para ANALISADA. Será encaminhada para o ORDENADOR DDO CENTRAL autorizar.
	- Na exclusão da DDO solicitada, o sistema deve atualizar o Status da DDO para ESTORNADA (EXCLUÍDA).
	- Na correçao da DDO, o sistema deve alterar o campo Status para o valor PENDENTE (RETORNO PARA CORREÇÃO).
- **RN03 Status que são movimentados pelo sistema:**
	- 712 "EM ANÁLISE" Valor padrão para as DDOs CONTRATOS recém cadastradas ou alteradas pelo ator.
	- 713 "ANALISADA" Valor padrão para as DDOs PESSOAL recém cadastradas ou alteradas pelo ator e valor padrão, também, para as DDOs CONTRATOS encaminhadas para o Coordenador pelos atores.
	- 600 "AUTORIZADA" Status de declarações autorizadas pelor ORDENADOR DDO CENTRAL (caso de uso Autorizar Declaração).
- 5 "RECUSADA (NEGADA)" Status para quando a DDO for recusada ou negada, após análise.
- 6 "EXCLUÍDA (ESTORNADA)" Valor padrão quando o ator nos perfis: CONTRATO, PESSOAL, ORDENADOR DDO CENTRAL excluir DDO Cadastrada. Status para quando a Declaração for excluída.
- 714 "PENDENTE": Valor padrão quando o ator nos perfis: ORDENADOR DDO CENTRAL, CONTRATO, PESSOAL retornar a declaração para correção.
- **RN04** Neste caso de uso somente poderá consultar as DDOs com status:
	- - "EM ANALISE", na situação em que só existir um (1) status, o campo de status não será exibido, já que só existe uma (1) opção, esta será setada automaticamente.

### **Resoluções/Legislações Associadas**

Não se aplica.

### **Classes Persistentes e Tabelas Envolvidas**

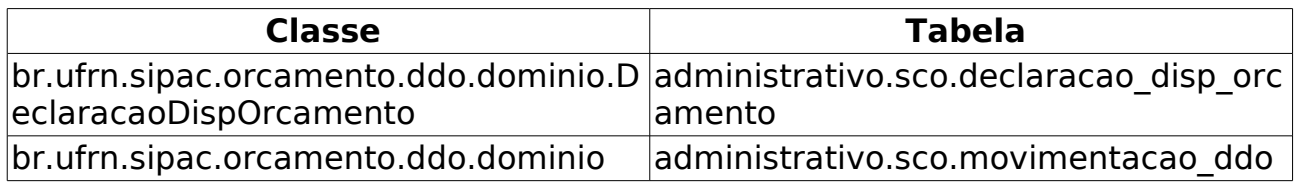

# **Autorizar Declaração**

Este caso de uso é utilizado para que o Ordenador Central autorize, retorne para correção, recuse a DDO ou exclua a DDO (Declaração de Disponibilidade Orçamentária) o pedido de orçamento. É através desta autorização que a unidade estará liberada para realizar o gasto solicitado através da DDO, podendo imprimir para ser juntado ao processo licitatório. Para as declarações de Pessoal o Ordenador não retorna para correção.

Uma DDO é composta de vários detalhamentos, onde cada detalhamento é composto por uma cota orçamentária. Para adicionar o detalhamento na DDO é necessário que a [cota orçamentária](http://info.ufrn.br/wikisistemas/doku.php?id=desenvolvimento:especificacoes:sipac:orcamentario:casos_de_uso:declaracao_de_disponibilidade_orcamentaria:cota_orcamentaria:cadastrar) possua saldo.

Os envolvidos no processo são o Departamento de Contabilidade e Finanças (DCF) para os papéis de Ordenador Central e Contrato e o SEOs (Setores de Execução Orçamentário) para Ordenador Descentralizado.

Pré-condição: O Usuário deve possuir um perfil "ORDENADOR CENTRAL" (Efetuar a autorizações da DDO) para poder executar esta funcionalidade.

### **Descrição do Caso de Uso**

Este caso de uso inicia quando o usuário acessa a opção: SIPAC→ Orçamento → Disponibilidade Orçamentária → Geral → Autorizar Declaração.

### **Passo 1**

O sistema solicita ao Gestor que informe um ou mais filtros para efetuar a busca: (RN07)

- • **Exercício Financeiro**: Tipo NUMÉRICO, Formato AAAA.
- **Número do Documento**: Tipo NUMÉRICO. Indica o número da Declaração de Disponibilidade Orçamentária.
- **Status**: Tipo TEXTO. As opções apresentadas são: ANALISADA, EM ANÁLISE, AUTORIZADA, PENDENTE (quando o tipo da DDO escolhida for CONTRATO); ANALISADA, PENDENTE e AUTORIZADA (quando o tipo da DDO escolhida for PESSOAL).
- **Tipo**: Tipo TEXTO. São apresentadas as opções: CONTRATO e PESSOAL.
- **SubTipo**: Tipo TEXTO. É exibido de acordo com a opção selecionada em **Tipo**. As opções que podem ser apresentadas para o tipo da DDO CONTRATO são: ADITIVO, APOSTILAMENTO, PRORROGAÇÃO e NOVA CONTRATAÇÃO, e para o tipo da DDO PESSOAL são: REMOVAÇÃO e AFASTAMENTO.
- **Gestão**: Tipo NUMÉRICO.
- **Unidade Gestora**: Formato NOME DA UNIDADE GESTORA (CÓDIGO), Tipo AUTOCOMPLETE, entrada de dados: NOME GESTORA ou CÓDIGO. Corresponde a unidade que vai arcar com despesa, ou seja, é na gestora que

estão os recursos. As cotas são cadastradas na Gestora. Este campo NÃO será exibido para o usuário com perfil de Ordenador Descentralizado.

- **Unidade Orçamentária**: Formato NOME DA UNIDADE ORÇAMENTÁRIA (CÓDIGO), Tipo - AUTOCOMPLETE, entrada de dados: NOME DA UNIDADE ORÇAMENTÁRIA ou CÓDIGO. Unidade que solicita a autorização para gastar o recurso.
- **Fonte de Recurso**: Formato NOME DA FONTE (CÓDIGO), Tipo AUTOCOMPLETE, entrada de dados: NOME ou CÓDIGO.
- **Plano Interno**: Formato NOME DO PLANO (CÓDIGO), Tipo AUTOCOMPLETE, entrada de dados: NOME ou CÓDIGO.
- **Programa de Trabalho**: Formato Programa de Trabalho (CÓDIGO), Tipo AUTOCOMPLETE, entrada de dados: NOME ou CÓDIGO.
- **Natureza da Despesa**: Tipo TEXTO. Formato NOME NATUREZA (CÓDIGO), Tipo - AUTOCOMPLETE, entrada de dados: NOME GESTORA ou CÓDIGO.
- **SubItem**: Formato CÓDIGO NOME DO SUBITEM, Tipo NUMÉRICO e TEXTO, entrada de dados: NOME ou CÓDIGO.. É exibido de acordo com a opção selecionada em **Natureza de Despesa**.
- **Contrato**: Formato 9…/AAAA (TIPO DO CONTRATO), Tipo NUMÉRICO e TEXTO. Os tipos de contratos apresentados pelo sistema são: ACADÊMICO, DESPESA/GLOBAL, DESPESA/ORDINÁRIO e RECEITA. O campo **Contrato** somente é apresentado, caso tenha sido escolhido o tipo DDO CONTRATO.

O sistema lista as DDOs de acordo com os dados informados na busca, e exibe os seguintes dados: (RN06)

- • **Número do Documento**: Formato 9…/AAAA, Tipo NUMÉRICO.
- • **DDO Anterior**: Formato 9…/AAAA, Tipo NUMÉRICO. Opção para visualizar detalhes da DDO anterior. Essa opção é apresentada somente para as modalidades de ADITIVO, PRORROGAÇÃO e APOSTILAMENTO. O sistema exibe os seguintes dados da DDO:
	- Dados Gerais:
		- • **DDO**: Formato 9…/AAAA, Tipo NUMÉRICO.
		- • **Referência**: Tipo TEXTO.
		- • **Tipo Objeto**: Formato TIPO DDO (MODALIDADE), Tipo TEXTO.
		- • **Objeto**: Tipo TEXTO.
		- • **Status**: Tipo TEXTO.
		- • **Gestão**: Tipo NUMÉRICO.
		- • **Unidade Gestora**: Formato NOME DA UNIDADE GESTORA (CÓDIGO), Tipo - TEXTO e NUMÉRICO.
		- • **Unidade Orçamentária**: Formato NOME DA UNIDADE ORÇAMENTÁRIA (CÓDIGO), Tipo - TEXTO e NUMÉRICO.
		- • **Fonte**: Formato NOME DA FONTE (CÓDIGO), Tipo TEXTO e NUMÉRICO.
- • **Plano Interno**: Formato NOME DO PLANO (CÓDIGO), Tipo TEXTO.
- • **Programa de Trabalho**: Formato NOME PROGRAMA DE TRABALHO (CÓDIGO), Tipo - TEXTO e NUMÉRICO.
- • **Data**: Formato DD/MM/AAAA, Tipo DATA.
- • **Vigência da DDO**: Formato DD/MM/AAAA a DD/MM/AAAA, Tipo DATA.
- • **Registrado por**: Formato NOME DO USUÁRIO (LOGIN), Tipo TEXTO.
- • **Valor Total**: Tipo NUMÉRICO.
- • **Imprimir Somente DPO**: Formato Sim/Não, Tipo TEXTO. Exibido somente quando a DDO é do tipo CONTRATO e possui seu status AUTORIZADA.
- • **Serviço de Obras e Engenharia?**: Formato Sim/Não, Tipo TEXTO.
- **Envolve Serviço de Informática?**: Formato Sim/Não, Tipo TEXTO.
- **Envolve Contratação de Terceiros?**: Formato Sim/Não, Tipo TEXTO.
- Dados do Contrato:
	- • **Contrato**: Formato 9…/AAAA, Tipo NUMÉRICO.
	- • **Credor**: Formato NOME DO CREDOR (NÚMERO DO DOCUMENTO: FOrmato CNPJ - 99.999.999/9999-99, CPF - 999.999.999 - 99), Tipo - TEXTO.
	- • **Vigência do Contrato**: Formato DD/MM/AAAA a DD/MM/AAAA, Tipo DATA.
	- • **Valor do Contrato Atual**: Tipo NUMÉRICO.
- Lista com as DDOs Associadas:
	- • **Numero**: Formato 9…/AAAA, Tipo NUMÉRICO.
	- • **Tipo Objeto**: Formato 9…/AAAA, Tipo NUMÉRICO.
	- • **Data**: Formato 9…/AAAA, Tipo NUMÉRICO.
	- • **Vigência**: Formato 9…/AAAA, Tipo NUMÉRICO.
	- • **Valor(R\$)**: Formato R\$99,99, TIPO NUMÉRICO.
	- • **Registrado Por**: Fortmato Login do Usuário, Tipo TEXTO
	- • **Total**: Formato R\$99,99, TIPO NUMÉRICO.
- Detalhamento por Natureza de Despesa :
	- • **Cargo**: Tipo TEXTO. Apresentado em caso de terceirização.
	- • **Natureza de Despesa**: Formato NOME DA NATUREZA (CÓDIGO), Tipo TEXTO e NUMÉRICO.
	- • **SubItem**: Tipo TEXTO.
	- • **Quant. de Meses**: Tipo NUMÉRICO. É apresentado em casos de não terceirização.
	- • **Quant. Atual**: Tipo NUMÉRICO. Apresentada para os casos de

terceirização.

- • **Quant. Estimada**: Tipo NUMÉRICO. Apresentada para os casos de terceirização.
- • **Valor(R\$)**: Tipo NUMÉRICO.
- • **Total(R\$)\***: Tipo NUMÉRICO. \* O campo Total é o resultado da Quantidade Estimada/Quantidade de Meses multiplicado pelo Valor do Detalhamento.
- • **Resultado(R\$)**: Tipo NUMÉRICO.
- **Total do Detalhamento(R\$)**: Tipo NUMÉRICO. Corresponde a soma (Totalizador) dos valores do campos **Total(R\$)**\* e **Resultado(R\$)**
- Dados do Histórico:
	- • **Status**: Tipo TEXTO. Status que podem ser apresentados pelo sistema:
		- 712 "EM ANÁLISE" Valor padrão para as DDOs CONTRATOS recém cadastradas ou alteradas pelo ator.
		- 713 "ANALISADA" Valor padrão para as DDOs PESSOAL recém cadastradas ou alteradas pelo ator e valor padrão, também, para as DDOs CONTRATOS encaminhadas para o Coordenador pelos atores.
		- 600 "AUTORIZADA" Status de declarações autorizadas pelor ORDENADOR DDO CENTRAL (caso de uso Autorizar Declaração).
		- 5 "RECUSADA (NEGADA)" Status para quando a DDO for recusada ou negada, após análise.
		- 6 "EXCLUÍDA (ESTORNADA)" Valor padrão quando o ator nos perfis: CONTRATO, PESSOAL, ORDENADOR DDO CENTRAL excluir DDO Cadastrada. Status para quando a Declaração for excluída.
		- 714 "PENDENTE": Valor padrão quando o ator nos perfis: ORDENADOR DDO CENTRAL, CONTRATO, PESSOAL retornar a declaração para correção.
	- • **Usuário**: Formato NOME (LOGIN), Tipo TEXTO.
	- • **Data**: Formato DD/MM/AAAA, Tipo DATA.
	- • **Valor**: Tipo NUMÉRICO.
	- • **Gestão DDO**: Tipo TEXTO.
- • **Tipo da DDO**: Tipo TEXTO.
- • **Subtipo**: Tipo TEXTO.
- • **Status**: Tipo NUMÉRICO.
- • **Data de Cadastro**: Tipo NUMÉRICO.
- • **Total**: Tipo NUMÉRICO.
- Opção para Selecionar DDO.
- Opção para visualizar os dados gerais da DDO. O sistema exibe os seguintes dados:
- • **DDO Anterior**: Formato 9…/AAAA(MODALIDADE), Tipo NUMÉRICO e TEXTO. Opção para visualizar detalhes da DDO anterior. Essa opção é apresentada somente para as modalidades de ADITIVO, PRORROGAÇÃO e APOSTILAMENTO.
- • **DDO**: Formato 9…/AAAA, Tipo NUMÉRICO.
- • **Referência**: Tipo TEXTO.
- • **Tipo Objeto**: Formato TIPO DDO (MODALIDADE), Tipo TEXTO.
- • **Objeto**: Tipo TEXTO.
- • **Status**: Tipo TEXTO.
- • **Gestão**: Tipo NUMÉRICO.
- • **Unidade Gestora**: Formato NOME DA UNIDADE GESTORA (CÓDIGO), Tipo - TEXTO e NUMÉRICO.
- • **Unidade Orçamentária**: Formato NOME DA UNIDADE ORÇAMENTÁRIA (CÓDIGO), Tipo - TEXTO e NUMÉRICO.
- • **Fonte**: Formato NOME DA FONTE (CÓDIGO), Tipo TEXTO e NUMÉRICO.
- • **Plano Interno**: Formato NOME DO PLANO (CÓDIGO), Tipo TEXTO.
- • **Programa de Trabalho**: Formato NOME PROGRAMA DE TRABALHO (CÓDIGO), Tipo - TEXTO e NUMÉRICO.
- • **Data**: Formato DD/MM/AAAA, Tipo DATA.
- • **Vigência da DDO**: Formato DD/MM/AAAA a DD/MM/AAAA, Tipo DATA.
- • **Registrado por**: Formato NOME DO USUÁRIO (LOGIN), Tipo TEXTO.
- • **Valor Total**: Tipo NUMÉRICO.
- **Serviço de Obras e Engenharia?**: Formato Sim/Não, Tipo TEXTO.
- **Envolve Serviço de Informática?**: Formato Sim/Não, Tipo TEXTO.
- **Envolve Contratação de Terceiros?**: Formato Sim/Não, Tipo TEXTO.
- Dados do Contrato:
	- • **Contrato**: Formato 9…/AAAA, Tipo NUMÉRICO.
	- • **Credor**: Formato NOME DO CREDOR (NÚMERO DO DOCUMENTO: FOrmato CNPJ - 99.999.999/9999-99, CPF - 999.999.999 - 99), Tipo - TEXTO.
	- • **Vigência do Contrato**: Formato DD/MM/AAAA a DD/MM/AAAA, Tipo DATA.
	- • **Valor do Contrato Atual**: Tipo NUMÉRICO.
- Valores Brutos do Contrato e/ou da Prorrogação. Exibido para DDOs dos tipos 'ADITIVO' ou 'PRORROGAÇÃO'
	- • **Mês**: Tipo TEXTO.
	- **Valores Pagos em 'ANO ANTERIOR'**: Tipo NUMÉRICO, Formato R\$99,99.
- • **Valores Pagos/Estimados/'ANO ATUAL'**: Tipo NUMÉRICO, Formato R\$99,99.
- • **Total**: Tipo NUMÉRICO, Formato R\$99,99.
- **Média dos Últimos 12 Meses** Tipo NUMÉRICO, Formato R\$99,99.
- Lista com as DDOs Associadas:
	- • **Numero**: Formato 9…/AAAA, Tipo NUMÉRICO.
	- • **Tipo Objeto**: Formato 9…/AAAA, Tipo NUMÉRICO.
	- • **Data**: Formato 9…/AAAA, Tipo NUMÉRICO.
	- • **Vigência**: Formato 9…/AAAA, Tipo NUMÉRICO.
	- • **Valor(R\$)**: Formato R\$99,99, TIPO NUMÉRICO.
	- • **Registrado Por**: Fortmato Login do Usuário, Tipo TEXTO
	- • **Total**: Formato R\$99,99, TIPO NUMÉRICO.
- Detalhamento por Natureza de Despesa :
	- • **Cargo**: Tipo TEXTO. Apresentado em caso de terceirização.
	- • **Natureza de Despesa**: Formato NOME DA NATUREZA (CÓDIGO), Tipo TEXTO e NUMÉRICO.
	- • **SubItem**: Tipo TEXTO.
	- • **Quant. de Meses**: Tipo NUMÉRICO. É apresentado em casos de não terceirização.
	- • **Quant. Atual**: Tipo NUMÉRICO. Apresentada para os casos de terceirização.
	- • **Quant. Estimada**: Tipo NUMÉRICO. Apresentada para os casos de terceirização.
	- • **Valor Unitário Posto(R\$)**: Formato 99,99, Tipo NUMÉRICO. Exibido em caso de terceirização e do tipo da DDO de CONTRATO(ADITIVO).
	- • **Inicio Aditivo**: Formato DD/MM/AAAA, Tipo DATA. Exibido em caso do tipo da DDO de CONTRATO(ADITIVO).
	- • **Fim Aditivo**: Formato DD/MM/AAAA, Tipo DATA. Exibido em caso do tipo da DDO de CONTRATO(ADITIVO).
	- • **Qte Dias**: Tipo NUMÉRICO. Exibido em caso do tipo da DDO de CONTRATO(ADITIVO).
	- • **Valor(R\$)**: Tipo NUMÉRICO.
	- • **Total(R\$)\***: Tipo NUMÉRICO. \* O campo Total é o resultado da Quantidade Estimada/Quantidade de Meses multiplicado pelo Valor do Detalhamento.
	- • **Resultado(R\$)**: Tipo NUMÉRICO.
	- **Total do Detalhamento(R\$)**: Tipo NUMÉRICO. Corresponde a soma (Totalizador) dos valores do campos **Total(R\$)**\* e **Resultado(R\$)**
- Dados do Histórico:
	- • **Status**: Tipo TEXTO. Status que podem ser apresentados pelo sistema:
		- 712 "EM ANÁLISE" Valor padrão para as DDOs CONTRATOS recém cadastradas ou alteradas pelo ator.
		- 713 "ANALISADA" Valor padrão para as DDOs PESSOAL recém cadastradas ou alteradas pelo ator e valor padrão, também, para as DDOs CONTRATOS encaminhadas para o Coordenador pelos atores.
		- 600 "AUTORIZADA" Status de declarações autorizadas pelor ORDENADOR DDO CENTRAL (caso de uso Autorizar Declaração).
		- 5 "RECUSADA (NEGADA)" Status para quando a DDO for recusada ou negada, após análise.
		- 6 "EXCLUÍDA (ESTORNADA)" Valor padrão quando o ator nos perfis: CONTRATO, PESSOAL, ORDENADOR DDO CENTRAL excluir DDO Cadastrada. Status para quando a Declaração for excluída.
		- 714 "PENDENTE": Valor padrão quando o ator nos perfis: ORDENADOR DDO CENTRAL, CONTRATO, PESSOAL retornar a declaração para correção.
	- • **Usuário**: Formato NOME (LOGIN), Tipo TEXTO.
	- • **Data**: Formato DD/MM/AAAA, Tipo DATA.
	- • **Valor**: Tipo NUMÉRICO.
	- • **Gestão DDO**: Tipo TEXTO.

Ao selecionar a DDO no passo anterior, o sistema exibe os detalhes da declaração, conforme especificação no passo 2:

### **Passo 2**

São exibidos os Dados Gerais e Detalhamento da DDO:

- • **DDO Anterior**: Formato 9…/AAAA(MODALIDADE), Tipo NUMÉRICO e TEXTO. Opção para visualizar detalhes da DDO anterior. Essa opção é apresentada somente para as modalidades de ADITIVO, PRORROGAÇÃO e APOSTILAMENTO.
- • **DDO**: Formato 9…/AAAA, Tipo NUMÉRICO.
- • **Referência**: Tipo TEXTO.
- • **Tipo Objeto**: Formato TIPO DDO (MODALIDADE), Tipo TEXTO.
- • **Objeto**: Tipo TEXTO.
- • **Status**: Tipo TEXTO.
- • **Gestão**: Tipo NUMÉRICO.
- • **Unidade Gestora**: Formato NOME DA UNIDADE GESTORA (CÓDIGO), Tipo TEXTO e NUMÉRICO.
- • **Unidade Orçamentária**: Formato NOME DA UNIDADE ORÇAMENTÁRIA (CÓDIGO), Tipo - TEXTO e NUMÉRICO.
- • **Fonte**: Formato NOME DA FONTE (CÓDIGO), Tipo TEXTO e NUMÉRICO.
- • **Plano Interno**: Formato NOME DO PLANO (CÓDIGO), Tipo TEXTO.
- • **Programa de Trabalho**: Formato NOME PROGRAMA DE TRABALHO (CÓDIGO), Tipo - TEXTO e NUMÉRICO.
- • **Data**: Formato DD/MM/AAAA, Tipo DATA.
- • **Vigência da DDO**: Formato DD/MM/AAAA a DD/MM/AAAA, Tipo DATA.
- • **Registrado por**: Formato NOME DO USUÁRIO (LOGIN), Tipo TEXTO.
- • **Valor Total**: Tipo NUMÉRICO.
- **Serviço de Obras e Engenharia?**: Formato Sim/Não, Tipo TEXTO.
- **Envolve Serviço de Informática?**: Formato Sim/Não, Tipo TEXTO.
- **Envolve Contratação de Terceiros?**: Formato Sim/Não, Tipo TEXTO.
- Dados do Contrato:
- • **Contrato**: Formato 9…/AAAA, Tipo NUMÉRICO.
- • **Credor**: Formato NOME DO CREDOR (NÚMERO DO DOCUMENTO: FOrmato CNPJ - 99.999.999/9999-99, CPF - 999.999.999 - 99), Tipo - TEXTO.
- • **Vigência do Contrato**: Formato DD/MM/AAAA a DD/MM/AAAA, Tipo DATA.
- • **Valor do Contrato Atual**: Tipo NUMÉRICO.
- Valores Brutos do Contrato e/ou da Prorrogação. Exibido para DDOs dos tipos 'ADITIVO' ou 'PRORROGAÇÃO'
- • **Mês**: Tipo TEXTO.
- **Valores Pagos em 'ANO ANTERIOR'**: Tipo NUMÉRICO, Formato R\$99,99.
- **Valores Pagos/Estimados/'ANO ATUAL'**: Tipo NUMÉRICO, Formato R\$99,99.
- • **Total**: Tipo NUMÉRICO, Formato R\$99,99.
- **Média dos Últimos 12 Meses** Tipo NUMÉRICO, Formato R\$99,99.
- Lista com as DDOs Associadas:
- • **Numero**: Formato 9…/AAAA, Tipo NUMÉRICO.
- • **Tipo Objeto**: Formato 9…/AAAA, Tipo NUMÉRICO.
- • **Data**: Formato 9…/AAAA, Tipo NUMÉRICO.
- • **Vigência**: Formato 9…/AAAA, Tipo NUMÉRICO.
- • **Valor(R\$)**: Formato R\$99,99, TIPO NUMÉRICO.
- • **Registrado Por**: Fortmato Login do Usuário, Tipo TEXTO
- • **Total**: Formato R\$99,99, TIPO NUMÉRICO.
- Detalhamento por Natureza de Despesa :
- • **Cargo**: Tipo TEXTO. Apresentado em caso de terceirização.
- • **Natureza de Despesa**: Formato NOME DA NATUREZA (CÓDIGO), Tipo TEXTO e NUMÉRICO.
- • **SubItem**: Tipo TEXTO.
- • **Quant. de Meses**: Tipo NUMÉRICO. É apresentado em casos de não terceirização.
- • **Quant. Atual**: Tipo NUMÉRICO. Apresentada para os casos de terceirização.
- • **Quant. Estimada**: Tipo NUMÉRICO. Apresentada para os casos de terceirização.
- • **Valor Unitário Posto(R\$)**: Formato 99,99, Tipo NUMÉRICO. Exibido em caso de terceirização e do tipo da DDO de CONTRATO(ADITIVO).
- • **Inicio Aditivo**: Formato DD/MM/AAAA, Tipo DATA. Exibido em caso do tipo da DDO de CONTRATO(ADITIVO).
- • **Fim Aditivo**: Formato DD/MM/AAAA, Tipo DATA. Exibido em caso do tipo da DDO de CONTRATO(ADITIVO).
- • **Qte Dias**: Tipo NUMÉRICO. Exibido em caso do tipo da DDO de CONTRATO(ADITIVO).
- • **Valor(R\$)**: Tipo NUMÉRICO.
- • **Total(R\$)\***: Tipo NUMÉRICO. \* O campo Total é o resultado da Quantidade Estimada/Quantidade de Meses multiplicado pelo Valor do Detalhamento.
- • **Resultado(R\$)**: Tipo NUMÉRICO.
- **Total do Detalhamento(R\$)**: Tipo NUMÉRICO. Corresponde a soma (Totalizador) dos valores do campos **Total(R\$)**\* e **Resultado(R\$)**
- Dados do Histórico:
- • **Status**: Tipo TEXTO. Status que podem ser apresentados pelo sistema:
	- 712 "EM ANÁLISE" Valor padrão para as DDOs CONTRATOS recém cadastradas ou alteradas pelo ator.
	- 713 "ANALISADA" Valor padrão para as DDOs PESSOAL recém cadastradas ou alteradas pelo ator e valor padrão, também, para as DDOs CONTRATOS encaminhadas para o Coordenador pelos atores.
	- 600 "AUTORIZADA" Status de declarações autorizadas pelor ORDENADOR DDO CENTRAL (caso de uso Autorizar Declaração).
	- 5 "RECUSADA (NEGADA)" Status para quando a DDO for recusada ou negada, após análise.
	- 6 "EXCLUÍDA (ESTORNADA)" Valor padrão quando o ator nos perfis: CONTRATO, PESSOAL, ORDENADOR DDO CENTRAL excluir DDO Cadastrada. Status para quando a Declaração for excluída.
	- 714 "PENDENTE": Valor padrão quando o ator nos perfis: ORDENADOR DDO CENTRAL, CONTRATO, PESSOAL retornar a declaração para correção.
- • **Usuário**: Formato NOME (LOGIN), Tipo TEXTO.
- • **Data**: Formato DD/MM/AAAA, Tipo DATA.
- • **Valor**: Tipo NUMÉRICO.
- • **Gestão DDO**: Tipo TEXTO.

O ORDENADOR DDO CENTRAL poderá autorizar a DDO ou . Ao confirmar o sistema exibe a declaração, conforme especificado no passo 3.

O ORDENADOR DDO CENTRAL ainda pode Retornar para correção (No caso da DDO de CONTRATO), Recusar ou Excluir (No caso da DDO de CONTRATO). Neste caso, o sistema solicita ao ORDENADOR que informe a mensagem de Gestão:

• **Mensagem**: Tipo - TEXTO. A mensagem deve conter no máximo 150 caracteres.

Confirmando o retorno, a recusão ou exclusão, o sistema exibe os dados da declaração, conforme especificado no passo 3.

O sistema apresenta a opção para seleção do ORDENADOR: (No caso da DDO de CONTRATO)

• **DPO (Declaração de Planejamento Orçamentário)**: Tipo - LÓGICO.

Confirmando a operação desejada, o sistema exibe comprovante da declaração, conforme estão descritos no passo 3. (RN01, RN02, RN03, RN04, RN05)

### **Passo 3**

São exibidos os Dados Gerais e Detalhamento da DDO:

- Gestão DDO: (Exibido quando a DDO possui Status: NEGADA, PENDENTE ou ESTORNADA)
	- • **Mensagem**: Tipo TEXTO.
- Dados Gerais:
	- • **DDO Anterior**: Formato 9…/AAAA(MODALIDADE), Tipo NUMÉRICO e TEXTO. Opção para visualizar detalhes da DDO anterior. Essa opção é apresentada somente para as modalidades de ADITIVO, PRORROGAÇÃO e APOSTILAMENTO.
	- • **DDO**: Formato 9…/AAAA, Tipo NUMÉRICO.
	- • **Referência**: Tipo TEXTO.
	- • **Tipo Objeto**: Formato TIPO DDO (MODALIDADE), Tipo TEXTO.
	- • **Objeto**: Tipo TEXTO.
	- • **Status**: Tipo TEXTO.
	- • **Gestão**: Tipo NUMÉRICO.
	- • **Unidade Gestora**: Formato NOME DA UNIDADE GESTORA (CÓDIGO), Tipo - TEXTO e NUMÉRICO.
	- • **Unidade Orçamentária**: Formato NOME DA UNIDADE ORÇAMENTÁRIA (CÓDIGO), Tipo - TEXTO e NUMÉRICO.
- • **Fonte**: Formato NOME DA FONTE (CÓDIGO), Tipo TEXTO e NUMÉRICO.
- • **Plano Interno**: Formato NOME DO PLANO (CÓDIGO), Tipo TEXTO.
- • **Programa de Trabalho**: Formato NOME PROGRAMA DE TRABALHO (CÓDIGO), Tipo - TEXTO e NUMÉRICO.
- • **Data**: Formato DD/MM/AAAA, Tipo DATA.
- • **Vigência da DDO**: Formato DD/MM/AAAA a DD/MM/AAAA, Tipo DATA.
- • **Registrado por**: Formato NOME DO USUÁRIO (LOGIN), Tipo TEXTO.
- • **Valor Total**: Tipo NUMÉRICO.
- • **Imprimir Somente DPO**: Formato Sim/Não, Tipo TEXTO. Exibido somente quando a DDO é de CONTRATO e possui seu status AUTORIZADA.
- • **Serviço de Obras e Engenharia?**: Formato Sim/Não, Tipo TEXTO.
- **Envolve Serviço de Informática?**: Formato Sim/Não, Tipo TEXTO.
- **Envolve Contratação de Terceiros?**: Formato Sim/Não, Tipo TEXTO.
- Dados do Contrato:
	- • **Contrato**: Formato 9…/AAAA, Tipo NUMÉRICO.
	- • **Credor**: Formato NOME DO CREDOR (NÚMERO DO DOCUMENTO: FOrmato CNPJ - 99.999.999/9999-99, CPF - 999.999.999 - 99), Tipo - TEXTO.
	- • **Vigência do Contrato**: Formato DD/MM/AAAA a DD/MM/AAAA, Tipo DATA.
	- • **Valor do Contrato Atual**: Tipo NUMÉRICO.
- Valores Brutos do Contrato e/ou da Prorrogação. Exibido para DDOs dos tipos 'ADITIVO' ou 'PRORROGAÇÃO'
	- • **Mês**: Tipo TEXTO.
	- **Valores Pagos em 'ANO ANTERIOR'**: Tipo NUMÉRICO, Formato R\$99,99.
	- • **Valores Pagos/Estimados/'ANO ATUAL'**: Tipo NUMÉRICO, Formato R\$99,99.
	- • **Total**: Tipo NUMÉRICO, Formato R\$99,99.
	- **Média dos Últimos 12 Meses** Tipo NUMÉRICO, Formato R\$99,99.
- Lista com as DDOs Associadas:
	- • **Numero**: Formato 9…/AAAA, Tipo NUMÉRICO.
	- • **Tipo Objeto**: Formato 9…/AAAA, Tipo NUMÉRICO.
	- • **Data**: Formato 9…/AAAA, Tipo NUMÉRICO.
	- • **Vigência**: Formato 9…/AAAA, Tipo NUMÉRICO.
	- • **Valor(R\$)**: Formato R\$99,99, TIPO NUMÉRICO.
	- • **Registrado Por**: Fortmato Login do Usuário, Tipo TEXTO
- • **Total**: Formato R\$99,99, TIPO NUMÉRICO.
- Detalhamento por Natureza de Despesa :
	- • **Cargo**: Tipo TEXTO. Apresentado em caso de terceirização.
	- • **Natureza de Despesa**: Formato NOME DA NATUREZA (CÓDIGO), Tipo TEXTO e NUMÉRICO.
	- • **SubItem**: Tipo TEXTO.
	- • **Quant. de Meses**: Tipo NUMÉRICO. É apresentado em casos de não terceirização.
	- • **Quant. Atual**: Tipo NUMÉRICO. Apresentada para os casos de terceirização.
	- • **Quant. Estimada**: Tipo NUMÉRICO. Apresentada para os casos de terceirização.
	- • **Valor Unitário Posto(R\$)**: Formato 99,99, Tipo NUMÉRICO. Exibido em caso de terceirização e do tipo da DDO de CONTRATO(ADITIVO).
	- • **Inicio Aditivo**: Formato DD/MM/AAAA, Tipo DATA. Exibido em caso do tipo da DDO de CONTRATO(ADITIVO).
	- • **Fim Aditivo**: Formato DD/MM/AAAA, Tipo DATA. Exibido em caso do tipo da DDO de CONTRATO(ADITIVO).
	- • **Qte Dias**: Tipo NUMÉRICO. Exibido em caso do tipo da DDO de CONTRATO(ADITIVO).
	- • **Valor(R\$)**: Tipo NUMÉRICO.
	- • **Total(R\$)\***: Tipo NUMÉRICO. \* O campo Total é o resultado da Quantidade Estimada/Quantidade de Meses multiplicado pelo Valor do Detalhamento.
	- • **Resultado(R\$)**: Tipo NUMÉRICO.
	- **Total do Detalhamento(R\$)**: Tipo NUMÉRICO. Corresponde a soma (Totalizador) dos valores do campos **Total(R\$)**\* e **Resultado(R\$)**
- Dados do Histórico:
	- • **Status**: Tipo TEXTO. Status que podem ser apresentados pelo sistema:
		- 712 "EM ANÁLISE" Valor padrão para as DDOs CONTRATOS recém cadastradas ou alteradas pelo ator.
		- 713 "ANALISADA" Valor padrão para as DDOs PESSOAL recém cadastradas ou alteradas pelo ator e valor padrão, também, para as DDOs CONTRATOS encaminhadas para o Coordenador pelos atores.
		- 600 "AUTORIZADA" Status de declarações autorizadas pelor ORDENADOR DDO CENTRAL (caso de uso Autorizar Declaração).
		- 5 "RECUSADA (NEGADA)" Status para quando a DDO for recusada ou negada, após análise.
		- 6 "EXCLUÍDA (ESTORNADA)" Valor padrão quando o ator nos perfis: CONTRATO, PESSOAL, ORDENADOR DDO CENTRAL excluir DDO

Cadastrada. Status para quando a Declaração for excluída.

- 714 "PENDENTE": Valor padrão quando o ator nos perfis: ORDENADOR DDO CENTRAL, CONTRATO, PESSOAL retornar a declaração para correção.
- • **Usuário**: Formato NOME (LOGIN), Tipo TEXTO.
- • **Data**: Formato DD/MM/AAAA, Tipo DATA.
- • **Valor**: Tipo NUMÉRICO.
- • **Gestão DDO**: Tipo TEXTO.

o caso de uso é encerrado.

## **Principais Regras de Negócio**

- **RN01** O sistema deve imprimir a DDO AUTORIZADA que o ator solicitar.
- **RN02** O sistema deve atualizar o status da DDO para "AUTORIZADA" quando o ORDENADOR DDO CENTRAL confirmar a autorização da declaração.
- **RN03** O sistema deve atualizar o status da DDO para "RECUSADA (NEGADA)" quando o ORDENADOR DDO CENTRAL recusar a declaração.
- **RN04** O sistema deve atualizar o status da DDO para "ESTORNADA(EXCLUÍDA)" quando o ORDENADOR DDO CENTRAL excluir a declaração.
- **RN05** O sistema deve atualizar o status da DDO para "PENDENTE (RETORNO PARA CORREÇÃO)" quando o ORDENADOR DDO CENTRAL retornar para correção. (APENAS PARA DDO CONTRATOS)
- **RN06** O sistema deve retirar da lista do caso de uso as DDOs com o satus AUTORIZADA.
- **RN07** Somente poderão ser consultadas as DDOs com status de: "EM ANÁLISE" e "ANALISADA".

### **Resoluções/Legislações Associadas**

Não se aplica.

### **Classes Persistentes e Tabelas Envolvidas**

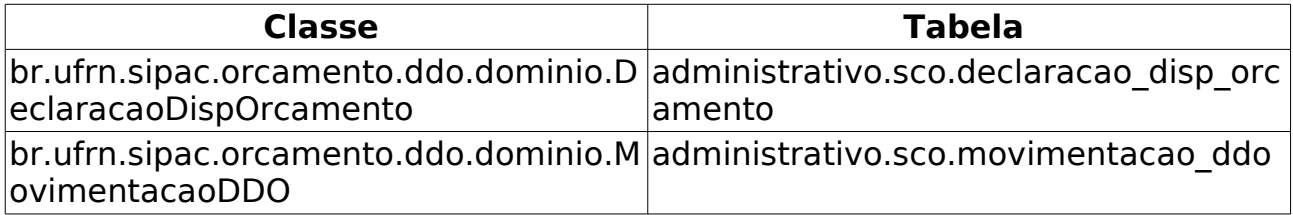

# **Cadastrar Nova Contratação**

O cadastro da [Declaração de Disponibilidade Orçamentária \(DDO\)](http://info.ufrn.br/wikisistemas/doku.php?id=desenvolvimento:especificacoes:sipac:orcamentario:casos_de_uso:declaracao_de_disponibilidade_orcamentaria:negocio) de Nova Contratação, tem o objetivo de solicitar a autorização a autoridade administrativa (ordenador de despesa) do gasto de uma despesa de Nova Contratação. Em uma DDO, poderá ser solicitado o gasto de várias despesas diferentes, estas despesas serão identificadas pelas Naturezas de Despesas. A DDO só poderá ser cadastrada caso todas as despesas solicitadas tenham saldo suficientes em suas Cotas Orçamentárias respectivas. O cadastro de Nova Contratação corresponde ao fornecimento de bens, serviços ou execução de obras.

Uma DDO é composta de vários detalhamentos, onde cada detalhamento é composto por uma cota orçamentária. Para adicionar o detalhamento na DDO é necessário que a [cotas orçamentária](http://info.ufrn.br/wikisistemas/doku.php?id=desenvolvimento:especificacoes:sipac:orcamentario:casos_de_uso:declaracao_de_disponibilidade_orcamentaria:cota_orcamentaria:cadastrar) possua saldo.

Os envolvidos no processo são o Departamento de Contabilidade e Finanças (DCF) para os papéis de Ordenador Central e Contrato e o SEOs (Setores de Execução Orçamentário) para Ordenador Descentralizado.

Os usuários com permissão em apenas um dos papéis da DDO, só devem acessar as funcionalidades de cadastro e da DDO no módulo orçamentário.

Pré-condição:

- O Usuário deve possuir um perfil "ORDENADOR CENTRAL" (Efetuar o cadastramento de uma DDO Contrato: Nova contratação), "GESTOR CONTRATO" (Efetuar o cadastramento de uma DDO Contrato: Nova contratação) ou "ORDENADOR DESCENTRALIZADO" (Efetuar o cadastramento de uma DDO Contrato: Nova contratação, vinculada a respectiva lotação do ator) para poder executar esta funcionalidade;
- É necessário que as [cotas orçamentárias](http://info.ufrn.br/wikisistemas/doku.php?id=desenvolvimento:especificacoes:sipac:orcamentario:casos_de_uso:declaracao_de_disponibilidade_orcamentaria:cota_orcamentaria:cadastrar) utilizadas no cadastramento do Nova Contratação estejam cadastradas e que possuam saldo.

### **Descrição do Caso de Uso**

O caso de uso é acessado através do caminho: SIPAC → Orçamento → Declaração de Disponibilidade Orçamentária → DDO → Cadastrar DDO de Contrato → Nova Contratação.

O caso inicia exibindo os dados orçamentários:

- • **Exercício Financeiro**: Formato AAAA, Tipo NUMÉRICO.
- • **Gestora**: Formato SIGLA DA UNIDADE (CÓDIGO), Tipo TEXTO e NUMÉRICO. É a partir da unidade gestora que o orçamento para a despesa é disponibilizado. A Gestora será exibida caso o papel seja ORDENADOR DDO DESCENTRALIZADO.
- • **Gestão**: Tipo NUMÉRICO. (Será exibida caso o papel seja ORDENADOR DDO DESCENTRALIZADO.). A Gestão está associada a Unidade Gestora.

O sistema solicita ao gestor que informe os dados da nova contratação:

- **Referência**\*: Tipo TEXTO.
- **Objeto**\*: Tipo TEXTO.
- **Protocolo**:
	- Tipo NUMÉRICO. FORMATO 99999.999999/9999-99(Formato utilizado quando o Módulo de Protocolo não estiver ativo na instituição)
	- Tipo NUMÉRICO. FORMATO 99999/9999(Formato utilizado quando o Módulo de Protocolo estiver ativo na instituição).
	- Assunto Tipo TEXTO.(Será exibido quando o Módulo de Protocolo estiver ativo na instituição). Ao informar o número/ano do processo o sistema consultará o assunto do processo na base de dados do módulo de Protocolo.
- **Unidade Gestora**\*: Formato NOME DA UNIDADE (CÓDIGO), Tipo AUTOCOMPLETE. Entrada de dados: NOME DA UNIDADE ou CÓDIGO. (Só será exibida caso o papel seja ORDENADOR CENTRAL ou GESTOR CONTRATO)
- • **Gestão**: Tipo NUMÉRICO. (Só aparecerá após a unidade gestora ser informada, e se o papel for ORDENADOR CENTRAL ou GESTOR CONTRATO)
- **Unidade Orçamentária**\*: Formato NOME DA UNIDADE (CÓDIGO), Tipo AUTOCOMPLETE. Entrada de dados: NOME DA UNIDADE ou CÓDIGO. Corresponde a unidade que está solicitando a autorização da despesa.
- **Fonte de Recurso**\*: Formato NOME DA FONTE (CÓDIGO), Tipo AUTOCOMPLETE. Entrada de dados: NOME DA FONTE ou CÓDIGO.
- **Plano Interno**\*: Formato NOME DO PI (CÓDIGO), Tipo AUTOCOMPLETE. Entrada de dados: NOME DO PROGRAMA ou CÓDIGO.
- • **Programa de Trabalho**: Formato 99.A99.999A.9A99.9999, Tipo NUMÉRICO E TEXTO. (Este campo só será exibido após ser informado o plano interno.)
- **Vigência da DDO**\*: TIPO DATA, Formato DD/MM/AAAA a DD/MM/AAAA. (RN06)
- **Envolve Serviços de Informática?**\*: Tipo LÓGICO.
- **Serviço de Obras e Engenharia?**\*: Tipo LÓGICO.
- **Envolve Contratação de Terceirizado?**\*: Tipo LÓGICO.
- e os detalhes da Declaração de Disponibilidade Orçamentária (DDO):
- Se não envolver contratação de terceirizado são exibidos os seguintes campos:
	- **Natureza da Despesa**\*: Formato DENOMINAÇÃO DA NATUREZA (CÓDIGO), Tipo - TEXTO. Entrada de dados: NOME DA NATUREZA ou CÓDIGO.
	- **Subitem**\*: Tipo TEXTO e NUMÉRICO. As opções exibidas são carregadas neste campo de acordo a Natureza de Despesa informada.
	- **Quantidade de Meses**\*: Tipo NUMÉRICO.
- • **Saldo Disponível na Cota Orçamentária**: Tipo NUMÉRICO. (Só será exibido após serem preenchidos os campos que correspondem a Cota Orçamentária: Unidade Gestora, Fonte de Recurso, Plano Interno e Natureza da Despesa)
- **Valor a Contratar**\*: Tipo NUMÉRICO.
- Se envolver contratação de terceirizado são exibidos os seguintes campos:
	- **Cargo**\*: Tipo TEXTO.
	- **Natureza da Despesa**\*: Formato DENOMINAÇÃO DA NATUREZA (CÓDIGO), Tipo - TEXTO e NUMÉRICO. Entrada de dados: NOME DA NATUREZA ou CÓDIGO.
	- **Subitem**\*: Tipo TEXTO e NUMÉRICO. As opções exibidas são carregadas neste campo de acordo a Natureza de Despesa informada.
	- **Quantidade Atual**\*: Tipo NUMÉRICO.
	- **Quantidade Estimada**\*: Tipo NUMÉRICO.
	- • **Saldo Disponível na Cota Orçamentária**: Tipo NUMÉRICO. (Só será exibido após serem preenchidos os campos que correspondem a Cota Orçamentária: Unidade Gestora, Fonte de Recurso, Plano Interno e Natureza da Despesa)
	- **Valor do Posto de Trabalho**\*: Tipo NUMÉRICO.

Informado os dados acima, o gestor necessita adicionar (podem ser adicionadas quantas naturezas forem necessárias) os dados para efetuar o cadastro. O sistema exibe um lista de detalhes adicionados: (RN01, RN04, RN05)

- Para os casos de não terceirização são exibidos os seguintes campos:
	- • **Natureza de Despesa**: Formato DENOMINAÇÃO DA NATUREZA (CÓDIGO), Tipo - TEXTO e NUMÉRICO.
	- • **SubItem**: Tipo TEXTO.
	- • **Quantidade Meses**: Tipo NUMÉRICO.
	- • **Valor**: Tipo NUMÉRICO.
	- • **Total**: Tipo NUMÉRICO. O cálculo corresponde ao valor contratado.
	- • **Total do Detalhamento**: Tipo NUMÉRICO.
- Para os casos de terceirização são exibidos os seguintes campos:
	- • **Cargo**: Tipo TEXTO. Este campo ficará vazio quando o registro adicionado não for de terceirização.
	- • **Natureza de Despesa**: Formato DENOMINAÇÃO DA NATUREZA (CÓDIGO), Tipo - TEXTO e NUMÉRICO.
	- • **SubItem**: Tipo TEXTO.
	- • **Quantidade Atual**: Tipo NUMÉRICO.
	- • **Quantidade Estimada**: Tipo NUMÉRICO.
- • **Valor**: Tipo NUMÉRICO.
- • **Total**: Tipo NUMÉRICO. O cálculo corresponde a Quantidade Estimada x Valor Posto de Trabalho.
- • **Total do Detalhamento**: Tipo NUMÉRICO.
- Os registros adicionados poderão ser alterados ou removidos pelo o usuário.

Abaixo da listagem dos registros adicionados o gestor deverá cadastrar o campo abaixo:

• **Justificativa**\*: Tipo - TEXTO. É permitido informar apenas 300 caracteres.

Confirmado o cadastro da DDO de nova contratação, o sistema exibe os seguintes dados cadastrados: ( RN02, RN03, RN06)

- • **DDO**: Tipo NUMÉRICO, Formato NÚMERO DA DDO/ANO.
- • **Referência**: Tipo TEXTO.
- • **Tipo Objeto**: Tipo TEXTO. Corresponde ao tipo da nova contratação. As opções poderão ser CONTRATO ou PESSOAL
- • **Objeto**: Tipo TEXTO.
- • **Status**: Tipo TEXTO.
- • **Gestão**: Tipo TEXTO.
- **Unidade Gestora**: Formato NOME DA GESTORA (CODIGO), Tipo TEXTO e NUMÉRICO.
- • **Unidade Orçamentária**: Formato NOME DA UNIDADE ORÇAMENTÁRIA (CÓDIGO), Tipo - TEXTO e NUMÉRICO. Exemplo: CURSO DE ESPECIALIZAÇÃO EM TERAPIA COGNITIVO-COMPORTAMENTAL (99.99.99.99)
- • **Fonte**: Formato DENOMINAÇÃO FONTE (CÓDIGO), Tipo TEXTO e NUMÉRICO.
- • **Plano Interno**: Formato DENOMINAÇÃO DO PROGRAMA (CÓDIGO), Tipo TEXTO.
- • **Programa de Trabalho**: Formato DENOMINAÇÃO DO PROGRAMA (CÓDIGO), Tipo - TEXTO e NUMÉRICO.
- • **Data**: TIPO DATA.
- • **Vigência da DDO**: TIPO DATA.
- • **Registrado por**: TIPO TEXTO, FORMATO NOME DO USUÁRIO(LOGIN)
- • **Valor Total**: Tipo NUMÉRICO.
- **Serviço de Obras e Engenharia?**: Tipo LÓGICO.
- **Envolve Serviço de Informática?**: Tipo LÓGICO.
- **Envolve Contratação de Terceiros?**: Tipo LÓGICO.
- Detalhamento por Natureza de Despesa :
	- • **Natureza de Despesa**: Formato DENOMINAÇÃO DA NATUREZA (CÓDIGO), Tipo - TEXTO e NUMÉRICO.
- • **SubItem**: Tipo TEXTO.
- • **Quantidade Meses**: Tipo NUMÉRICO.
- • **Valor**: Tipo NUMÉRICO.
- • **Total**: Tipo NUMÉRICO.
- • **Total do Detalhamento**: Tipo NUMÉRICO.

O caso de uso é finalizado.

# **Principais Regras de Negócio**

- **RN01** Só será possível adicionar um detalhamento a DDO, se o valor total for menor ou igual ao saldo disponível na cota orçamentária: Considerando o Exercício Financeiro, Plano Interno, a Fonte de Recurso , a Natureza de despesa, a Unidade Gestora e o Valor cadastrados na DDO:
	- Se não existir saldo disponível, o sistema deve informar ao usuário mensagem de saldo indisponível.
	- Se existir saldo, o sistema deve:
		- Confirmar o cadastro da DDO.
		- Registrar no campo "Status", campo interno do sistema, o valor 712 "EM ANÁLISE" para DDO Contrato.
- **RN02** O sistema deve atualizar o saldo da cota orçamentária sempre que houver: - Cadastramento de DDO. O sistema verificará as seguintes situações:
	- Sempre que houver um cadastro de DDO (Contrato) o sistema deve subtrair os valores das cotas orçamentárias, para que impossibilite um futuro cadastramento de DDO sem que haja saldo na cota orçamentária.
- **RN03** O sistema deve armazenar num campo Status da DDO. Segue os valores de Status possíveis para uma DDO:
	- 712 "EM ANÁLISE" Valor padrão para as DDOs CONTRATOS recém cadastradas ou alteradas pelo ator.
	- 713 "ANALISADA" Valor padrão para as DDOs PESSOAL recém cadastradas ou alteradas pelo ator e valor padrão, também, para as DDOs CONTRATOS encaminhadas para o Coordenador pelos atores.
	- 600 "AUTORIZADA" Status de declarações autorizadas pelor ORDENADOR DDO CENTRAL (caso de uso Autorizar Declaração).
	- 5 "RECUSADA (NEGADA)" Status para quando a DDO for recusada ou negada, após análise.
	- 6 "EXCLUÍDA (ESTORNADA)" Valor padrão quando o ator nos perfis: CONTRATO, PESSOAL, ORDENADOR DDO CENTRAL excluir DDO Cadastrada. Status para quando a Declaração for excluída.
	- 714 "PENDENTE": Valor padrão quando o ator nos perfis: ORDENADOR DDO CENTRAL, CONTRATO, PESSOAL retornar a declaração para correção.
- **RN04** Em caso de terceirização:
	- Não é possível cadastrar um detalhamento (cota) com as mesmas informações de cargos, naturezas de despesas e subitens.
- **RN05** Em caso de não terceirização:
	- Não é possível cadastrar um detalhamento (cota) com as mesmas informações de naturezas de despesas e subitens.
- **RN06** A data de geração da DDO deve ser a partir da data de cadastramento da DDO (a data inicial não pode ser retroativa). A data final deve ser em no máximo 31/12 do exercício cadastrado. No caso de "serviços de obras e engenharia" a vigência (data inicial) pode ser em 1 de janeiro do exercício seguinte até o final deste, podendo ocorrer até 3 exercícios após o atual.

### **Resoluções/Legislações Associadas**

art. 5º e 6º da IN 01-DG/DPF, de 14/02/2006 e art. 54 a 80, da Lei 8.666/93, de 21/06/1993.

Conteúdo da IN: Das Despesas de Custeio

Art. 5o. A realização de despesa de caráter não continuado deverá ser precedida de manifestação do setor de orçamento da unidade gestora que se propõe a realizá-la, certificando a existência de disponibilidade orçamentária para respaldar o gasto, instruindo o processo com o respectivo pré-empenho.

Art. 6o. A assunção de qualquer obrigação contratual que implique em despesas de caráter continuado (despesa com geração de desembolsos obrigatórios, mensais e sucessivos), deverá ser precedida de Declaração Orçamentária, emitida pela Coordenação de Orçamento e Finanças, certificando a compatibilidade e adequação da respectiva obrigação à Lei Orçamentária Anual e aos limites orçamentários estabelecidos no âmbito da Polícia Federal.

Parágrafo único. Consoante dispõe o art. 15 da Lei Complementar 101, de 04 de maio de 2000, será considerada não autorizada, irregular e lesiva ao patrimônio público a geração de despesa ou assunção de obrigação que não atenda às disposições dos arts. 16 e 17 do citado Diploma Legal, bem como ao disposto no caput deste artigo.

### **Classes Persistentes e Tabelas Envolvidas**

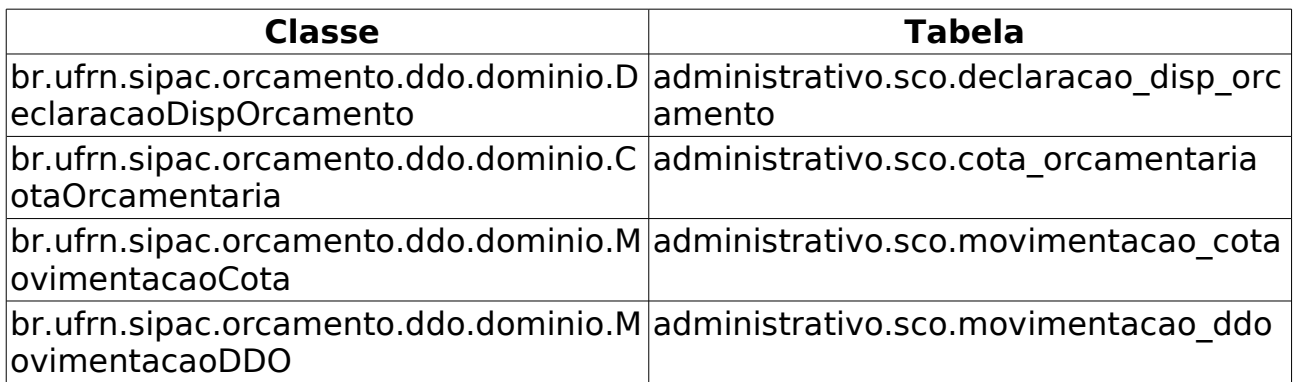

# **Prorrogação**

A prorrogação em relação ao contrato, significa a ampliação do prazo inicialmente estabelecido para o ajuste. Pela prorrogação as partes modificam o prazo fixado na celebração do contrato, tornando-o maior. Somente isso é permitido na prorrogação. Com efeito, a possibilidade de aumento do prazo não pode ser pretexto para substituir o contratado nem para alterar, por exemplo, o preço e condições de pagamento anteriormente ajustadas. Como regra, o que é permitido na prorrogação é a dilatação do prazo (Parágrafo 1º do art. 57 da Lei Federal das Licitações e Contratos da Administração Pública).

Prorrogação do contrato é ampliação do prazo inicialmente estabelecido para o ajuste, nas hipóteses legalmente permitidas, mantido o mesmo contratado e respeitadas as condições anteriormente ajustadas.

Este caso de uso tem como finalidade descrever as funcionalidades inerentes ao cadastro de DDO (Declaração de Disponibilidade Orçamentária) Contrato do tipo Prorrogação de contrato. Uma DDO é composta de vários detalhamentos (que pode ser uma ou mais Natureza de Despesas), onde cada detalhamento é composto por uma cota orçamentária. Para adicionar o detalhamento na DDO é necessário que a [Cota Orçamentária](http://info.ufrn.br/wikisistemas/doku.php?id=desenvolvimento:especificacoes:sipac:orcamentario:casos_de_uso:disponibilidade_orcamentaria:cota_orcamentaria:cadastrar) possua saldo.

Os usuários com permissão em apenas um dos papéis da DDO, só devem acessar as funcionalidades de cadastro e da DDO no módulo orçamentário.

Os envolvidos no processo são o Departamento de Contabilidade e Finanças (DCF) para os papéis de Ordenador Central e Contrato e o SEOs (Setores de Execução Orçamentário) para Ordenador Descentralizado.

Pré-condição: O Usuário deve possuir um perfil "ORDENADOR CENTRAL" (Efetuar o cadastramento de uma DDO Contrato: Prorrogação de contrato), "CONTRATO" (Efetuar o cadastramento de uma DDO Contrato: Prorrogação de contrato) ou "ORDENADOR DESCENTRALIZADO" (Efetuar o cadastramento de uma DDO Contrato: Prorrogação de contrato vinculada a respectiva lotação do ator) para poder executar esta funcionalidade.

# **Descrição do Caso de Uso**

O caso de uso é acessado através do caminho: SIPAC → Orçamento → Disponibilidade Orçamentária → DDOs → DDOs Contratos → Prorrogação.

### **Passo 1**

O caso inicia exibindo os dados orçamentários:

- • **Exercício Financeiro**: Formato AAAA, Tipo NUMÉRICO.
- • **Unidade Gestora**: Formato NOME DA UNIDADE (CÓDIGO), Tipo TEXTO e NUMÉRICO. É a partir da unidade gestora que o orçamento para a despesa é disponibilizado. A Unidade Gestora será exibida caso o papel seja ORDENADOR DDO DESCENTRALIZADO.

• **Gestão**\*: Tipo - NUMÉRICO. A informação de gestão está associada a unidade gestora, está informação apenas será exibida caso o usuário tenha o papel de ORDENADOR DDO DESCENTRALIZADO.

O sistema solicita os dados da DDO anterior para pesquisa do usuário:

- **DDO anterior / ano**\*: Tipo NUMÉRICO / Formato AAAA, Tipo NUMÉRICO.
- e exibe os dados do contrato de acordo com a DDO anterior informada:
- • **Credor**: Formato NOME DO CREDOR (999.999.999-99), Tipo TEXTO.
- • **Número do Contrato**: Formato 9…/AAAA, Tipo NUMÉRICO.
- **Vigência do Contrato Atual**: Formato DD/MM/AAAA a DD/MM/AAAA, Tipo DATA.
- • **Duração do Contrato(meses)**: Tipo NUMÉRICO.
- • **Valor do Contrato Atual**: Tipo NUMÉRICO.

O sistema exibe os Valores Brutos do Contrato para os meses do ano ao informar DDO anterior, com os seguintes dados:

- • **Mês**: Tipo TEXTO.
- **Valores Pagos em (ano anterior)**: Tipo NUMÉRICO.
- **Valores da Prorrogação(Ano atual)**: Tipo NUMÉRICO. Os valores do mês de janeiro até o mês de vigência inicial serão preenchidos pelo sistema pelos valores pagos no contrato, estes valores serão buscados no módulo de contratos.
- A partir do mês da vigência inicial até o mês final da vigência informada os Valores da Prorrogação deverão ser informados:
	- **Valores da Prorrogação(Ano atual)**\*: Tipo NUMÉRICO.
- **Média dos Últimos 12 Meses**: Tipo NUMÉRICO. Campo calculado pelo sistema, média dos últimos 12 meses, são considerados os 12 meses anteriores ao mês de vigência inicial.

O sistema exibe os Dados Prorrogação para serem alterados, de acordo com a DDO anterior informada:

- **Unidade Gestora**\*: Formato NOME DA UNIDADE (CÓDIGO), Tipo TEXTO e NUMÉRICO. Está informação só será exibida caso o usuário tenha o papel de ORDENADOR CENTRAL ou GESTOR CONTRATOS.
- **Gestão**\*: Tipo NUMÉRICO. A informação de gestão está associada a unidade gestora. Está informação só será exibida após a seleção da unidade gestora e caso o usuário tenha os papeis caso o usuário tenha o papel de ORDENADOR CENTRAL ou GESTOR CONTRATOS
- **Unidade Orçamentária**\*: Formato NOME DA UNIDADE (CÓDIGO), Tipo TEXTO e NUMÉRICO. (RN01)
- **Fonte de Recurso**\*: Formato NOME DA FONTE (CÓDIGO), Tipo TEXTO e NUMÉRICO.
- **Programa de Trabalho Resumido**\*: Formato PROGRAMA (CÓDIGO), Tipo - TEXTO e NUMÉRICO.
- **Plano Interno**\*: Formato NOME DO PLANO (CÓDIGO), Tipo TEXTO.
- **Vigência**\*: Formato DD/MM/AAAA à DD/MM/AAAA, Tipo DATA.
- **Envolve Serviços de Informática?**: Tipo LÓGICO.
- **Envolve Contratação de Terceirizado?**: Tipo LÓGICO.

e solicita que informe os dados do Detalhamento da Declaração de Disponibilidade Orçamentária com as seguintes informações:

- **Cargo**\*: Tipo TEXTO. É apresentado para contratação de terceirizado.
- **Natureza de Despesa**\*: Formato NOME DA NATUREZA (CÓDIGO), Tipo TEXTO e NUMÉRICO. Entrada de dados: CÓDIGO ou NOME DA NATUREZA.
- **SubItem**\*: Formato CÓDIGO NOME DO SUBITEM, Tipo NUMÉRICO e TEXTO. São apresentados todos os subitens em lista, de acordo com a **Natureza de Despesa** informada.
- **Quantidade Atual**\*: Tipo NUMÉRICO. É apresentado para os casos de NÃO terceirização.
- **Quantidade Estimada**\*: Tipo NUMÉRICO. É apresentado somente para os casos que envolve terceirização.
- **Valor do Posto de Trabalho**\*: Tipo NUMÉRICO.

ao informar os dados anteriormente solicitados, o Gestor deve confirmar a adição da prorrogação. Ao adicionar o sistema exibe lista, com os seguintes dados:

- **Cargo**\*: Tipo TEXTO. É apresentado para contratação de terceirizado.
- • **Natureza de Despesa**: Formato NOME DA NATUREZA (CÓDIGO).
- • **SubItem**: Tipo TEXTO.
- **Quantidade Atual**\*: Tipo NUMÉRICO. É apresentado para os casos de NÃO terceirização.
- **Quantidade Estimada**\*: Tipo NUMÉRICO. É apresentado somente para os casos que envolve terceirização.
- **Valor**: Tipo NUMÉRICO.
- • **Total**: Tipo NUMÉRICO. Corresponde ao total do detalhamento.
- • **Total**: Tipo NUMÉRICO. Corresponde a soma dos totais de cada detalhamento.
- Opção para alterar ou remover os detalhamentos adicionados.

solicita também que informe a:

• **Justificativa**: Tipo - TEXTO. É permitido a inserção de no máximo 300 caracteres.

O Gestor deve confirmar os dados da prorrogação adicionados para concluir a operação de DDO Contratro PRORROGAÇÃO. Após confirmação do cadastro da prorrogação, o Gestor deve aguardar a autorização da COF (Coordenadoria de Orçamento e Finanças). (RN02, RN03, RN04, RN05 )

### **Passo 2**

O sistema emite o comprovante com detalhes da DDO:

- Dados gerais da Declaração de Disponibilidade Orçamentária com os seguintes dados:
	- **Referência**\*: Tipo TEXTO.
- **Objeto**\*: Tipo TEXTO.
- **Protocolo**:
	- Tipo NUMÉRICO. FORMATO 99999.999999/9999-99(Formato utilizado quando o Módulo de Protocolo não estiver ativo na instituição)
	- Tipo NUMÉRICO. FORMATO 99999/9999(Formato utilizado quando o Módulo de Protocolo estiver ativo na instituição).
	- Assunto Tipo TEXTO.(Será exibido quando o Módulo de Protocolo estiver ativo na instituição). Ao informar o número/ano do processo o sistema consultará o assunto do processo na base de dados do módulo de Protocolo.
- **Unidade Gestora**\*: Formato NOME DA UNIDADE (CÓDIGO), Tipo AUTOCOMPLETE. Entrada de dados: NOME DA UNIDADE ou CÓDIGO. (Só será exibida caso o papel seja ORDENADOR CENTRAL ou GESTOR CONTRATO)
- • **Gestão**: Tipo NUMÉRICO. (Só aparecerá após a unidade gestora ser informada, e se o papel for ORDENADOR CENTRAL ou GESTOR CONTRATO)
- **Unidade Orçamentária**\*: Formato NOME DA UNIDADE (CÓDIGO), Tipo AUTOCOMPLETE. Entrada de dados: NOME DA UNIDADE ou CÓDIGO. Corresponde a unidade que está solicitando a autorização da despesa.
- **Fonte de Recurso**\*: Formato NOME DA FONTE (CÓDIGO), Tipo AUTOCOMPLETE. Entrada de dados: NOME DA FONTE ou CÓDIGO.
- **Plano Interno**\*: Formato NOME DO PI (CÓDIGO), Tipo AUTOCOMPLETE. Entrada de dados: NOME DO PROGRAMA ou CÓDIGO.
- • **Programa de Trabalho**: Formato 99.A99.999A.9A99.9999, Tipo NUMÉRICO E TEXTO. (Este campo só será exibido após ser informado o plano interno.)
- **Vigência da DDO**\*: TIPO DATA, Formato DD/MM/AAAA a DD/MM/AAAA. (RN06)
- **Envolve Serviços de Informática?**\*: Tipo LÓGICO.
- **Serviço de Obras e Engenharia?**\*: Tipo LÓGICO.
- **Envolve Contratação de Terceirizado?**\*: Tipo LÓGICO.
- Dados do contrato:
	- • **Credor**: Formato NOME DO CREDOR (99.999.999/9999-99), Tipo TEXTO.
	- • **Contrato**: Formato 9…/AAAA, TIpo NUMÉRICO.
- • **Vigência do Contrato**: Formato DD/MM/AAAA a DD/MM/AAAA, Tipo DATA.
- • **Duração(meses)**: Tipo NUMÉRICO.
- • **Valor do Contrato Atual**: Tipo NUMÉRICO.
- Valores Brutos do Contrato dos meses do ano:
	- • **Mês**: Tipo TEXTO.
	- **Valores Pagos em (ano anterior)**: Tipo NUMÉRICO.
	- **Valores da Prorrogação(Ano atual)**: Tipo NUMÉRICO. O usuário irá informar os valores dos meses que compreendem a vigência da DDO informada. Os meses de janeiro até o mês anterior da vigência informada será buscado do módulo de contratos.
- e os detalhes da Declaração de Disponibilidade Orçamentária (DDO):
- Se não envolver contratação de terceirizado são exibidos os seguintes campos:
	- **Natureza da Despesa**\*: Formato DENOMINAÇÃO DA NATUREZA (CÓDIGO), Tipo - TEXTO. Entrada de dados: NOME DA NATUREZA ou CÓDIGO.
	- **Subitem**\*: Tipo TEXTO e NUMÉRICO. As opções exibidas são carregadas neste campo de acordo a Natureza de Despesa informada.
	- **Quantidade de Meses**\*: Tipo NUMÉRICO.
	- • **Saldo Disponível na Cota Orçamentária**: Tipo NUMÉRICO. (Só será exibido após serem preenchidos os campos que correspondem a Cota Orçamentária: Unidade Gestora, Fonte de Recurso, Plano Interno e Natureza da Despesa)
	- **Valor a Contratar**\*: Tipo NUMÉRICO.
- Se envolver contratação de terceirizado são exibidos os seguintes campos:
	- **Cargo**\*: Tipo TEXTO.
	- **Natureza da Despesa**\*: Formato DENOMINAÇÃO DA NATUREZA (CÓDIGO), Tipo - TEXTO e NUMÉRICO. Entrada de dados: NOME DA NATUREZA ou CÓDIGO.
	- **Subitem**\*: Tipo TEXTO e NUMÉRICO. As opções exibidas são carregadas neste campo de acordo a Natureza de Despesa informada.
	- **Quantidade Atual**: Tipo NUMÉRICO.
	- **Quantidade Estimada**\*: Tipo NUMÉRICO.
	- • **Saldo Disponível na Cota Orçamentária**: Tipo NUMÉRICO. (Só será exibido após serem preenchidos os campos que correspondem a Cota Orçamentária: Unidade Gestora, Fonte de Recurso, Plano Interno e Natureza da Despesa)
	- **Valor do Posto de Trabalho**\*: Tipo NUMÉRICO.

Informado os dados acima, o gestor necessita adicionar (podem ser adicionadas quantas naturezas forem necessárias) os dados para efetuar o cadastro. O sistema exibe um lista de detalhes adicionados: (RN01, RN04, RN05)

- Para os casos de não terceirização são exibidos os seguintes campos:
	- • **Natureza de Despesa**: Formato DENOMINAÇÃO DA NATUREZA (CÓDIGO), Tipo - TEXTO e NUMÉRICO.
	- • **SubItem**: Tipo TEXTO.
	- • **Quantidade Meses**: Tipo NUMÉRICO.
	- • **Valor**: Tipo NUMÉRICO.
	- • **Total**: Tipo NUMÉRICO. O cálculo corresponde ao valor contratado.
	- • **Total do Detalhamento**: Tipo NUMÉRICO.
- Para os casos de terceirização são exibidos os seguintes campos:
	- • **Cargo**: Tipo TEXTO. Este campo ficará vazio quando o registro adicionado não for de terceirização.
	- • **Natureza de Despesa**: Formato DENOMINAÇÃO DA NATUREZA (CÓDIGO), Tipo - TEXTO e NUMÉRICO.
	- • **SubItem**: Tipo TEXTO.
	- • **Quantidade Atual**: Tipo NUMÉRICO.
	- • **Quantidade Estimada**: Tipo NUMÉRICO.
	- • **Valor**: Tipo NUMÉRICO.
	- • **Total**: Tipo NUMÉRICO. O cálculo corresponde a Quantidade Estimada x Valor Posto de Trabalho.
	- • **Total do Detalhamento**: Tipo NUMÉRICO.

o caso de uso é finalizado.

## **Principais Regras de Negócio**

- **RN01** Unidade Orçamentária que serão mostradas. O sistema deve listar no campo "Unidade Orçamentária", as unidades baseando-se no perfil do usuário que está autenticado. O sistema verificará as seguintes situações:
	- Usuário autenticado com o perfil: "ORDENADOR DESCENTRALIZADO". O usuário poderá selecionar qualquer unidade orçamentária(centro de custo) que seja subordinada a sua gestora;
	- Usuário autenticado com o perfil: "ORDENADOR CENTRAL" OU "GESTOR CONTRATO". O usuário poderá selecionar qualquer unidade orçamentária(centro de custo) subordinada a gestora selecionada anteriormente.
- **RN02** Cadastro de DDO. Somente será possível um cadastro de DDO: Contrato, se o valor total da DDO for menor ou igual ao saldo disponível na cota orçamentária para unidade de destino. Considerando o exercício financeiro, a Fonte de Recurso, o Plano Interno, a Natureza de despesa, a Unidade Gestora e o Valor cadastrados na DDO, o sistema deve comparar se existe saldo de cota orçamentária para concluir o cadastro.
	- Se não existir saldo disponível, o sistema deve informar ao ator que a Cota Orçamentária não possue saldo disponível.
	- Se existir saldo, o sistema deve:
		- Confirmar o cadastro da DDO. "DDO cadastrada com sucesso! Aguarde autorização da COF (Coordenadoria de Orçamento e Finanças)."
		- Registrar no campo "Status", campo interno do sistema, o valor 712 "EM ANÁLISE" para DDO Contrato, conforme (RN03).
- **RN03** Campo Status. O sistema deve armazenar num campo Status da DDO. Segue os valores de Status possíveis para uma DDO:
	- 712 "EM ANÁLISE" Valor padrão para as DDOs CONTRATOS recém cadastradas ou alteradas pelo ator.
	- 713 "ANALISADA" Valor padrão para as DDOs PESSOAL recém cadastradas ou alteradas pelo ator e valor padrão, também, para as DDOs CONTRATOS encaminhadas para o Coordenador pelos atores.
	- 600 "AUTORIZADA" Status de declarações autorizadas pelor ORDENADOR DDO CENTRAL (caso de uso Autorizar Declaração).
	- 5 "RECUSADA (NEGADA)" Status para quando a DDO for recusada ou negada, após análise.
	- 6 "EXCLUÍDA (ESTORNADA)" Valor padrão quando o ator nos perfis: CONTRATO, PESSOAL, ORDENADOR DDO CENTRAL excluir DDO Cadastrada. Status para quando a Declaração for excluída.
	- 714 "PENDENTE": Valor padrão quando o ator nos perfis: ORDENADOR DDO CENTRAL, CONTRATO, PESSOAL retornar a declaração para correção.
- **RN04** Atualizar valores de cotas orçamentárias. O sistema deve atualizar o saldo da cota orçamentária sempre que houver: - Cadastramento de DDO. O sistema verificará a seguinte situação:
	- Sempre que houver um cadastro de DDO (do tipo Contrato), o sistema deve subtrair os valores das cotas orçamentárias, para que impossibilite um futuro cadastramento de DDO sem cota orçamentária.
- **RN05** A Data Inicial da Vigência da Prorrogação não poderá ser menor que a Data Final do Contrato.

### **Resoluções/Legislações Associadas**

#### Prorrogação:

Trata-se da continuidade contratual de prestação de serviços executados de forma contínua, limitado a 60 (sessenta meses), conforme art. 57, inciso II, da Lei nº. 8.666/93, alterada pela Lei nº. 9.648/98:
Art. 57. A duração dos contratos regidos por esta Lei ficará adstrita à vigência dos respectivos créditos orçamentários, exceto quanto aos relativos:

• II - à prestação de serviços a serem executados de forma contínua, que poderão ter a sua duração prorrogada por iguais e sucessivos períodos com vistas à obtenção de preços e condições mais vantajosas para a administração, limitada a sessenta meses; (Redação dada pela Lei nº 9.648, de 1998)

### **Classes Persistentes e Tabelas Envolvidas**

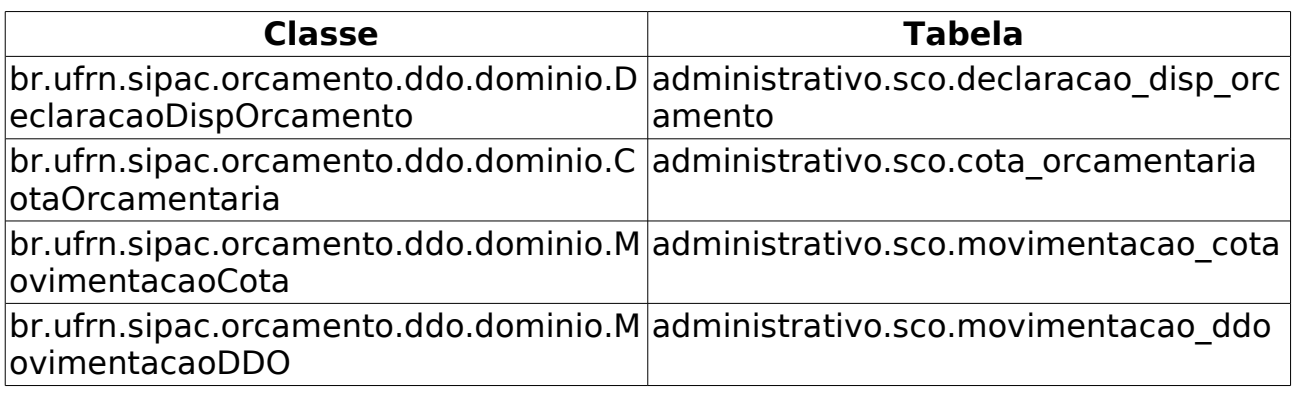

# **Cadastrar Resultado da DDO de Contratos**

A operação de cadastro de resultado para as Declarações de Disponibilidade Orçamentárias de Contrato tem a finalidade de ajustar o valor da Cota Orçamentária, pois nem sempre o valor informado será o valor contratado.

Este caso de uso tem como finalidade descrever as funcionalidades inerentes ao cadastro de resultado de contratação. Esta especificação de caso de uso servirá para todas as modalidades: NOVA CONTRATAÇÃO, ADITIVO, PRORROGAÇÃO e APOSTILAMENTO.

Para as DDOs que contenham um Detalhamento o valor do resultado será o valor do contrato atual, exceto para os casos de aditivo. Para o Aditivo deverão ser consideradas todas as DDOs de Aditivos associadas ao contratos, estas DDOs somadas não poderão ultrapassar o valor de 25% ou 50%(reforma de edifício/equipamento) do valor do contrato. E importante ressaltar que o somatório leva em consideração o valor da DDO quando não houver resultado e quando houver o valor do resultado.

Quando existir mais de um Detalhamento, o usuário deverá informar os valores dos resultados dos detalhamentos. A soma dos detalhamentos do resultado, deverá ser igual ao valor do contrato atual. A DDO informada não deverá possuir Resultado cadastrado.

Os envolvidos no processo são o Departamento de Contabilidade e Finanças (DCF) para os papéis de Ordenador Central e Contrato e o SEOs (Setores de Execução Orçamentário) para Ordenador Descentralizado.

Pré-condições:

- 1. O Usuário deve possuir um perfil "ORDENADOR DDO CENTRAL" (Efetuar o cadastramento de resultado de contratação), "GESTOR DE DDO CONTRATO" (Efetuar o cadastramento de resultado de contratação) ou "ORDENADOR DDO DESCENTRALIZADO" (Efetuar o cadastramento de resultado de contratação) para poder executar esta funcionalidade.
- 2. Ter uma DDO Cadastrada;
- 3. Se a modalidade for "Nova Contratação" ter um contrato cadastrado;
- 4. Se perfil do usuário for ORDENADOR DESCENTRALIZADO deve ter contrato cadastrado para sua unidade de lotação.

## **Descrição do Caso de Uso**

O caso de uso é acessado através do caminho: SIPAC → Orçamento → Declaração de Disponibilidade Orçamentária → DDO → Cadastrar Resultado DDO Contratos. (RN06)

#### **Passo 1**

O sistema exibe todos os contratos (para a modalidade de Nova Contratação) da unidade gestora do usuário logado, com os seguintes dados: (RN03)

- • **Número/ano do contrato Sigla da Gestora**: Formato 9…/AAAA, Tipo NUMÉRICO. Tipo - TEXTO.
- • **Tipo do Contrato**: Tipo TEXTO.
- • **Subtipo do Contrato**: Tipo TEXTO.
- • **Contratado**: Tipo TEXTO.
- • **Valor**: Tipo NUMÉRICO.

e o Gestor poderá efetuar busca dos contratos (para a modalidade de Nova Contratação), informando os dados e selecionando um ou mais campos, conforme especificados abaixo:

- **Número e ano do contrato**: Formato 9…/AAAA, Tipo NUMÉRICO.
- **Tipo do Contrato**: Tipo TEXTO. As opções apresentadas são: DESPESA/GLOBAL, DESPESA/ORDINÁRIO, ACADÊMICO e RECEITA.
- **SubTipo do Contrato**: Tipo TEXTO. As opções apresentadas são: AQUISIÇÃO DE LIVRO, LOCAÇÃO DE MÃO DE OBRA, OBRAS E SERVIÇOS DE ENGENHARIA, REFORMA DE EDIFÍCIO/EQUIPAMENTO e SERVIÇO DE LIMPEZA.
- **Contratado**: Formato NOME DO CREDOR (NÚMERO DOCUMENTO: CPF ou CNPJ. Formato CPF - 999.999.999-99, CNPJ - 99.999.999/9999-99), Tipo - TEXTO. Entrada de dados: NOME, CPF (para pessoa física) ou CNPJ (para pessoa jurídica).
- **Gestora**: Formato NOME DA GESTORA (CÓDIGO), Tipo TEXTO e NUMÉRICO. Este campo é exibido para o Gestor com perfil de ORDENADOR CENTRAL DDO.

ao efetuar a busca, o sistema exibe a lista com os contratos encontrados (para a modalidade de NOVA CONTRATAÇÃO), apresentando os dados informados anteriormente: **Número/Ano do contrato - Sigla Gestora** e , **Tipo do Contrato**,**SubTipo do Contrato**, **Contratado** e **Valor do Contrato**.

#### **Passo 2**

Caso seja Aditivo, Prorrogação ou Apostilamento este será o Passo 1 e o contrato será o da DDO Anterior.

O sistema solicita ao Gestor que informe o **Número** e **Ano** da DDO:

- **Número e ano da DDO**\*: Formato 9…/AAAA, Tipo NUMÉRICO. (RN04)
	- Opção para visualizar os detalhes da Declaração de Disponibilidade Orçamentária. O sistema exibe os seguintes dados:
		- • **DDO**: Tipo NUMÉRICO.
		- **Referência**\*: Tipo TEXTO.
		- **Objeto**\*: Tipo TEXTO.
		- **Protocolo**:
- Tipo NUMÉRICO. FORMATO 99999.999999/9999-99(Formato utilizado quando o Módulo de Protocolo não estiver ativo na instituição)
- Tipo NUMÉRICO. FORMATO 99999/9999(Formato utilizado quando o Módulo de Protocolo estiver ativo na instituição).
- Assunto Tipo TEXTO.(Será exibido quando o Módulo de Protocolo estiver ativo na instituição). Ao informar o número/ano do processo o sistema consultará o assunto do processo na base de dados do módulo de Protocolo.
- • **Tipo Objeto**: Formato TIPO DA DDO (NOME MODALIDADE), TIpo **TEXTO**
- • **Unidade Gestora**: Formato NOME DA GESTORA (CÓDIGO), Tipo TEXTO e NUMÉRICO.
- • **Gestão**: Tipo NUMÉRICO. Este campo será exibido caso a gestora tenha o código de gestão associado.
- • **Unidade Orçamentária**: Formato NOME DA UNIDADE (CÓDIGO), Tipo TEXTO e NUMÉRICO.
- • **Data**: Formato DD/MM/AAAA, TIpo DATA.
- • **Fonte**: Formato NOME DA FONTE (CÓDIGO), Tipo TEXTO e NUMÉRICO.
- • **Plano Interno**: Formato NOME DO PI (CÓDIGO), Tipo TEXTO.
- **Programa de Trabalho Resumido**: Formato NOME DO PROGRAMA DE TRABALHO (CÓDIGO), Tipo - TEXTO e NUMÉRICO.
- • **Vigência da DDO**: DD/MM/AAAA, Tipo DATA a DD/MM/AAAA, Tipo DATA (**Quantidade de Dias**: Tipo - NUMÉRICO).
- • **Envolve Serviços de Informática?**\*: Tipo LÓGICO.
- **Serviço de Obras e Engenharia?**: Tipo LÓGICO.
- **Envolve Contratação de Terceirizado?**\*: Tipo LÓGICO.
- • **Justificativa**\*: Tipo TEXTO.
- • **Valor Total**: Tipo NUMÉRICO.

O sistema exibe os dados do contrato:

- **Contrato**: Formato 9…/AAAA, Tipo NUMÉRICO.
- **Credor**: Formato NOME DO CREDOR (NÚMERO DOCUMENTO: CPF ou CNPJ. Formato CPF - 999.999.999-99, CNPJ - 99.999.999/9999-99)
- **Vigência**: Formato DD/MM/AAAA a DD/MM/AAAA, Tipo DATA.
- **Valor Atual do Contrato**: Tipo NUMÉRICO.
- **Observações**: Tipo TEXTO.

\* Lista com os detalhamentos. O sistema solicita ao ator que informe o valor do resultado da DDO: (RN05)

• **Cargo**: Tipo - TEXTO.

- • **Natureza de Despesa**: Formato NOME DA NATUREZA (CÓDIGO), Tipo TEXTO e NUMÉRICO.
- • **SubItem**: Tipo TEXTO.
- • **Quantidade Atual**: Tipo NUMÉRICO.
	- Este campo será exibido para as seguintes modalidades:
		- Com Tercerização: Nova Contratação, Aditivo e Prorrogação
- • **Quantidade Estimada**: Tipo NUMÉRICO.
	- Este campo será exibido para as seguintes modalidades:
		- Com Tercerização: Nova Contratação, Aditivo e Prorrogação
- • **Quantidade Meses**: Tipo NUMÉRICO.
	- Este campo será exibido para as seguintes modalidades:
		- Sem Tercerização: Nova Contratação e Prorrogação
- • **Quantidade Postos**: Tipo NUMÉRICO.
	- Este campo será exibido para a modalidade de Aditivo com a opção de Tercerização.
- • **Inicio Aditivo**: Formato: DD/MM/YYYY. Tipo DATA.
	- Este campo será exibido para a modalidade de Aditivo
- • **Fim Aditivo**: Formato: DD/MM/YYYY. Tipo DATA.
	- Este campo será exibido para a modalidade de Aditivo
- • **Quantidade Dias**: Tipo NUMÉRICO.
	- Este campo será exibido para a modalidade de Aditivo. Representa os dias entre o Início e o Fim do Aditivo.
- • **Valor Unitário do Posto**: Tipo NUMÉRICO.
	- Este campo será exibido para a modalidade de Aditivo com a opção de Tercerização.
- • **Valor do Aditivo**: Tipo NUMÉRICO.
	- Este campo será exibido para a modalidade de Aditivo.
	- Este campo representa o produto entre **Quantidade de Postos** vezes o **Valor Unitário do Posto** vezes **Quantidade de Dias**.
- **Resultado**\*: Tipo NUMÉRICO. Este campo virá preenchido com o valor do contrato, caso exista apenas um detalhamento. Exceto para as DDOs de aditivo onde sempre o usuário precisará informar o valor do resultado.
- • **Total do Detalhamento**: Tipo NUMÉRICO.

O sistema solicita ao ator que confirme o cadastro da operação e dados da DDO, conforme passo 3. (RN02,RN07)

#### **Passo 3**

O sistema exibe os dados gerais da DDO:

- • **DDO Anterior/Ano**: Formato 9…/AAAA. Tipo NUMÉRICO.
- • **DDO/Ano**: Formato 9…/AAAA. Tipo NUMÉRICO.
- • **Referência**: Tipo TEXTO.
- • **Objeto**: Tipo TEXTO.
- • **Protocolo**:
	- Tipo NUMÉRICO. FORMATO 99999.999999/9999-99(Formato utilizado quando o Módulo de Protocolo não estiver ativo na instituição)
	- Tipo NUMÉRICO. FORMATO 99999/9999(Formato utilizado quando o Módulo de Protocolo estiver ativo na instituição).
	- Assunto Tipo TEXTO.(Será exibido quando o Módulo de Protocolo estiver ativo na instituição). Ao informar o número/ano do processo o sistema consultará o assunto do processo na base de dados do módulo de Protocolo.
- • **Tipo Objeto**: Formato CONTRATO (ADITIVO), TIpo TEXTO.
- • **Status**: Tipo TEXTO.
- • **Unidade Gestora**: Formato NOME DA GESTORA (CÓDIGO), Tipo TEXTO e NUMÉRICO.
- • **Gestão**: Tipo NUMÉRICO.
- • **Unidade Orçamentária**: Formato NOME DA UNIDADE (CÓDIGO), Tipo TEXTO e NUMÉRICO.
- • **Fonte de Recurso**: Formato FONTE DE RECURSO (CÓDIGO).
- • **Plano Interno**: Formato NOME DO PLANO INTERNO (CÓDIGO), Tipo TEXTO.
- • **Programa de Trabalho Resumido**: Formato NOME DO PROGRAMA DE TRABALHO (CÓDIGO), Tipo - TEXTO e NUMÉRICO.
- • **Data**: Formato DD/MM/AAAA, TIpo DATA.
- • **Vigência da DDO**: Formato DD/MM/AAAA a DD/MM/AAAA, Tipo DATA.
- • **Registrado por**: Formato NOME DO USUÁRIO (LOGIN), Tipo TEXTO.
- • **Valor Total**: Tipo NUMÉRICO.
- • **Imprimir somente DPO**: Tipo LÓGICO.
- **Envolve Serviços de Informática?**: Tipo LÓGICO.
- **Serviço de Obras e Engenharia?**: Tipo LÓGICO.
- **Envolve Contratação de Terceirizado?**: Tipo LÓGICO. Tipo TEXTO.

Os dados do contrato:

• **Contrato**: Formato - 9…/AAAA, Tipo - NUMÉRICO.

- • **Credor**: Formato NOME DO CREDOR (NÚMERO DOCUMENTO: CPF ou CNPJ. Formato CPF - 999.999.999-99, CNPJ - 99.999.999/9999-99)
- • **Vigência**: Formato DD/MM/AAAA a DD/MM/AAAA, Tipo DATA.
- • **Valor Atual do Contrato**: Tipo NUMÉRICO.
- **Percentual Acumulado de Aditivos**: Tipo NUMÉRICO.

Os dados do detalhamento da DDO por Natureza de Despesa:

- • **Cargo**: Tipo TEXTO.
	- • **Natureza de Despesa**: Formato NOME DA NATUREZA (CÓDIGO), Tipo TEXTO e NUMÉRICO.
	- • **SubItem**: Tipo TEXTO.
	- • **Quantidade Atual**: Tipo NUMÉRICO.
		- Este campo será exibido para as seguintes modalidades:
			- Com Tercerização: Nova Contratação, Aditivo e Prorrogação
	- • **Quantidade Estimada**: Tipo NUMÉRICO.
		- Este campo será exibido para as seguintes modalidades:
			- Com Tercerização: Nova Contratação, Aditivo e Prorrogação
	- • **Quantidade Meses**: Tipo NUMÉRICO.
		- Este campo será exibido para as seguintes modalidades:
			- Sem Tercerização: Nova Contratação e Prorrogação
	- • **Quantidade Postos**: Tipo NUMÉRICO.
		- Este campo será exibido para a modalidade de Aditivo com a opção de Tercerização.
	- • **Inicio Aditivo**: Formato: DD/MM/YYYY. Tipo DATA.
		- Este campo será exibido para a modalidade de Aditivo
	- • **Fim Aditivo**: Formato: DD/MM/YYYY. Tipo DATA.
		- Este campo será exibido para a modalidade de Aditivo
	- • **Quantidade Dias**: Tipo NUMÉRICO.
		- Este campo será exibido para a modalidade de Aditivo. Representa os dias entre o Início e o Fim do Aditivo.
	- • **Valor Unitário do Posto**: Tipo NUMÉRICO.
		- Este campo será exibido para a modalidade de Aditivo com a opção de Tercerização.
	- • **Valor do Aditivo**: Tipo NUMÉRICO.
		- Este campo será exibido para a modalidade de Aditivo.
		- Este campo representa o produto entre **Quantidade de Postos** vezes o **Valor Unitário do Posto**
- • **Resultado**: Tipo NUMÉRICO.
- • **Total do Detalhamento**: Tipo NUMÉRICO.

O caso de uso é finalizado.

## **Principais Regras de Negócio**

- **RN01** A Soma dos Resultados (TOTAL) deve ser igual ao Valor do Contrato (VALOR ATUAL DO CONTRATO).
- **RN02** Atualizar valores de cotas orçamentárias. O sistema deve atualizar o saldo da cota orçamentária sempre que houver: - Cadastramento de DDO. O sistema verificará a seguinte situação:
	- Sempre que houver um cadastro de DDO (do tipo Contrato), o sistema deve subtrair os valores das cotas orçamentárias, para que impossibilite um futuro cadastramento de DDO sem cota orçamentária.
- **RN03** Para modalidade de CONTRATAÇÃO deve ser selecionado um contrato na lista (Passo 1). Para as demais modalidades (ADITIVO, PRORROGAÇÃO e APOSTILAMENTO), o sistema deverá solicitar diretamente o **número**, **ano** e **Observações** da DDO para cadastrar o resultado.
- **RN04** A DDO informada não deverá possuir Resultado cadastrado.
- **RN05** Para as DDOs que contenham um Detalhamento, o VALOR DO RESULTADO será o VALOR ATUAL DO CONTRATO, exceto para as DDOs de Aditivo, onde o usuário deverá informar o valor. Quando existir mais de um Detalhamento, o usuário deverá informar os valores dos resultados dos detalhamentos. A soma dos detalhamentos do resultado, deverá ser igual ao VALOR ATUAL DO CONTRATO.
- **RN06** O usuário com perfil de ORDENADOR CENTRAL e GESTOR DDO CONTRATO poderá cadastrar resultado para todas a modalidades. O usuario com perfil ORDENADOR DDO DESCENTRALIZADO só poderá cadastrar resultado para NOVA CONTRATAÇÃO e PRORROGAÇÃO.
- **RN07** O sistema deve bloquear o cadastro de Resultado da DDO de Contrato – Aditivo se o valor do Resultado menos valor da DDO mais o Valor Acumulado de Aditivos for maior que 25% ou 50%(dependendo do contrato) do valor do contrato atual.
	- Para calcular o total já aditivado para um contrato é levado em consideração o somatório de todas as DDOs de Aditivos já cadastrada para o contrato. As DDOs com status EXCLUIDA e RECUSADA não serão consideradas para o cálculo.
	- Quando uma DDO não tiver seu resultado cadastrado será considerado o Total da DDO. Caso a DDO já tenha o Resultado cadastrado será considerado o Valor do Resultado.

### **Resoluções/Legislações Associadas**

Não se aplica.

## **Classes Persistentes e Tabelas Envolvidas**

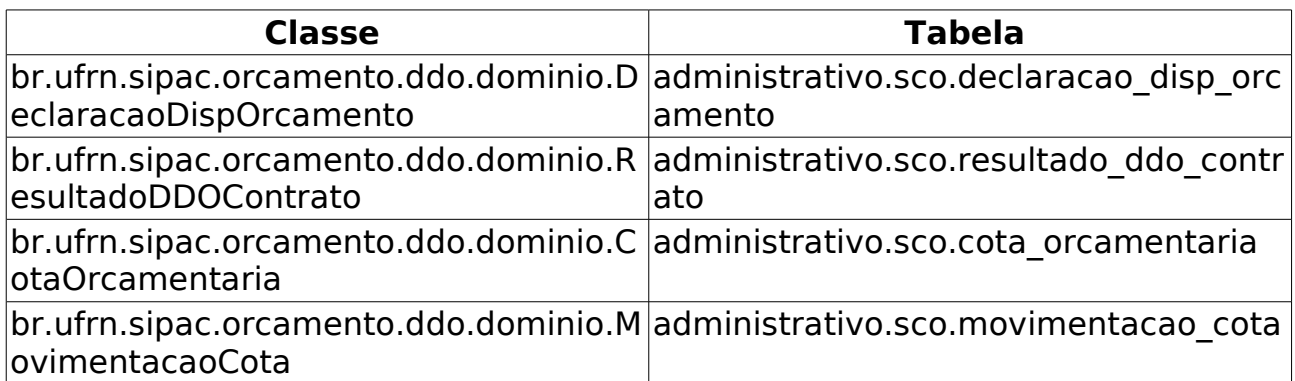

# **Editar DDO**

Este caso de uso tem como finalidade descrever as funcionalidades inerentes à edição de DDOs cadastradas.

Uma DDO é composta de vários detalhamentos, onde cada detalhamento é composto por uma cota orçamentária. Para adicionar o detalhamento na DDO é necessário que a [cota orçamentária](http://info.ufrn.br/wikisistemas/doku.php?id=desenvolvimento:especificacoes:sipac:orcamentario:casos_de_uso:declaracao_de_disponibilidade_orcamentaria:cota_orcamentaria:cadastrar) possua saldo.

Os envolvidos no processo são o Departamento de Contabilidade e Finanças (DCF) para os papéis de Ordenador Central e Contrato e o SEOs (Setores de Execução Orçamentário) para Ordenador Descentralizado.

Pré-condição: O Usuário deve possuir um perfil "Ordenador Central" (Efetuar a alteração de dados de uma DDO), "Contrato" (Efetuar a alteração de dados de uma DDO) ou "Ordenador Descentralizado" (Efetuar a alteração de dados de uma DDO vinculada a unidade de lotação do ator) para poder executar esta funcionalidade.

## **Descrição do Caso de Uso**

Este caso de uso inicia quando o usuário acessa a opção: SIPAC→ Orçamento → Disponibilidade Orçamentária → DDOs → Editar DDO.

#### **Passo 1**

O sistema solicita ao Gestor que informe um ou mais filtros para efetuar a busca: (As declarações consultadas serão da Unidade Gestora do usuário logado caso o usuário tenha o perfil de Ordenador Descentralizado.)

- • **Exercício Financeiro**: Tipo NUMÉRICO, Formato AAAA.
- **Número do Documento**: Tipo NUMÉRICO. Indica o número da Declaração de Disponibilidade Orçamentária.
- **Status**: Tipo TEXTO. As opções apresentadas são: ANALISADA, EM ANÁLISE, AUTORIZADA, PENDENTE (quando o tipo da DDO escolhida for CONTRATO); ANALISADA, PENDENTE e AUTORIZADA (quando o tipo da DDO escolhida for PESSOAL).
- **Tipo**: Tipo TEXTO. São apresentadas as opções: CONTRATO e PESSOAL.
- **SubTipo**: Tipo TEXTO. É exibido de acordo com a opção selecionada em **Tipo**. As opções que podem ser apresentadas para o tipo da DDO CONTRATO são: ADITIVO, APOSTILAMENTO, PRORROGAÇÃO e NOVA CONTRATAÇÃO, e para o tipo da DDO PESSOAL são: REMOVAÇÃO e AFASTAMENTO.
- **Gestão**: Tipo NUMÉRICO.
- **Unidade Gestora**: Formato NOME DA UNIDADE GESTORA (CÓDIGO), Tipo AUTOCOMPLETE, entrada de dados: NOME GESTORA ou CÓDIGO. Corresponde a unidade que vai arcar com despesa, ou seja, é na gestora que estão os recursos. As cotas são cadastradas na Gestora. Este campo NÃO será exibido para o usuário com perfil de Ordenador Descentralizado.
- **Unidade Orçamentária**: Formato NOME DA UNIDADE ORÇAMENTÁRIA

(CÓDIGO), Tipo - AUTOCOMPLETE, entrada de dados: NOME DA UNIDADE ORÇAMENTÁRIA ou CÓDIGO. Unidade que solicita a autorização para gastar o recurso.

- **Fonte de Recurso**: Formato NOME DA FONTE (CÓDIGO), Tipo AUTOCOMPLETE, entrada de dados: NOME ou CÓDIGO.
- **Plano Interno**: Formato NOME DO PLANO (CÓDIGO), Tipo AUTOCOMPLETE, entrada de dados: NOME ou CÓDIGO.
- **Programa de Trabalho**: Formato Programa de Trabalho (CÓDIGO), Tipo AUTOCOMPLETE, entrada de dados: NOME ou CÓDIGO.
- **Natureza da Despesa**: Tipo TEXTO. Formato NOME NATUREZA (CÓDIGO), Tipo - AUTOCOMPLETE, entrada de dados: NOME GESTORA ou CÓDIGO.
- **SubItem**: Formato CÓDIGO NOME DO SUBITEM, Tipo NUMÉRICO e TEXTO, entrada de dados: NOME ou CÓDIGO.. É exibido de acordo com a opção selecionada em **Natureza de Despesa**.
- **Contrato**: Formato 9…/AAAA (TIPO DO CONTRATO), Tipo NUMÉRICO e TEXTO. Os tipos de contratos apresentados pelo sistema são: ACADÊMICO, DESPESA/GLOBAL, DESPESA/ORDINÁRIO e RECEITA. O campo **Contrato** somente é apresentado, caso tenha sido escolhido o tipo DDO CONTRATO.

O sistema lista as DDOs de acordo com os dados informados na busca, e exibe os seguintes dados:

- • **Número do Documento**: Formato 9…/AAAA, Tipo NUMÉRICO.
- • **DDO Anterior**: Formato 9…/AAAA, Tipo NUMÉRICO. Opção para visualizar detalhes da DDO anterior. Essa opção é apresentada somente para as modalidades de ADITIVO, PRORROGAÇÃO e APOSTILAMENTO. O sistema exibe os seguintes dados da DDO:
	- Dados Gerais:
		- • **DDO**: Formato 9…/AAAA, Tipo NUMÉRICO.
		- • **Tipo Objeto**: Formato TIPO DDO (MODALIDADE), Tipo TEXTO.
		- • **Status**: Tipo TEXTO.
		- • **Gestão**: Tipo NUMÉRICO.
		- • **Unidade Gestora**: Formato NOME DA UNIDADE GESTORA (CÓDIGO), Tipo - TEXTO e NUMÉRICO.
		- • **Unidade Orçamentária**: Formato NOME DA UNIDADE ORÇAMENTÁRIA (CÓDIGO), Tipo - TEXTO e NUMÉRICO.
		- • **Data**: Formato DD/MM/AAAA, Tipo DATA.
		- • **Programa de Trabalho**: Formato NOME PROGRAMA DE TRABALHO (CÓDIGO), Tipo - TEXTO e NUMÉRICO.
		- • **Plano Interno**: Formato NOME DO PLANO (CÓDIGO), Tipo TEXTO.
		- • **Fonte**: Formato NOME DA FONTE (CÓDIGO), Tipo TEXTO e NUMÉRICO.
		- • **Registrado por**: Formato NOME DO USUÁRIO (LOGIN), Tipo TEXTO.
- • **Valor Total**: Tipo NUMÉRICO.
- • **Opções de Contratação**: TIpo TEXTO. É exibida se as opções de terceirização ou serviços tenha sido selecionada.
- Dados do Contrato:
	- • **Contrato**: Formato 9…/AAAA, Tipo NUMÉRICO.
	- • **Credor**: Formato NOME DO CREDOR (NÚMERO DO DOCUMENTO: FOrmato CNPJ - 99.999.999/9999-99, CPF - 999.999.999 - 99), Tipo - TEXTO.
	- • **Vigência do Contrato**: Formato DD/MM/AAAA a DD/MM/AAAA, Tipo DATA.
	- • **Valor do Contrato Atual**: Tipo NUMÉRICO.
- Lista com as DDOs Associadas:
	- • **Numero**: Formato 9…/AAAA, Tipo NUMÉRICO.
	- • **Tipo Objeto**: Formato 9…/AAAA, Tipo NUMÉRICO.
	- • **Data**: Formato 9…/AAAA, Tipo NUMÉRICO.
	- • **Vigência**: Formato 9…/AAAA, Tipo NUMÉRICO.
- Detalhamento da DDO:
	- • **Cargo**: Tipo TEXTO. Apresentado em caso de terceirização.
	- • **Natureza de Despesa**: Formato NOME DA NATUREZA (CÓDIGO), Tipo TEXTO e NUMÉRICO.
	- • **SubItem**: Tipo TEXTO.
	- • **Quant. de Meses**: Tipo NUMÉRICO. É apresentado em casos de não terceirização.
	- • **Quant. Atual**: Tipo NUMÉRICO. Apresentada para os casos de terceirização.
	- • **Quant. Estimada**: Tipo NUMÉRICO. Apresentada para os casos de terceirização.
	- • **Valor(R\$)**: Tipo NUMÉRICO.
	- • **Total(R\$)\***: Tipo NUMÉRICO. \* O campo Total é o resultado da Quantidade Estimada/Quantidade de Meses multiplicado pelo Valor do Detalhamento.
	- • **Resultado(R\$)**: Tipo NUMÉRICO.
	- **Total do Detalhamento(R\$)**: Tipo NUMÉRICO. Corresponde a soma (Totalizador) dos valores do campos **Total(R\$)**\* e **Resultado(R\$)**
- Dados do Histórico:
	- • **Status**: Tipo TEXTO. Status que podem ser apresentados pelo sistema:
		- 712 EM ANÁLISE Valor padrão para as DDOs CONTRATOS recém cadastradas ou alteradas pelo ator.
- 713 ANALISADA Valor padrão para as DDOs PESSOAL recém cadastradas ou alteradas pelo ator e valor padrão, também, para as DDOs CONTRATOS encaminhadas para o Coordenador pelos atores.
- 600 AUTORIZADA Status de declarações autorizadas pelor ORDENADOR DDO CENTRAL (caso de uso Autorizar Declaração).
- 5 RECUSADA (NEGADA) Status para quando a DDO for recusada ou negada, após análise.
- 6 EXCLUÍDA (ESTORNADA) Valor padrão quando o ator nos perfis: CONTRATO, PESSOAL, ORDENADOR DDO CENTRAL excluir DDO Cadastrada. Status para quando a Declaração for excluída.
- 714 PENDENTE: Valor padrão quando o ator nos perfis: ORDENADOR DDO CENTRAL, CONTRATO, PESSOAL retornar a declaração para correção.
- • **Usuário**: Formato NOME (LOGIN), Tipo TEXTO.
- • **Data**: Formato DD/MM/AAAA, Tipo DATA.
- • **Valor**: Tipo NUMÉRICO.
- • **Contrato**: Formato 9…/AAAA, Tipo NUMÉRICO.
- • **Tipo da DDO**: Tipo TEXTO.
- • **Subtipo**: Tipo TEXTO.
- • **Status**: Tipo NUMÉRICO.
- • **Data de Cadastro**: Tipo NUMÉRICO.
- • **Total**: Tipo NUMÉRICO.
- **Opção para Impressão.(Opção somente para DDOs com status** AUTORIZADA**)**
	- **1º Passo Impressão DDO**:
		- O sistema exibe os seguintes dados:
			- • **DDO**: Formato 9…/AAAA, Tipo NUMÉRICO.
			- • **Referência**: Tipo TEXTO.
			- • **Tipo Objeto**: Formato TIPO DDO (MODALIDADE), Tipo TEXTO.
			- • **Objeto**: Tipo TEXTO.
			- • **Status**: Tipo TEXTO.
			- • **Gestão**: Tipo NUMÉRICO.
			- • **Unidade Gestora**: Formato NOME DA UNIDADE GESTORA (CÓDIGO), Tipo - TEXTO e NUMÉRICO.
			- • **Unidade Orçamentária**: Formato NOME DA UNIDADE ORÇAMENTÁRIA (CÓDIGO), Tipo - TEXTO e NUMÉRICO.
			- • **Fonte**: Formato NOME DA FONTE (CÓDIGO), Tipo TEXTO e NUMÉRICO.
- • **Plano Interno**: Formato NOME DO PLANO (CÓDIGO), Tipo TEXTO.
- • **Programa de Trabalho**: Formato NOME PROGRAMA DE TRABALHO (CÓDIGO), Tipo - TEXTO e NUMÉRICO.
- • **Data**: Formato DD/MM/AAAA, Tipo DATA.
- • **Vigência da DDO**: Formato DD/MM/AAAA a DD/MM/AAAA, Tipo DATA.
- • **Registrado por**: Formato NOME DO USUÁRIO (LOGIN), Tipo TEXTO.
- • **Valor Total**: Tipo NUMÉRICO.
- • **Imprimir Somente DPO**: Formato Sim/Não, Tipo TEXTO.
- **Serviço de Obras e Engenharia?**: Formato Sim/Não, Tipo TEXTO.
- **Envolve Serviço de Informática?**: Formato Sim/Não, Tipo TEXTO.
- **Envolve Contratação de Terceiros?**: Formato Sim/Não, Tipo TEXTO.
- Dados do Contrato: Exibido para DDOs dos tipos ADITIVO ou PRORROGAÇÃO
	- • **Contrato**: Formato 9…/AAAA, Tipo NUMÉRICO.
	- • **Credor**: Formato NOME DO CREDOR (NÚMERO DO DOCUMENTO: FOrmato CNPJ - 99.999.999/9999-99, CPF - 999.999.999 - 99), Tipo - TEXTO.
	- • **Vigência do Contrato**: Formato DD/MM/AAAA a DD/MM/AAAA, Tipo DATA.
	- • **Valor do Contrato Atual**: Tipo NUMÉRICO.
- Valores Brutos do Contrato e/ou da Prorrogação. Exibido para DDOs dos tipos 'ADITIVO' ou 'PRORROGAÇÃO'
	- • **Mês**: Tipo TEXTO.
	- **Valores Pagos em 'ANO ANTERIOR'**: Tipo NUMÉRICO, Formato R\$99,99.
	- • **Valores Pagos/Estimados/'ANO ATUAL'**: Tipo NUMÉRICO, Formato - R\$99,99.
	- • **Total**: Tipo NUMÉRICO, Formato R\$99,99.
	- **Média dos Últimos 12 Meses** Tipo NUMÉRICO, Formato R\$99,99.
- Detalhamento por Natureza de Despesa :
	- • **Cargo**: Tipo TEXTO. Apresentado em caso de terceirização.
	- • **Natureza de Despesa**: Formato NOME DA NATUREZA (CÓDIGO), Tipo - TEXTO e NUMÉRICO.
	- • **SubItem**: Tipo TEXTO.
	- • **Quant. de Meses**: Tipo NUMÉRICO. É apresentado em casos de não terceirização.
- • **Quant. Atual**: Tipo NUMÉRICO. Apresentada para os casos de terceirização.
- • **Quant. Estimada**: Tipo NUMÉRICO. Apresentada para os casos de terceirização.
- • **Valor Unitário Posto(R\$)**: Formato 99,99, Tipo NUMÉRICO. Exibido em caso de terceirização e do tipo da DDO de CONTRATO(ADITIVO).
- • **Inicio Aditivo**: Formato DD/MM/AAAA, Tipo DATA. Exibido em caso do tipo da DDO de CONTRATO(ADITIVO).
- • **Fim Aditivo**: Formato DD/MM/AAAA, Tipo DATA. Exibido em caso do tipo da DDO de CONTRATO(ADITIVO).
- • **Qte Dias**: Tipo NUMÉRICO. Exibido em caso do tipo da DDO de CONTRATO(ADITIVO).
- • **Valor(R\$)**: Tipo NUMÉRICO.
- • **Total(R\$)\***: Tipo NUMÉRICO. \* O campo Total é o resultado da Quantidade Estimada/Quantidade de Meses multiplicado pelo Valor do Detalhamento.
- • **Resultado(R\$)**: Tipo NUMÉRICO.
- **Total do Detalhamento(R\$)**: Tipo NUMÉRICO. Corresponde a soma (Totalizador) dos valores do campos **Total(R\$)**\* e **Resultado(R\$)**
- É exibido o botão Imprimir que direciona para o 2º passo. (Caso a DDO possua o campo Imprimir Somente DPO preenchido como NÃO)
- É exibido o botão Imprimir DPO que direciona para o 2º passo. (Caso a DDO possua o campo Imprimir Somente DPO preenchido como SIM)

#### • **2º Passo Impressão DDO**:

- O sistema exibe o documento para impressão:
	- Caso a DDO possua o campo Imprimir Somente DPO preenchido como NÃO:
		- DECLARAÇÃO DE DISPONIBILIDADE ORÇAMENTÁRIA
			- • **Referência**: Tipo TEXTO.
			- • **Modalidade(Tipo Objeto)**: Tipo TEXTO.
			- • **Objeto da Contratação**: Tipo TEXTO.
			- • **Gestão/Unidade**: Tipo NUMÉRICO.
			- • **Unidade Gestora**: Formato NOME DA UNIDADE GESTORA (CÓDIGO), Tipo - TEXTO e NUMÉRICO.
			- • **Unidade Orçamentária**: Formato NOME DA UNIDADE ORÇAMENTÁRIA (CÓDIGO), Tipo - TEXTO e NUMÉRICO.
			- • **Programa de Trabalho**: Formato CÓDIGO DO PROGRAMA DE TRABALHO, Tipo - TEXTO e NUMÉRICO.
			- • **PlanoInterno**: Formato NOME DO PLANO (CÓDIGO), Tipo TEXTO.
- • **Fonte de Recurso**: Formato NOME DA FONTE (CÓDIGO), Tipo TEXTO e NUMÉRICO.
- • **Vigência da DDO**: Formato DD/MM/AAAA a DD/MM/AAAA, Tipo DATA.
- • **Serviço de Obras e Engenharia?**: Formato Sim/Não, Tipo TEXTO.
- • **Envolve Serviço de Informática?**: Formato Sim/Não, Tipo TEXTO.
- • **Envolve Contratação de Terceiros?**: Formato Sim/Não, Tipo TEXTO.
- Tabela com os dados abaixo:
- • **Natureza de Despesa**: Formato NOME DA NATUREZA (CÓDIGO), Tipo - TEXTO e NUMÉRICO.
- • **Elemento Despesa Detalhado**: Formato CÓDIGO NOME DO ELEMENTO, Tipo - TEXTO e NUMÉRICO.
- • **Valor**: Formato 99,99, Tipo NUMÉRICO.
- • **Total**: Formato 99,99, Tipo NUMÉRICO.
- Caso a DDO possua o campo Imprimir Somente DPO preenchido como SIM:
	- DECLARAÇÃO DE PREVISÃO ORÇAMENTÁRIA
		- • **Referência**: Tipo TEXTO.
		- • **Modalidade(Tipo Objeto)**: Tipo TEXTO.
		- • **Objeto da Contratação**: Tipo TEXTO.
		- • **Gestão/Unidade**: Tipo NUMÉRICO.
		- • **Unidade Gestora**: Formato NOME DA UNIDADE GESTORA (CÓDIGO), Tipo - TEXTO e NUMÉRICO.
		- • **Unidade Orçamentária**: Formato NOME DA UNIDADE ORÇAMENTÁRIA (CÓDIGO), Tipo - TEXTO e NUMÉRICO.
		- • **Programa de Trabalho**: Formato CÓDIGO DO PROGRAMA DE TRABALHO, Tipo - TEXTO e NUMÉRICO.
		- • **PlanoInterno**: Formato NOME DO PLANO (CÓDIGO), Tipo TEXTO.
		- • **Fonte de Recurso**: Formato NOME DA FONTE (CÓDIGO), Tipo TEXTO e NUMÉRICO.
		- • **Vigência da DDO**: Formato DD/MM/AAAA a DD/MM/AAAA, Tipo DATA.
		- • **Serviço de Obras e Engenharia?**: Formato Sim/Não, Tipo TEXTO.
		- • **Envolve Serviço de Informática?**: Formato Sim/Não, Tipo TEXTO.
- • **Envolve Contratação de Terceiros?**: Formato Sim/Não, Tipo TEXTO.
- Tabela com os dados abaixo:
- • **Natureza de Despesa**: Formato NOME DA NATUREZA (CÓDIGO), Tipo - TEXTO e NUMÉRICO.
- • **Elemento Despesa Detalhado**: Formato CÓDIGO NOME DO ELEMENTO, Tipo - TEXTO e NUMÉRICO.
- • **Valor**: Formato 99,99, Tipo NUMÉRICO.
- • **Total**: Formato 99,99, Tipo NUMÉRICO.
- O Caso de uso de Impressão é finalizado.
- **Opção para visualizar os dados gerais da DDO.**
	- **O sistema exibe os seguintes dados**:
		- Dados Gerais:
			- • **DDO Anterior**: Formato 9…/AAAA(MODALIDADE), Tipo NUMÉRICO e TEXTO. Opção para visualizar detalhes da DDO anterior. Essa opção é apresentada somente para as modalidades de ADITIVO, PRORROGAÇÃO e APOSTILAMENTO.
			- • **DDO**: Formato 9…/AAAA, Tipo NUMÉRICO.
			- • **Referência**: Tipo TEXTO.
			- • **Tipo Objeto**: Formato TIPO DDO (MODALIDADE), Tipo TEXTO.
			- • **Objeto**: Tipo TEXTO.
			- • **Status**: Tipo TEXTO.
			- • **Gestão**: Tipo NUMÉRICO.
			- • **Unidade Gestora**: Formato NOME DA UNIDADE GESTORA (CÓDIGO), Tipo - TEXTO e NUMÉRICO.
			- • **Unidade Orçamentária**: Formato NOME DA UNIDADE ORÇAMENTÁRIA (CÓDIGO), Tipo - TEXTO e NUMÉRICO.
			- • **Fonte**: Formato NOME DA FONTE (CÓDIGO), Tipo TEXTO e NUMÉRICO.
			- • **Plano Interno**: Formato NOME DO PLANO (CÓDIGO), Tipo TEXTO.
			- • **Programa de Trabalho**: Formato NOME PROGRAMA DE TRABALHO (CÓDIGO), Tipo - TEXTO e NUMÉRICO.
			- • **Data**: Formato DD/MM/AAAA, Tipo DATA.
			- • **Vigência da DDO**: Formato DD/MM/AAAA a DD/MM/AAAA, Tipo DATA.
			- • **Registrado por**: Formato NOME DO USUÁRIO (LOGIN), Tipo TEXTO.
			- • **Valor Total**: Tipo NUMÉRICO.
			- **Serviço de Obras e Engenharia?**: Formato Sim/Não, Tipo TEXTO.
- • **Envolve Serviço de Informática?**: Formato Sim/Não, Tipo TEXTO.
- **Envolve Contratação de Terceiros?**: Formato Sim/Não, Tipo TEXTO.
- Dados do Contrato:
	- • **Contrato**: Formato 9…/AAAA, Tipo NUMÉRICO.
	- • **Credor**: Formato NOME DO CREDOR (NÚMERO DO DOCUMENTO: FOrmato CNPJ - 99.999.999/9999-99, CPF - 999.999.999 - 99), Tipo - TEXTO.
	- • **Vigência do Contrato**: Formato DD/MM/AAAA a DD/MM/AAAA, Tipo DATA.
	- • **Valor do Contrato Atual**: Tipo NUMÉRICO.
- Valores Brutos do Contrato e/ou da Prorrogação. Exibido para DDOs dos tipos 'ADITIVO' ou 'PRORROGAÇÃO'
	- • **Mês**: Tipo TEXTO.
	- **Valores Pagos em 'ANO ANTERIOR'**: Tipo NUMÉRICO, Formato R\$99,99.
	- • **Valores Pagos/Estimados/'ANO ATUAL'**: Tipo NUMÉRICO, Formato - R\$99,99.
	- • **Total**: Tipo NUMÉRICO, Formato R\$99,99.
	- **Média dos Últimos 12 Meses** Tipo NUMÉRICO, Formato R\$99,99.
- Lista com as DDOs Associadas:
	- • **Numero**: Formato 9…/AAAA, Tipo NUMÉRICO.
	- • **Tipo Objeto**: Formato 9…/AAAA, Tipo NUMÉRICO.
	- • **Data**: Formato 9…/AAAA, Tipo NUMÉRICO.
	- • **Vigência**: Formato 9…/AAAA, Tipo NUMÉRICO.
	- • **Valor(R\$)**: Formato R\$99,99, TIPO NUMÉRICO.
	- • **Registrado Por**: Fortmato Login do Usuário, Tipo TEXTO
	- • **Total**: Formato R\$99,99, TIPO NUMÉRICO.
- Detalhamento por Natureza de Despesa :
	- • **Cargo**: Tipo TEXTO. Apresentado em caso de terceirização.
	- • **Natureza de Despesa**: Formato NOME DA NATUREZA (CÓDIGO), Tipo - TEXTO e NUMÉRICO.
	- • **SubItem**: Tipo TEXTO.
	- • **Quant. de Meses**: Tipo NUMÉRICO. É apresentado em casos de não terceirização.
	- • **Quant. Atual**: Tipo NUMÉRICO. Apresentada para os casos de terceirização.
- • **Quant. Estimada**: Tipo NUMÉRICO. Apresentada para os casos de terceirização.
- • **Valor Unitário Posto(R\$)**: Formato 99,99, Tipo NUMÉRICO. Exibido em caso de terceirização e do tipo da DDO de CONTRATO(ADITIVO).
- • **Inicio Aditivo**: Formato DD/MM/AAAA, Tipo DATA. Exibido em caso do tipo da DDO de CONTRATO(ADITIVO).
- • **Fim Aditivo**: Formato DD/MM/AAAA, Tipo DATA. Exibido em caso do tipo da DDO de CONTRATO(ADITIVO).
- • **Qte Dias**: Tipo NUMÉRICO. Exibido em caso do tipo da DDO de CONTRATO(ADITIVO).
- • **Valor(R\$)**: Tipo NUMÉRICO.
- • **Total(R\$)\***: Tipo NUMÉRICO. \* O campo Total é o resultado da Quantidade Estimada/Quantidade de Meses multiplicado pelo Valor do Detalhamento.
- • **Resultado(R\$)**: Tipo NUMÉRICO.
- **Total do Detalhamento(R\$)**: Tipo NUMÉRICO. Corresponde a soma (Totalizador) dos valores do campos **Total(R\$)**\* e **Resultado(R\$)**
- Dados do Histórico:
	- • **Status**: Tipo TEXTO. Status que podem ser apresentados pelo sistema:
		- 712 EM ANÁLISE Valor padrão para as DDOs CONTRATOS recém cadastradas ou alteradas pelo ator.
		- 713 ANALISADA Valor padrão para as DDOs PESSOAL recém cadastradas ou alteradas pelo ator e valor padrão, também, para as DDOs CONTRATOS encaminhadas para o Coordenador pelos atores.
		- 600 AUTORIZADA Status de declarações autorizadas pelor ORDENADOR DDO CENTRAL (caso de uso Autorizar Declaração).
		- 5 RECUSADA (NEGADA) Status para quando a DDO for recusada ou negada, após análise.
		- 6 EXCLUÍDA (ESTORNADA) Valor padrão quando o ator nos perfis: CONTRATO, PESSOAL, ORDENADOR DDO CENTRAL excluir DDO Cadastrada. Status para quando a Declaração for excluída.
		- 714 PENDENTE: Valor padrão quando o ator nos perfis: ORDENADOR DDO CENTRAL, CONTRATO, PESSOAL retornar a declaração para correção.
	- • **Usuário**: Formato NOME (LOGIN), Tipo TEXTO.
	- • **Data**: Formato DD/MM/AAAA, Tipo DATA.
	- • **Valor**: Tipo NUMÉRICO.
	- • **Gestão DDO**: Tipo TEXTO.
- **Opção para Selecionar DDO**.

Para editar a DDO, é necessário que o Gestor selecione a mesma para edição. O sistema apresenta os dados:

#### **Passo 2 (MODALIDADE: NOVA CONTRATAÇÃO)**

O sistema exibe os dados gerais da DDO:

Gestão DDO: (O sistema exibe mensagem de justificativa caso a DDO tenha sido retornada para correção.)

• **Mensagem**: Tipo - TEXTO. Será exibida para as DDOs com status PENDENTE (RETORNADA PARA CORREÇÃO)

Dados Orçamentários:

- • **Exercício Financeiro**: Tipo NUMÉRICO.
- • **Gestora**: Tipo NUMÉRICO. (Será exibida caso o papel seja ORDENADOR DDO DESCENTRALIZADO.)
- • **Gestão**: Tipo NUMÉRICO. (Será exibida caso o papel seja ORDENADOR DDO DESCENTRALIZADO.)
- • **Número da DDO**: Tipo NUMÉRICO.

O Gestor poderá alterar os Dados Nova Contratação que estarão populados: (Ao alterar uma das informações: Ano, Unidade Gestora, Programa Trabalho e Fonte de Recurso vai ocorrer um estorno e a criação de um novo lançamento, pois alterando qualquer um desses valores tem-se outra cota orçamentária.)

- **Referência**\*: Tipo TEXTO.
- **Objeto**\*: Tipo TEXTO.
- **Protocolo**: Formato NÚMERO/AAAA, Tipo NUMÉRICO.
- **Unidade Gestora**\*: Formato NOME DA UNIDADE (CÓDIGO), Tipo AUTOCOMPLETE. Entrada de dados: NOME DA UNIDADE ou CÓDIGO. (Só será exibida caso o papel seja ORDENADOR CENTRAL)
- • **Gestão**: Tipo NUMÉRICO. (Só aparecerá após a unidade gestora ser informada, e se o papel for ORDENADOR CENTRAL)
- **Unidade Orçamentária**\*: Formato NOME DA UNIDADE ORÇAMENTÁRIA (CÓDIGO), Tipo - AUTOCOMPLETE. Entrada de dados: NOME ou CÓDIGO.
- **Fonte de Recurso**\*: Formato NOME DA FONTE (CÓDIGO), Tipo AUTOCOMPLETE. Entrada de dados: NOME ou CÓDIGO.
- **Plano Interno**\*: Formato NOME DO PLANO (CÓDIGO), Tipo AUTOCOMPLETE. Entrada de dados: NOME ou CÓDIGO.
- • **Programa de Trabalho**: Formato NOME PROGRAMA DE TRABALHO (CÓDIGO), Tipo - AUTOCOMPLETE. Entrada de dados: NOME ou CÓDIGO. É exibido ao informar o Plano Interno.
- **Vigência da DDO**\*: Formato DD/MM/AAAA a DD/MM/AAAA, Tipo DATA. (RN04)
- **Envolve Serviços de Informática?**: Tipo LÓGICO.
- **Envolve Contratação de Terceirizado?**: Tipo LÓGICO. (Quando houver alteração desse campo, e a DDO já possuir detalhamentos associados, estes serão estornados e serão geradas movimentações de crédito para a Cota Orçamentária)
- **Serviço de Obras e Engenharia**\*: Tipo LÓGICO.

O Gestor poderá adicionar Detalhamento da Declaração de Disponibilidade Orçamentária, informando os seguintes dados: (Caso seja alterado algum campo do Detalhamento, o mesmo será estornado, o valor do detalhamento será creditado na Cota Orçamentária e será criado um novo detalhamento e uma nova movimentação de Débito na cota orçamentária com o valor informado no Detalhamento.)

- **Cargo**\*: Tipo TEXTO. Para os casos de terceirização.
- **Natureza da Despesa**\*: Formato DENOMINAÇÃO DA NATUREZA (CÓDIGO), Tipo - TEXTO e NUMÉRICO. Entrada de dados: NOME DA NATUREZA ou CÓDIGO.
- **Subitem**\*: Tipo TEXTO e NUMÉRICO. As opções exibidas são carregadas neste campo de acordo a Natureza de Despesa informada.
- **Quantidade de Meses**\*: Para os casos de não terceirização.
- • **Saldo Disponível na Cota Orçamentária**: Tipo NUMÉRICO. (Só será exibido após serem preenchidos os campos que correspondem a Cota Orçamentária: Unidade Gestora, Fonte de Recurso, Plano Interno e Natureza da Despesa)
- **Quantidade Atual**\*: Tipo NUMÉRICO. Para os casos de terceirização.
- **Quantidade Estimada**\*: Tipo NUMÉRICO. Para os casos de terceirização.
- **Valor do Posto de Trabalho**\*: Tipo NUMÉRICO. Para os casos de terceirização.
- **Valor a contratar**\*: Tipo NUMÉRICO. Para os casos de não terceirização.

O sistema apresenta lista com os detalhamentos incluídos:

- • **Cargo**: Tipo TEXTO. Apresentado para os casos de terceirização.
- • **Natureza de Despesa**: Formato DENOMINAÇÃO DA NATUREZA (CÓDIGO), Tipo - TEXTO e NUMÉRICO.
- • **SubItem**: Tipo TEXTO.
- • **Quantidade Atual**: Tipo NUMÉRICO. Apresentada para os casos de terceirização.
- • **Quantidade Estimada**: Tipo NUMÉRICO. Apresentada para os casos de terceirização.
- • **Valor**: Tipo NUMÉRICO.
- • **Total**: Tipo NUMÉRICO. O cálculo corresponde a Quantidade Estimada ou Atual x Valor Posto de Trabalho.
- • **Total do Detalhamento**: Tipo NUMÉRICO. Corresponde a soma dos valores totais de cada detalhamento.
- Opção para alterar ou remover detalhamento. (Caso seja alterado/removido algum Detalhamento, o mesmo será estornado, o valor do detalhamento será creditado na Cota Orçamentária e será criado um novo detalhamento e uma nova movimentação de Débito na cota orçamentária com o valor informado no Detalhamento.)
- O Gestor pode informar justificativa da alteração:
- **Justificativa**\*: Tipo TEXTO.

Confirmando a alteração dos dados, o sistema exibe os dados da declaração, conforme passo 3: (RN01)

#### **Passo 2 (MODALIDADE: ADITIVO) <desenvolvimento>**

O sistema exibe os dados gerais da DDO:

Gestão DDO: (O sistema exibe mensagem de justificativa caso a DDO tenha sido retornada para correção.)

• **Mensagem**: Tipo - TEXTO. Será exibida para as DDOs com status PENDENTE (RETORNADA PARA CORREÇÃO)

O sistema apresentta os dados Orçamentários:

- • **Exercício Financeiro**: Tipo NUMÉRICO.
- • **Gestora**: Tipo NUMÉRICO. (Será exibida caso o papel seja ORDENADOR DDO DESCENTRALIZADO.)
- • **Gestão**: Tipo NUMÉRICO. (Será exibida caso o papel seja ORDENADOR DDO DESCENTRALIZADO.)
- • **Número da DDO**: Tipo NUMÉRICO.

O sistema exibe a DDO anterior selecionada (é permitido alterar):

• **DDO anterior**\*: Formato - 9…/AAAA, Tipo - NUMÉRICO.

O sistema exibe os dados do contrato:

- • **Credor**: Formato NOME DO CREDOR (99.999.999/9999-99), Tipo TEXTO.
- • **Contrato**: Formato 9…/AAAA SIGLA UNIDADE(FUNDAÇÃO), Tipo NUMÉRICO.
- • **Vigência do Contrato Atual**: Formato DD/MM/AAAA a DD/MM/AAAA, Tipo DATA.
- • **Duração do Contrato(meses)**: Tipo NUMÉRICO.
- • **Valor do Contrato**: Tipo NUMÉRICO.
- • **Valor Máximo do Aditivo**: Tipo NUMÉRICO.
- **Percentual do Aditivo Atual**: Tipo NUMÉRICO.
- **Percentual do Aditivo Acumulado**: Tipo NUMÉRICO.

O sistema exibe os Valores Brutos do Contrato: (Os Valores Brutos Executados são os valores pagos no contrato. O sistema exibirá os valores pagos do ano anterior até o mês anterior ao mês atual. Os valores do contrato do mês atual até o fim do ano deverão ser informados pelo usuário.)

- • **Meses**: Tipo NUMÉRICO.
- **Valores Pagos/'ANO ANTERIOR'**: Tipo NUMÉRICO.
- **Valores Pagos/Estimados/'ANO ATUAL'**: Tipo NUMÉRICO.
- • **Valores Aditivados**: Tipo NUMÉRICO.
- • **Total**: Tipo NUMÉRICO.
- **Média dos Últimos 12 Meses**: Tipo NUMÉRICO.

O sistema exibe os dados do aditivo:

- • **Gestão**: Tipo NUMÉRICO.
- • **UNIDADE GESTORA**: Formato SIGLA DA UNIDADE GESTORA (CÓDIGO), Tipo - TEXTO e NUMÉRICO.
- • **Unidade Orçamentária**: Formato NOME DA UNIDADE ORÇAMENTÁRIA (CÓDIGO), Tipo - TEXTO e NUMÉRICO.
- • **Fonte de Recurso**: Formato NOME DA FONTE (CÓDIGO), Tipo TEXTO e NUMÉRICO.
- • **Programa de Trabalho**: Formato NOME PROGRAMA DE TRABALHO (CÓDIGO), Tipo - TEXTO e NUMÉRICO.
- • **Plano Interno**: Formato NOME DO PLANO (CÓDIGO), Tipo TEXTO.
- **Serviço de Obras e Engenharia?**: Tipo LÓGICO.
- **Envolve Serviços de Informática?**: Tipo LÓGICO.
- **Envolve Contratação de Terceirizado?**: Tipo LÓGICO.

O sistema exibe os Detalhamentos por Natureza de Despesa com os seguintes dados: (Caso seja alterado algum campo do Detalhamento, o mesmo será estornado, o valor do detalhamento será creditado na Cota Orçamentária e será criado um novo detalhamento e uma nova movimentação de Débito na cota orçamentária com o valor informado no Detalhamento.)

- • **Natureza de Despesa**: Formato DENOMINAÇÃO DA NATUREZA (CÓDIGO), Tipo - TEXTO e NUMÉRICO.
- • **Subitem**: Tipo TEXTO.
- **Inicio Aditivo**: Tipo DATA.
- **Fim Aditivo**: Tipo DATA.
- • **Qte Dias**: Tipo NUMÉRICO.
- **Valor**: Tipo NUMÉRICO. Este campo vem preenchido com o valor informado. (RN03)
- • **Total do Detalhamento**: Tipo NUMÉRICO. Corresponde ao soma dos TOTAIS de cada detalhamento.
- Opção para alterar ou remover o detalhamento. (Caso seja alterado/removido algum Detalhamento, o mesmo será estornado, o valor do detalhamento será creditado na Cota Orçamentária e será criado um novo detalhamento e uma nova movimentação de Débito na cota orçamentária com o valor informado no Detalhamento.)
- **Justificativa**\*: Tipo TEXTO.

Confirmando a alteração dos dados, o sistema exibe os dados da declaração, conforme passo 3: (RN01)

#### **Passo 2 (MODALIDADE: PRORROGAÇÃO)**

O sistema exibe os dados gerais da DDO:

Gestão DDO: (O sistema exibe mensagem de justificativa caso a DDO tenha sido retornada para correção.)

• **Mensagem**: Tipo - TEXTO. Será exibida para as DDOs com status PENDENTE (RETORNADA PARA CORREÇÃO)

O sistema apresentta os dados Orçamentários:

- • **Exercício Financeiro**: Tipo NUMÉRICO.
- • **Gestora**: Tipo NUMÉRICO. (Será exibida caso o papel seja ORDENADOR DDO DESCENTRALIZADO.)
- • **Gestão**: Tipo NUMÉRICO. (Será exibida caso o papel seja ORDENADOR DDO DESCENTRALIZADO.)
- • **Número da DDO**: Tipo NUMÉRICO.

O sistema exibe a DDO anterior selecionada (é permitido alterar):

• **DDO anterior**\*: Formato - 9…/AAAA, Tipo - NUMÉRICO.

O sistema exibe os dados da prorrogação: (Ao alterar uma das informações: Ano, Unidade Gestora, Programa Trabalho e Fonte de Recurso vai ocorrer um estorno e a criação de um novo lançamento, pois alterando qualquer um desses valores tem-se outra cota orçamentária.)

- **Referência**\*: Tipo TEXTO.
- **Objeto**\*: Tipo TEXTO.
- **Protocolo**: Formato NÚMERO/AAAA, Tipo NUMÉRICO.
- **Unidade Gestora**\*: Formato NOME DA UNIDADE (CÓDIGO), Tipo AUTOCOMPLETE. Entrada de dados: NOME DA UNIDADE ou CÓDIGO. (Só será exibida caso o papel seja ORDENADOR CENTRAL)
- • **Gestão**: Tipo NUMÉRICO. (Só aparecerá após a unidade gestora ser informada, e se o papel for ORDENADOR CENTRAL)
- **Unidade Orçamentária**\*: Formato NOME DA UNIDADE ORÇAMENTÁRIA (CÓDIGO), Tipo - AUTOCOMPLETE. Entrada de dados: NOME ou CÓDIGO.
- **Fonte de Recurso**\*: Formato NOME DA FONTE (CÓDIGO), Tipo AUTOCOMPLETE. Entrada de dados: NOME ou CÓDIGO.
- **Plano Interno**\*: Formato NOME DO PLANO (CÓDIGO), Tipo -

AUTOCOMPLETE. Entrada de dados: NOME ou CÓDIGO.

- • **Programa de Trabalho**\*: Formato NOME PROGRAMA DE TRABALHO (CÓDIGO), Tipo - AUTOCOMPLETE. Entrada de dados: NOME ou CÓDIGO. É exibido ao informar o Plano Interno.
- **Vigência da DDO**\*: Formato DD/MM/AAAA a DD/MM/AAAA, Tipo DATA. (RN02)
- **Envolve Serviços de Informática?**: Tipo LÓGICO.
- **Envolve Contratação de Terceirizado?**: Tipo LÓGICO. (Quando houver alteração desse campo, e a DDO já possuir detalhamentos associados, estes serão estornados e serão geradas movimentações de crédito para a Cota Orçamentária)
- **Serviço de Obras e Engenharia**\*: Tipo LÓGICO.

O sistema exibe os dados do contrato:

- • **Credor**: Formato NOME DO CREDOR (99.999.999/9999-99), Tipo TEXTO.
- • **Contrato**: Formato 9…/AAAA SIGLA UNIDADE(FUNDAÇÃO), Tipo NUMÉRICO.
- • **Vigência do Contrato Atual**: Formato DD/MM/AAAA a DD/MM/AAAA, Tipo DATA.
- • **Duração do Contrato(meses)**: Tipo NUMÉRICO.
- • **Valor do Contrato**: Tipo NUMÉRICO.

O sistema exibe os Valores Brutos do Contrato: (Os Valores Brutos Executados são os valores pagos no contrato. O sistema exibirá os valores pagos do ano anterior até o mês anterior ao mês atual. Os valores do contrato do mês atual até o fim do ano deverão ser informados pelo usuário.)

- • **Meses**: Tipo TEXTO.
- **Valores Pagos/'ANO ANTERIOR'**: Tipo TEXTO.
- **Valores da Prorrogação/'ANO ATUAL'**: Tipo TEXTO.
- • **Total**: Tipo NUMÉRICO.
- **Média dos Últimos 12 Meses**: Tipo NUMÉRICO.

Dados detalhamento:

- **Cargo**: Tipo TEXTO. É exibido para os casos que envolve terceirização.
- **Natureza de Despesa** \*: Formato NOME (CÓDIGO), Tipo TEXTO e NUMÉRICO.
- **Subitem**\*: Tipo NUMÉRICO.
- **Quantidade de Meses:**\*: Tipo NUMÉRICO. É exibido para os casos que NÃO envolve terceirização.
- **Quantidade Atual:**\*: Tipo NUMÉRICO. É exibido para os casos que envolve terceirização.
- **Quantidade Estimada:**\*: Tipo NUMÉRICO. É exibido para os casos que

envolve terceirização.

- • **Saldo Disponível na Cota Orçamentária**: Tipo NUMÉRICO. (Só será exibido após serem preenchidos os campos que correspondem a Cota Orçamentária: Unidade Gestora, Fonte de Recurso, Plano Interno e Natureza da Despesa)
- **Valor do Posto de Trabalho**\*: Tipo NUMÉRICO.

O sistema exibe lista com detalhamento adicionado por Natureza: (Caso seja alterado/removido algum Detalhamento, o mesmo será estornado, o valor do detalhamento será creditado na Cota Orçamentária e será criado um novo detalhamento e uma nova movimentação de Débito na cota orçamentária com o valor informado no Detalhamento.)

- • **Cargo**: Tipo TEXTO. É exibido para os casos que envolve terceirização.
- • **Natureza de Despesa**: Formato NOME (CÓDIGO), Tipo TEXTO e NUMÉRICO.
- • **Subitem**: Tipo NUMÉRICO.
- • **Quantidade de Meses:**: Tipo NUMÉRICO. Para os casos de não terceirização.
- • **Quantidade Atual:**\*: Tipo NUMÉRICO. É exibido para os casos que envolve terceirização.
- • **Quantidade Estimada:**\*: Tipo NUMÉRICO. É exibido para os casos que envolve terceirização.
- • **Valor a Contratar**: Tipo NUMÉRICO.
- • **Total**: Tipo NUMÉRICO.
- • **Totaldo Detalhamento**: Tipo NUMÉRICO.

O usuário deve informar a justificativa:

• **Justificativa**\*: Tipo - TEXTO.

#### **Passo 3**

O sistema exibe Detalhes da Declaração de Disponibilidade Orçamentária:

- Neste passo do caso de uso são apresentados:
	- Dados Gerais:
		- • **DDO**: Formato 9…/AAAA, Tipo NUMÉRICO.
		- • **Referência**: Tipo TEXTO.
		- • **Tipo Objeto**: Formato TIPO DDO (MODALIDADE), Tipo TEXTO.
		- • **Objeto**: Tipo TEXTO.
		- • **Status**: Tipo TEXTO.
		- • **Gestão**: Tipo NUMÉRICO.
		- • **Unidade Gestora**: Formato NOME DA UNIDADE GESTORA (CÓDIGO), Tipo - TEXTO e NUMÉRICO.
- • **Unidade Orçamentária**: Formato NOME DA UNIDADE ORÇAMENTÁRIA (CÓDIGO), Tipo - TEXTO e NUMÉRICO.
- • **Fonte**: Formato NOME DA FONTE (CÓDIGO), Tipo TEXTO e NUMÉRICO.
- • **Plano Interno**: Formato NOME DO PLANO (CÓDIGO), Tipo TEXTO.
- • **Programa de Trabalho**: Formato NOME PROGRAMA DE TRABALHO (CÓDIGO), Tipo - TEXTO e NUMÉRICO.
- • **Data**: Formato DD/MM/AAAA, Tipo DATA.
- • **Vigência da DDO**: Formato DD/MM/AAAA a DD/MM/AAAA, Tipo DATA.
- • **Registrado por**: Formato NOME DO USUÁRIO (LOGIN), Tipo TEXTO.
- • **Valor Total**: Tipo NUMÉRICO.
- • **Imprimir Somente DPO**: Formato Sim/Não, Tipo TEXTO.
- **Serviço de Obras e Engenharia?**: Formato Sim/Não, Tipo TEXTO.
- **Envolve Serviço de Informática?**: Formato Sim/Não, Tipo TEXTO.
- **Envolve Contratação de Terceiros?**: Formato Sim/Não, Tipo TEXTO.
- Dados do Contrato: Exibido para DDOs dos tipos ADITIVO ou PRORROGAÇÃO
	- • **Contrato**: Formato 9…/AAAA, Tipo NUMÉRICO.
	- • **Credor**: Formato NOME DO CREDOR (NÚMERO DO DOCUMENTO: FOrmato CNPJ - 99.999.999/9999-99, CPF - 999.999.999 - 99), Tipo - TEXTO.
	- • **Vigência do Contrato**: Formato DD/MM/AAAA a DD/MM/AAAA, Tipo DATA.
	- • **Valor do Contrato Atual**: Tipo NUMÉRICO.
- Valores Brutos do Contrato e/ou da Prorrogação. Exibido para DDOs dos tipos 'ADITIVO' ou 'PRORROGAÇÃO'
	- • **Mês**: Tipo TEXTO.
	- **Valores Pagos em 'ANO ANTERIOR'**: Tipo NUMÉRICO, Formato R\$99,99.
	- • **Valores Pagos/Estimados/'ANO ATUAL'**: Tipo NUMÉRICO, Formato R\$99,99.
	- • **Total**: Tipo NUMÉRICO, Formato R\$99,99.
	- **Média dos Últimos 12 Meses** Tipo NUMÉRICO, Formato R\$99,99.
- Detalhamento por Natureza de Despesa :
	- • **Cargo**: Tipo TEXTO. Apresentado em caso de terceirização.
	- • **Natureza de Despesa**: Formato NOME DA NATUREZA (CÓDIGO), Tipo TEXTO e NUMÉRICO.
	- • **SubItem**: Tipo TEXTO.
	- • **Quant. de Meses**: Tipo NUMÉRICO. É apresentado em casos de não

terceirização.

- • **Quant. Atual**: Tipo NUMÉRICO. Apresentada para os casos de terceirização.
- • **Quant. Estimada**: Tipo NUMÉRICO. Apresentada para os casos de terceirização.
- • **Valor Unitário Posto(R\$)**: Formato 99,99, Tipo NUMÉRICO. Exibido em caso de terceirização e do tipo da DDO de CONTRATO(ADITIVO).
- • **Inicio Aditivo**: Formato DD/MM/AAAA, Tipo DATA. Exibido em caso do tipo da DDO de CONTRATO(ADITIVO).
- • **Fim Aditivo**: Formato DD/MM/AAAA, Tipo DATA. Exibido em caso do tipo da DDO de CONTRATO(ADITIVO).
- • **Qte Dias**: Tipo NUMÉRICO. Exibido em caso do tipo da DDO de CONTRATO(ADITIVO).
- • **Valor(R\$)**: Tipo NUMÉRICO.
- • **Total(R\$)\***: Tipo NUMÉRICO. \* O campo Total é o resultado da Quantidade Estimada/Quantidade de Meses multiplicado pelo Valor do Detalhamento.
- • **Resultado(R\$)**: Tipo NUMÉRICO.
- **Total do Detalhamento(R\$)**: Tipo NUMÉRICO. Corresponde a soma (Totalizador) dos valores do campos **Total(R\$)**\* e **Resultado(R\$)**

o caso de uso é finalizado.

### **Principais Regras de Negócio**

- **RN01** Só poderão ser alteradas as DDOs que não possuírem resultados cadastrados. Para a DDO PESSOAL não se cadastra, nem altera resultado.
- **RN02** Na alteração de um prorrogação, a Data Inicial da Vigência da Prorrogação não poderá ser menor que a Data Final do Contrato.
- **RN03** Na alteração de um aditivo, o valor acumulado de aditivos não poderá ultrapassar 25% ou 50%, dependendo do contrato, do valor atual do contrato.
	- Para calcular o total já aditivado para um contrato é levado em consideração o somatório de todas as DDOs de Aditivos já cadastrada para o contrato. As DDOs com status EXCLUIDA e RECUSADA não serão consideradas para o cálculo.
	- Quando uma DDO não tiver seu resultado cadastrado será considerado o Total da DDO. Caso a DDO já tenha o Resultado cadastrado será considerado o Valor do Resultado.
	- Para validar se o valor que está sendo alterado não afeta o Valor Acumulado de Aditivo de forma que ultrapasse o percentual permitido, deverá ser considerado a diferença entre o valor inicial da DDO e o novo valor informado. Isto se deve ao fato do valor inicial da DDO já ser considerado na validação do valor acumulado do aditivo.
- **RN04** Na alteração de uma nova contratação:
	- O ano da vigência deverá está dentro do exercício financeiro atual.
	- No caso de Serviços de Obras e Engenharia a vigência pode ocorrer até 3 exercícios financeiros após o atual.

### **Resoluções/Legislações Associadas**

Não se aplica.

## **Classes Persistentes e Tabelas Envolvidas**

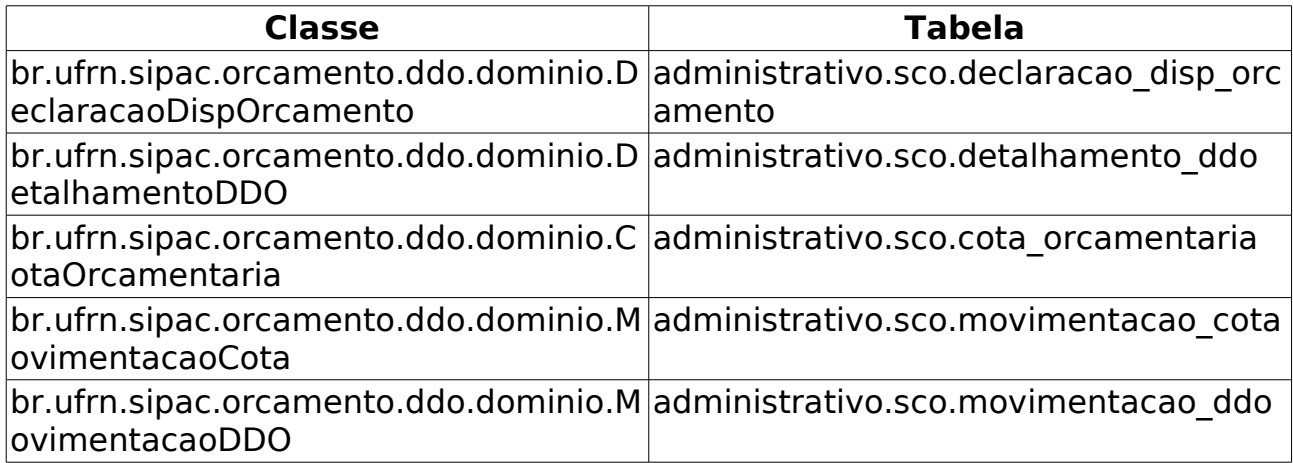

# **Editar Resultado DDO**

Este caso de uso tem como finalidade descrever as funcionalidades inerentes à edição resultado de DDOs cadastradas.

Uma DDO é composta de vários detalhamentos, onde cada detalhamento é composto por uma cota orçamentária. Para adicionar o detalhamento na DDO é necessário que a [cota orçamentária](http://info.ufrn.br/wikisistemas/doku.php?id=desenvolvimento:especificacoes:sipac:orcamentario:casos_de_uso:declaracao_de_disponibilidade_orcamentaria:cota_orcamentaria:cadastrar) possua saldo.

Os envolvidos no processo são o Departamento de Contabilidade e Finanças (DCF) para os papéis de Ordenador Central e Contrato e o SEOs (Setores de Execução Orçamentário) para Ordenador Descentralizado.

Pré-condição: O Usuário deve possuir um perfil "Ordenador Central", "Contrato" ou "Ordenador Descentralizado" para executar esta funcionalidade.

### **Descrição do Caso de Uso**

Este caso de uso inicia quando o usuário acessa a opção: SIPAC→ Orçamento → Declaração de Disponibilidade Orçamentária → DDO → Editar Resultado DDO.

#### **Passo 1**

O sistema solicita ao Gestor que informe um ou mais filtros para efetuar a busca:

- • **Exercício Financeiro**: Tipo NUMÉRICO, Formato AAAA.
- **Número da DDO**: Tipo NUMÉRICO.
- **Status**: Tipo NUMÉRICO. São apresentadas as seguintes opções: EM ANÁLISE, ANALISADA, AUTORIZADA, NEGADA (RECUSADA), EXCLUÍDA, ESTORNADA (EXCLUÍDA). (RN04)
- **SubTipo**: Tipo TEXTO. São apresentadas as opções: NOVA CONTRATAÇÃO, ADITIVO, PRORROGAÇÃO e APOSTILAMENTO (Para CONTRATOS).
- **Gestão**: Tipo NUMÉRICO.
- **Unidade Gestora**: Formato NOME DA UNIDADE (CÓDIGO), Tipo AUTOCOMPLETE. Entrada de dados NOME ou CÓDIGO. (RN01)
- **Unidade Orçamentária**: Formato NOME DA UNIDADE (CÓDIGO), Tipo AUTOCOMPLETE. Entrada de dados NOME ou CÓDIGO.
- **Fonte de Recursos**: Formato NOME DA FONTE (CÓDIGO), Tipo AUTOCOMPLETE. Entrada de dados: NOME ou CÓDIGO.
- **Plano Interno**: Formato NOME DO PI (CÓDIGO), Tipo AUTOCOMPLETE. Entrada de dados: NOME ou CÓDIGO.
- **Programa de Trabalho**: Formato Programa de Trabalho (CÓDIGO), Tipo AUTOCOMPLETE, entrada de dados: NOME ou CÓDIGO.
- **Natureza de Despesa**: Formato NOME DA NATUREZA (CÓDIGO), Tipo AUTOCOMPLETE. Entrada de dados: NOME ou CÓDIGO.
- **SubItem**: Formato CÓDIGO NOME DO SUBITEM, Tipo NUMÉRICO e TEXTO. Os subitens são apresentados de acordo com a Natureza de Despesa escolhida.
- **Contrato** e **Tipo do Contrato**: Formato 9…/AAAA, Tipo NUMÉRICO. Os tipos de contratos exibidos são: ACADÊMICO, DESPESA/GLOBAL, DESPESA/ORDINÁRIO e DESPESA.

O sistema lista as DDOs de acordo com os dados informados na busca, e exibe os seguintes dados:

- • **Número DDO**: Formato 9…/AAAA, Tipo NUMÉRICO.
- • **DDO Anterior**: Formato 9…/AAAA, Tipo NUMÉRICO. Opção para visualizar detalhes da DDO anterior. Essa opção é apresentada somente para as modalidades de ADITIVO, PRORROGAÇÃO e APOSTILAMENTO. O sistema exibe os seguintes dados da DDO:
	- Dados Gerais:
		- • **DDO**: Formato 9…/AAAA, Tipo NUMÉRICO.
		- • **Referência**: Tipo TEXTO.
		- • **Tipo Objeto**: Formato TIPO DDO (MODALIDADE), Tipo TEXTO.
		- • **Status**: Tipo TEXTO.
		- • **Gestão**: Tipo NUMÉRICO.
		- • **Unidade Gestora**: Formato NOME DA UNIDADE GESTORA (CÓDIGO), Tipo - TEXTO e NUMÉRICO.
		- • **Unidade Orçamentária**: Formato NOME DA UNIDADE ORÇAMENTÁRIA (CÓDIGO), Tipo - TEXTO e NUMÉRICO.
		- • **Plano Interno**: Formato NOME DO PLANO (CÓDIGO), Tipo TEXTO.
		- • **Fonte**: Formato NOME DA FONTE (CÓDIGO), Tipo TEXTO e NUMÉRICO.
		- • **Programa de Trabalho**: Formato NOME PROGRAMA DE TRABALHO (CÓDIGO), Tipo - TEXTO e NUMÉRICO.
		- • **Data**: Formato DD/MM/AAAA, Tipo DATA.
		- • **Vigência da DDO**: Formato DD/MM/AAAA a DD/MM/AAAA, Tipo DATA.
		- • **Registrado por**: Formato NOME DO USUÁRIO (LOGIN), Tipo TEXTO.
		- • **Valor Total**: Tipo NUMÉRICO.
		- • **Imprimir Somente DPO**: Tipo TEXTO. A DPO (Declaração de Previsão Orçamentária) é um documento que finaliza para consultoria jurídica, que existe um planejamento orçamentário, para o atendimento da demanda da unidade. É exibido SIM neste campo, se ao autorizar a DDO, a mesma seja marcada.
		- • **Opções de Contratação**: TIpo TEXTO. É exibida se as opções de TERCEIRIZAÇÃO ou serviços de INFORMÁTICA tenham sido selecionados.
- • **Envolve Serviço de Informática?:**: Tipo TEXTO.
- **Envolve Contratação de Terceiros?:**: Tipo TEXTO.
- Dados do Contrato:
	- • **Contrato**: Formato 9…/AAAA, Tipo NUMÉRICO.
	- • **Credor**: Formato NOME DO CREDOR (NÚMERO DO DOCUMENTO: FOrmato CNPJ - 99.999.999/9999-99, CPF - 999.999.999 - 99), Tipo - TEXTO.
	- • **Vigência do Contrato**: Formato DD/MM/AAAA a DD/MM/AAAA, Tipo **DATA**
	- • **Valor do Contrato Atual**: Tipo NUMÉRICO.
- Valores Brutos do Contrato (são exibidos para as modalidades de ADITIVO e PRORROGAÇÃO):
	- • **Mês**: Formato JAN, Tipo NUMÉRICO.
	- **Valores Pagos em (ANO ANTERIOR)**: Tipo NUMÉRICO.
	- **Valores Pagos/Estimados em (ANO ATUAL)**: Tipo NUMÉRICO.
- Lista com as DDOs Associadas:
	- • **Numero**: Formato 9…/AAAA, Tipo NUMÉRICO. Opção para visualizar os dados da DDO. São apresentados os dados gerais da DDO, do contrato, do detalhamento da DDO e os dados do histórico, conforme especificados neste caso de uso. (somente da DDO selecionada)
	- • **Tipo Objeto**: Formato 9…/AAAA, Tipo NUMÉRICO.
	- • **Data**: Formato 9…/AAAA, Tipo NUMÉRICO.
	- • **Vigência**: Formato 9…/AAAA, Tipo NUMÉRICO.
	- • **Valor**: Tipo NUMÉRICO. Corresponde ao VALOR TOTAL da DDO.
	- • **Registrado por**: Tipo TEXTO. Corresponde ao login do usuário que efetuou a operação.
- Detalhamento da DDO:
	- • **Cargo**: Tipo TEXTO. Apresentado em caso de terceirização.
	- • **Natureza de Despesa**: Formato NOME DA NATUREZA (CÓDIGO), Tipo TEXTO e NUMÉRICO.
	- • **SubItem**: Tipo TEXTO.
	- • **Quantidade Atual**: Tipo NUMÉRICO. Apresentada para os casos de terceirização.
	- • **A = Quantidade Estimada**: Tipo NUMÉRICO. Apresentada para os casos de terceirização.
	- • **B = Valor**: Tipo NUMÉRICO.
	- • **Total (A X B)**: Tipo NUMÉRICO.
	- • **Resultado**: Tipo NUMÉRICO.
- • **Total**: Tipo NUMÉRICO. Corresponde a soma (Totalizador) dos valores do campos **Total (A X B)** e **Resultado**
- Dados do Histórico:
	- • **Status**: Tipo TEXTO. Status que podem ser apresentados pelo sistema:
		- 712 "EM ANÁLISE" Valor padrão para as DDOs Contratos recém cadastradas ou alteradas pelo ator.
		- 713 "ANALISADA" Valor padrão para as DDOs Pessoal recém cadastradas ou alteradas pelo ator e valor padrão, também, para as DDOs Contratas encaminhadas para o Coordenador pelo atores com perfil de APOIO.
		- 600 "AUTORIZADA" Status requisições intermediárias, registradas apenas nos movimentos. Não são publicadas.
		- 5 "RECUSADA" Status para quando a Declaração for recusada, após análise.
		- 6 "EXCLUÍDA" Valor padrão quando o ator nos perfis: CONTRATO, PESSOAL, ORDENADOR CENTRAL excluir DDO Cadastrada. Status para quando a Declaração for excluída.
	- • **Usuário**: Formato NOME (LOGIN), Tipo TEXTO.
	- • **Data**: Formato DD/MM/AAAA, Tipo DATA.
	- • **Valor**: Tipo NUMÉRICO.
	- • **Gestão DDO**: Tipo TEXTO.
- • **Tipo DDO**: Tipo NUMÉRICO.
- • **Modalidade**: Tipo NUMÉRICO.
- • **Status**: Tipo NUMÉRICO. Podem ser apresentadas umas das seguintes opções: EM ANÁLISE, ANALISADA, AUTORIZADA, ESTORNADA, RECUSADA, EXCLUÍDA.
- • **Data**: Formato DD/MM/AAAA, Tipo DATA.
- • **Total**: Tipo NUMÉRICO.
- • **Resultado**: Tipo NUMÉRICO.
- Opção para IMPRIMIR DDO. É exibida se o Status for igual a AUTORIZADO.
- Opção para edição da DDO.
- Opção para visualizar os dados gerais da DDO. O sistema exibe os seguintes dados:
	- • **DDO**: Formato 9…/AAAA, Tipo NUMÉRICO.
	- • **Tipo Objeto**: Formato TIPO DDO (MODALIDADE), Tipo TEXTO.
	- • **Status**: Tipo TEXTO.
	- • **Gestão**: Tipo NUMÉRICO.
	- • **Unidade Gestora**: Formato NOME DA UNIDADE GESTORA (CÓDIGO), Tipo

- TEXTO e NUMÉRICO.

- • **Unidade Orçamentária**: Formato NOME DA UNIDADE ORÇAMENTÁRIA (CÓDIGO), Tipo - TEXTO e NUMÉRICO.
- • **Data**: Formato DD/MM/AAAA, Tipo DATA.
- **Programa de Trabalho Resumido**: Formato NOME PROGRAMA DE TRABALHO (CÓDIGO), Tipo - TEXTO e NUMÉRICO.
- • **Plano Interno**: Formato NOME DO PLANO (CÓDIGO), Tipo TEXTO.
- • **Fonte**: Formato NOME DA FONTE (CÓDIGO), Tipo TEXTO e NUMÉRICO.
- • **Registrado por**: Formato NOME DO USUÁRIO (LOGIN), Tipo TEXTO.
- • **Valor Total**: Tipo NUMÉRICO.

Para editar a DDO, é necessário que o Gestor selecione a mesma para edição.

#### **Passo 2 (PARA TODAS AS MODALIDADES DA DDO)**

O sistema apresenta os Dados do Resultado:

- Dados da Declaração de Disponibilidade Orçamentária:
	- • **DDO**: FOrmato 9…/AAAA, Tipo NUMÉRICO.
	- • **Unidade Orçamentária**: Formato NOME DA UNIDADE (CÓDIGO), Tipo TEXTO e NUMÉRICO.
	- • **Unidade Gestora**: Formato NOME DA UNIDADE (CÓDIGO), Tipo TEXTO e NUMÉRICO.
	- • **Plano Interno**: Formato NOME DO PI (CÓDIGO), Tipo TEXTO e NUMÉRICO.
	- • **Programa de Trabalho Resumido**: Formato NOME DO PTRES (CÓDIGO), Tipo - TEXTO e NUMÉRICO.
	- • **Fonte de Recurso**: Formato NOME DO PI (CÓDIGO), Tipo TEXTO e NUMÉRICO.
	- • **Total**: Tipo NUMÉRICO.
	- • **Justificativa**: Tipo TEXTO.
	- • **Opções de Contratação**: Tipo TEXTO. É exibida se as opções de terceirização ou serviços tenha sido selecionadas.
- Dados do contrato:
	- • **Contrato**: Formato 9…/AAAA, Tipo NUMÉRICO.
	- • **Credor**: Formato NOME DO CREDOR (99.999.999/9999-99), Tipo NUMÉRICO.
	- • **Vigência do Contrato**: Formato DD/MM/AAAA a DD/MM/AAAA, Tipo DATA.
	- • **Valor do Contrato Atual**: Tipo NUMÉRICO.
- Detalhamento por Natureza de Despesa:
	- **Cargo**: Tipo TEXTO. É exibido para os casos de terceirização.
	- • **Natureza de Despesa** : Formato NOME DA NATUREZA (CÓDIGO), Tipo TEXTO e NUMÉRICO.
	- • **SubItem**: Tipo TEXTO.
	- • **Quantidade Atual**: Tipo NUMÉRICO. Apresentada para os casos de terceirização.
	- • **A = Quantidade Estimada**: Tipo NUMÉRICO. Apresentada para os casos de terceirização.
	- • **A = Quantidade Meses**: Tipo NUMÉRICO. É apresentado somente em casos de não terceirização.
	- • **B = Valor**: Tipo NUMÉRICO.
	- • **Total (A X B)**: Tipo NUMÉRICO.
	- **Resultado**\*: Tipo NUMÉRICO. O valor deste campo poderá ser modificado.
	- • **Total**: Tipo NUMÉRICO. Corresponde a soma do campo **Total** e a soma do campo **Resultado**.

O Gestor poderá alterar as informações do campo observação:

• **Observações**\*: Tipo - TEXTO

Confirmando a alteração do resultado do DDO, o sistema exibe os seguintes dados, conforme passo 3: (RN02, RN03, RN05)

#### **Passo 3**

O sistema apresenta:

- Os Dados Gerais da declaração;
- Dados do contrato;
- Valores Brutos do Contrato (são exibidos para as modalidades de PRORROGAÇÃO e ADITIVO);
- DDOs associadas e
- Detalhamento da DDO por ND (Natureza de Despesa).

<span id="page-70-0"></span>Os dados estão especificados no caso de uso [editar resultado DDO](#page-70-0) no passo 1 (Opção para visualizar detalhes da DDO anterior)

o caso de uso é encerrado.

## **Principais Regras de Negócio**

- **RN01** Se o usuário for ORDENADOR CENTRAL, seleciona qualquer Unidade Gestora e qualquer Unidade subordinada a essa Gestora;
- **RN02** A Soma dos Resultados (TOTAL) tem que ser igual ao Valor do Contrato (VALOR ATUAL DO CONTRATO).

#### • **RN03** – **Atualizar valores de cotas orçamentárias:**

- O sistema deve atualizar o saldo da cota orçamentária sempre que houver: - Edição do Resultado de DDO. O sistema verificará as seguintes situações:
- Sempre que houver uma alteração dos valores da DDO, o sistema deve subtrair os valores das cotas orçamentárias, para que impossibilite um futuro cadastramento de DDO sem cota orçamentária.
- Só será permitido alterar os valores do resultado para os detalhamentos;
- Ao alterar o valor do RESULTADO, será gerada uma movimentação na cota de crédito ou débito dependendo se o valor foi alterado para mais ou para menos.
- O Valor do detalhamento só poderá ser alterado se a COTA ORÇAMENTÁRIA possuir SALDO.
- **RN04** Para este caso de uso devem ser apresentados todos os status que podem ser movimentados pelo sistema:
	- 712 "EM ANÁLISE" Valor padrão para as DDOs CONTRATOS recém cadastradas ou alteradas pelo ator.
	- 713 "ANALISADA" Valor padrão para as DDOs PESSOAL recém cadastradas ou alteradas pelo ator e valor padrão, também, para as DDOs CONTRATOS encaminhadas para o Coordenador pelos atores.
	- 600 "AUTORIZADA" Status de declarações autorizadas pelor ORDENADOR DDO CENTRAL (caso de uso Autorizar Declaração).
	- 5 "RECUSADA (NEGADA)" Status para quando a DDO for recusada ou negada, após análise.
	- 6 "EXCLUÍDA (ESTORNADA)" Valor padrão quando o ator nos perfis: CONTRATO, PESSOAL, ORDENADOR DDO CENTRAL excluir DDO Cadastrada. Status para quando a Declaração for excluída.
	- 714 "PENDENTE": Valor padrão quando o ator nos perfis: ORDENADOR DDO CENTRAL, CONTRATO, PESSOAL retornar a declaração para correção.
- **RN05** O sistema deve bloquear o cadastro de Resultado da DDO de Contrato – Aditivo se o valor do Resultado inicial menos o novo valor mais o Valor Acumulado de Aditivos for maior que 25% ou 50%(dependendo do contrato) do valor do contrato atual.
	- Para calcular o total já aditivado para um contrato é levado em consideração o somatório de todas as DDOs de Aditivos já cadastrada para o contrato. As DDOs com status EXCLUIDA e RECUSADA não serão consideradas para o cálculo.
	- Quando uma DDO não tiver seu resultado cadastrado será considerado o Total da DDO. Caso a DDO já tenha o Resultado cadastrado será considerado o Valor do Resultado.

### **Resoluções/Legislações Associadas**

Não se aplica.
## **Classes Persistentes e Tabelas Envolvidas**

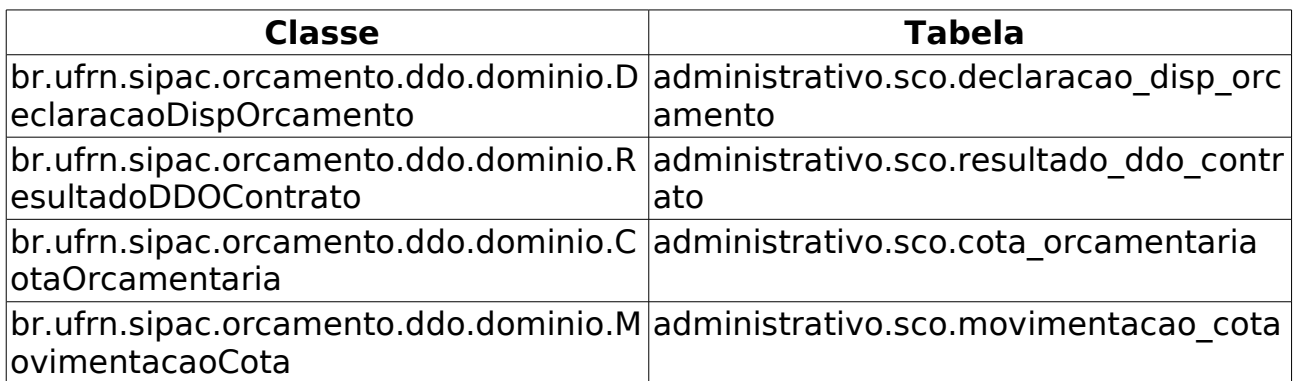

# **Consultar DDO**

Este caso de uso tem como finalidade descrever as funcionalidades inerentes à consulta de DDO (Declaração de Disponibilidade Orçamentária) cadastrada. O mesmo é utilizado pelos casos de uso [autorizar declaração,](http://info.ufrn.br/wikisistemas/doku.php?id=desenvolvimento:especificacoes:sipac:orcamentario:casos_de_uso:declaracao_de_disponibilidade_orcamentaria:ddo:autorizar_declaracao) [analisar e](http://info.ufrn.br/wikisistemas/doku.php?id=desenvolvimento:especificacoes:sipac:orcamentario:casos_de_uso:declaracao_de_disponibilidade_orcamentaria:ddo:analisar_encaminhar_para_autorizacao) [encaminhar para autorização,](http://info.ufrn.br/wikisistemas/doku.php?id=desenvolvimento:especificacoes:sipac:orcamentario:casos_de_uso:declaracao_de_disponibilidade_orcamentaria:ddo:analisar_encaminhar_para_autorizacao) [editar DDO](http://info.ufrn.br/wikisistemas/doku.php?id=desenvolvimento:especificacoes:sipac:orcamentario:casos_de_uso:declaracao_de_disponibilidade_orcamentaria:ddo:editar_ddo) e [editar resultado DDO.](http://info.ufrn.br/wikisistemas/doku.php?id=desenvolvimento:especificacoes:sipac:orcamentario:casos_de_uso:declaracao_de_disponibilidade_orcamentaria:ddo:editar_resultado_ddo) Na consulta de DDO, todos os status são exibidos, como: NEGADA, ANALISADA, EM ANÁLISE, PENDENTE, AUTORIZADA e ESTORNADA. Os status podem variar de acordo com o caso de uso.

Neste caso de uso, também pode ser consultado os dois tipos de DDOs: CONTRATO e PESSOAL.

Os envolvidos no processo são o Departamento de Contabilidade e Finanças (DCF) para os papéis de Ordenador Central e Contrato, Pessoal e os SEOs (Setores de Execução Orçamentário) para Ordenador Descentralizado.

Pré-condições: O Usuário deve possuir um perfil "Ordenador Central" (Efetuar a consulta de DDO cadastrada), "Contrato" (Efetuar a consulta de DDO cadastrada), "Pessoal" (Efetuar a consulta de DDO cadastrada) ou "Ordenador Descentralizado" (Efetuar a consulta de DDO cadastrada vinculada a respectiva lotação) para executar esta funcionalidade.

## **Descrição do Caso de Uso**

Este caso de uso é acessado através do caminho: SIPAC → Orçamento → Declaração de Disponibilidade Orçamentária → Consultas/Relatórios → DDO.

Para efetuar a busca da DDO o Gestor pode utilizar um ou mais filtros, com os seguintes campos:

- • **Exercício Financeiro**: Tipo NUMÉRICO, Formato AAAA.
- **Número do Documento**: Tipo NUMÉRICO. Indica o número da Declaração de Disponibilidade Orçamentária.
- **Status**: Tipo TEXTO. As opções apresentadas são: ANALISADA, EM ANÁLISE, AUTORIZADA, PENDENTE (quando o tipo da DDO escolhida for CONTRATO); ANALISADA, PENDENTE e AUTORIZADA (quando o tipo da DDO escolhida for PESSOAL).
- **Tipo**: Tipo TEXTO. São apresentadas as opções: CONTRATO e PESSOAL.
- **SubTipo**: Tipo TEXTO. É exibido de acordo com a opção selecionada em **Tipo**. As opções que podem ser apresentadas para o tipo da DDO CONTRATO são: ADITIVO, APOSTILAMENTO, PRORROGAÇÃO e NOVA CONTRATAÇÃO, e para o tipo da DDO PESSOAL são: REMOVAÇÃO e AFASTAMENTO.
- **Gestão**: Tipo NUMÉRICO.
- **Unidade Gestora**: Formato NOME DA UNIDADE GESTORA (CÓDIGO), Tipo AUTOCOMPLETE, entrada de dados: NOME GESTORA ou CÓDIGO.

Corresponde a unidade que vai arcar com despesa, ou seja, é na gestora que estão os recursos. As cotas são cadastradas na Gestora. Este campo NÃO será exibido para o usuário com perfil de Ordenador Descentralizado.

- **Unidade Orçamentária**: Formato NOME DA UNIDADE ORÇAMENTÁRIA (CÓDIGO), Tipo - AUTOCOMPLETE, entrada de dados: NOME DA UNIDADE ORÇAMENTÁRIA ou CÓDIGO. Unidade que solicita a autorização para gastar o recurso.
- **Fonte de Recurso**: Formato NOME DA FONTE (CÓDIGO), Tipo AUTOCOMPLETE, entrada de dados: NOME ou CÓDIGO.
- **Plano Interno**: Formato NOME DO PLANO (CÓDIGO), Tipo AUTOCOMPLETE, entrada de dados: NOME ou CÓDIGO.
- **Programa de Trabalho**: Formato Programa de Trabalho (CÓDIGO), Tipo AUTOCOMPLETE, entrada de dados: NOME ou CÓDIGO.
- **Natureza da Despesa**: Tipo TEXTO. Formato NOME NATUREZA (CÓDIGO), Tipo - AUTOCOMPLETE, entrada de dados: NOME GESTORA ou CÓDIGO.
- **SubItem**: Formato CÓDIGO NOME DO SUBITEM, Tipo NUMÉRICO e TEXTO, entrada de dados: NOME ou CÓDIGO.. É exibido de acordo com a opção selecionada em **Natureza de Despesa**.
- **Contrato**: Formato 9…/AAAA (TIPO DO CONTRATO), Tipo NUMÉRICO e TEXTO. Os tipos de contratos apresentados pelo sistema são: ACADÊMICO, DESPESA/GLOBAL, DESPESA/ORDINÁRIO e RECEITA. O campo **Contrato** somente é apresentado, caso tenha sido escolhido o tipo DDO CONTRATO.

O sistema lista as DDOs de acordo com os dados informados na busca, e exibe os seguintes dados: (RN06)

- • **Número do Documento**: Formato 9…/AAAA, Tipo NUMÉRICO.
- • **DDO Anterior**: Formato 9…/AAAA, Tipo NUMÉRICO. Opção para visualizar detalhes da DDO anterior. Essa opção é apresentada somente para as modalidades de ADITIVO, PRORROGAÇÃO e APOSTILAMENTO. O sistema exibe os seguintes dados da DDO:
	- Dados Gerais:
		- • **DDO**: Formato 9…/AAAA, Tipo NUMÉRICO.
		- • **Referência**: Tipo TEXTO.
		- • **Tipo Objeto**: Formato TIPO DDO (MODALIDADE), Tipo TEXTO.
		- • **Objeto**: Tipo TEXTO.
		- • **Status**: Tipo TEXTO.
		- • **Gestão**: Tipo NUMÉRICO.
		- • **Unidade Gestora**: Formato NOME DA UNIDADE GESTORA (CÓDIGO), Tipo - TEXTO e NUMÉRICO.
		- • **Unidade Orçamentária**: Formato NOME DA UNIDADE ORÇAMENTÁRIA (CÓDIGO), Tipo - TEXTO e NUMÉRICO.
- • **Fonte**: Formato NOME DA FONTE (CÓDIGO), Tipo TEXTO e NUMÉRICO.
- • **Plano Interno**: Formato NOME DO PLANO (CÓDIGO), Tipo TEXTO.
- • **Programa de Trabalho**: Formato NOME PROGRAMA DE TRABALHO (CÓDIGO), Tipo - TEXTO e NUMÉRICO.
- • **Data**: Formato DD/MM/AAAA, Tipo DATA.
- • **Vigência da DDO**: Formato DD/MM/AAAA a DD/MM/AAAA, Tipo DATA.
- • **Registrado por**: Formato NOME DO USUÁRIO (LOGIN), Tipo TEXTO.
- • **Valor Total**: Tipo NUMÉRICO.
- • **Imprimir Somente DPO**: Formato Sim/Não, Tipo TEXTO. Exibido somente quando a DDO é do tipo CONTRATO e possui seu status AUTORIZADA.
- • **Serviço de Obras e Engenharia?**: Formato Sim/Não, Tipo TEXTO.
- **Envolve Serviço de Informática?**: Formato Sim/Não, Tipo TEXTO.
- **Envolve Contratação de Terceiros?**: Formato Sim/Não, Tipo TEXTO.
- Dados do Contrato:
	- • **Contrato**: Formato 9…/AAAA, Tipo NUMÉRICO.
	- • **Credor**: Formato NOME DO CREDOR (NÚMERO DO DOCUMENTO: FOrmato CNPJ - 99.999.999/9999-99, CPF - 999.999.999 - 99), Tipo - TEXTO.
	- • **Vigência do Contrato**: Formato DD/MM/AAAA a DD/MM/AAAA, Tipo **DATA**
	- • **Valor do Contrato Atual**: Tipo NUMÉRICO.
- Lista com as DDOs Associadas:
	- • **Numero**: Formato 9…/AAAA, Tipo NUMÉRICO.
	- • **Tipo Objeto**: Formato 9…/AAAA, Tipo NUMÉRICO.
	- • **Data**: Formato 9…/AAAA, Tipo NUMÉRICO.
	- • **Vigência**: Formato 9…/AAAA, Tipo NUMÉRICO.
	- • **Valor(R\$)**: Formato R\$99,99, TIPO NUMÉRICO.
	- • **Registrado Por**: Fortmato Login do Usuário, Tipo TEXTO
	- • **Total**: Formato R\$99,99, TIPO NUMÉRICO.
- Detalhamento por Natureza de Despesa :
	- • **Cargo**: Tipo TEXTO. Apresentado em caso de terceirização.
	- • **Natureza de Despesa**: Formato NOME DA NATUREZA (CÓDIGO), Tipo TEXTO e NUMÉRICO.
	- • **SubItem**: Tipo TEXTO.
	- • **Quant. de Meses**: Tipo NUMÉRICO. É apresentado em casos de não terceirização.
- • **Quant. Atual**: Tipo NUMÉRICO. Apresentada para os casos de terceirização.
- • **Quant. Estimada**: Tipo NUMÉRICO. Apresentada para os casos de terceirização.
- • **Valor(R\$)**: Tipo NUMÉRICO.
- • **Total(R\$)\***: Tipo NUMÉRICO. \* O campo Total é o resultado da Quantidade Estimada/Quantidade de Meses multiplicado pelo Valor do Detalhamento.
- • **Resultado(R\$)**: Tipo NUMÉRICO.
- **Total do Detalhamento(R\$)**: Tipo NUMÉRICO. Corresponde a soma (Totalizador) dos valores do campos **Total(R\$)**\* e **Resultado(R\$)**
- Dados do Histórico:
	- • **Status**: Tipo TEXTO. Status que podem ser apresentados pelo sistema:
		- 712 "EM ANÁLISE" Valor padrão para as DDOs CONTRATOS recém cadastradas ou alteradas pelo ator.
		- 713 "ANALISADA" Valor padrão para as DDOs PESSOAL recém cadastradas ou alteradas pelo ator e valor padrão, também, para as DDOs CONTRATOS encaminhadas para o Coordenador pelos atores.
		- 600 "AUTORIZADA" Status de declarações autorizadas pelor ORDENADOR DDO CENTRAL (caso de uso Autorizar Declaração).
		- 5 "RECUSADA (NEGADA)" Status para quando a DDO for recusada ou negada, após análise.
		- 6 "EXCLUÍDA (ESTORNADA)" Valor padrão quando o ator nos perfis: CONTRATO, PESSOAL, ORDENADOR DDO CENTRAL excluir DDO Cadastrada. Status para quando a Declaração for excluída.
		- 714 "PENDENTE": Valor padrão quando o ator nos perfis: ORDENADOR DDO CENTRAL, CONTRATO, PESSOAL retornar a declaração para correção.
	- • **Usuário**: Formato NOME (LOGIN), Tipo TEXTO.
	- • **Data**: Formato DD/MM/AAAA, Tipo DATA.
	- • **Valor**: Tipo NUMÉRICO.
	- • **Gestão DDO**: Tipo TEXTO.
- • **Tipo da DDO**: Tipo TEXTO.
- • **Subtipo**: Tipo TEXTO.
- • **Status**: Tipo NUMÉRICO.
- • **Data de Cadastro**: Tipo NUMÉRICO.
- • **Total**: Tipo NUMÉRICO.
- Opção para visualizar os dados gerais da DDO. O sistema exibe os seguintes dados:
- • **DDO Anterior**: Formato 9…/AAAA(MODALIDADE), Tipo NUMÉRICO e TEXTO. Opção para visualizar detalhes da DDO anterior. Essa opção é apresentada somente para as modalidades de ADITIVO, PRORROGAÇÃO e APOSTILAMENTO.
- • **DDO**: Formato 9…/AAAA, Tipo NUMÉRICO.
- • **Referência**: Tipo TEXTO.
- • **Tipo Objeto**: Formato TIPO DDO (MODALIDADE), Tipo TEXTO.
- • **Objeto**: Tipo TEXTO.
- • **Status**: Tipo TEXTO.
- • **Gestão**: Tipo NUMÉRICO.
- • **Unidade Gestora**: Formato NOME DA UNIDADE GESTORA (CÓDIGO), Tipo - TEXTO e NUMÉRICO.
- • **Unidade Orçamentária**: Formato NOME DA UNIDADE ORÇAMENTÁRIA (CÓDIGO), Tipo - TEXTO e NUMÉRICO.
- • **Fonte**: Formato NOME DA FONTE (CÓDIGO), Tipo TEXTO e NUMÉRICO.
- • **Plano Interno**: Formato NOME DO PLANO (CÓDIGO), Tipo TEXTO.
- • **Programa de Trabalho**: Formato NOME PROGRAMA DE TRABALHO (CÓDIGO), Tipo - TEXTO e NUMÉRICO.
- • **Data**: Formato DD/MM/AAAA, Tipo DATA.
- • **Vigência da DDO**: Formato DD/MM/AAAA a DD/MM/AAAA, Tipo DATA.
- • **Registrado por**: Formato NOME DO USUÁRIO (LOGIN), Tipo TEXTO.
- • **Valor Total**: Tipo NUMÉRICO.
- **Serviço de Obras e Engenharia?**: Formato Sim/Não, Tipo TEXTO.
- **Envolve Serviço de Informática?**: Formato Sim/Não, Tipo TEXTO.
- **Envolve Contratação de Terceiros?**: Formato Sim/Não, Tipo TEXTO.
- Dados do Contrato:
	- • **Contrato**: Formato 9…/AAAA, Tipo NUMÉRICO.
	- • **Credor**: Formato NOME DO CREDOR (NÚMERO DO DOCUMENTO: FOrmato CNPJ - 99.999.999/9999-99, CPF - 999.999.999 - 99), Tipo - TEXTO.
	- • **Vigência do Contrato**: Formato DD/MM/AAAA a DD/MM/AAAA, Tipo DATA.
	- • **Valor do Contrato Atual**: Tipo NUMÉRICO.
- Valores Brutos do Contrato e/ou da Prorrogação. Exibido para DDOs dos tipos 'ADITIVO' ou 'PRORROGAÇÃO'
	- • **Mês**: Tipo TEXTO.
	- **Valores Pagos em 'ANO ANTERIOR'**: Tipo NUMÉRICO, Formato R\$99,99.
- • **Valores Pagos/Estimados/'ANO ATUAL'**: Tipo NUMÉRICO, Formato R\$99,99.
- • **Total**: Tipo NUMÉRICO, Formato R\$99,99.
- **Média dos Últimos 12 Meses** Tipo NUMÉRICO, Formato R\$99,99.
- Lista com as DDOs Associadas:
	- • **Numero**: Formato 9…/AAAA, Tipo NUMÉRICO.
	- • **Tipo Objeto**: Formato 9…/AAAA, Tipo NUMÉRICO.
	- • **Data**: Formato 9…/AAAA, Tipo NUMÉRICO.
	- • **Vigência**: Formato 9…/AAAA, Tipo NUMÉRICO.
	- • **Valor(R\$)**: Formato R\$99,99, TIPO NUMÉRICO.
	- • **Registrado Por**: Fortmato Login do Usuário, Tipo TEXTO
	- • **Total**: Formato R\$99,99, TIPO NUMÉRICO.
- Detalhamento por Natureza de Despesa :
	- • **Cargo**: Tipo TEXTO. Apresentado em caso de terceirização.
	- • **Natureza de Despesa**: Formato NOME DA NATUREZA (CÓDIGO), Tipo TEXTO e NUMÉRICO.
	- • **SubItem**: Tipo TEXTO.
	- • **Quant. de Meses**: Tipo NUMÉRICO. É apresentado em casos de não terceirização.
	- • **Quant. Atual**: Tipo NUMÉRICO. Apresentada para os casos de terceirização.
	- • **Quant. Estimada**: Tipo NUMÉRICO. Apresentada para os casos de terceirização.
	- • **Valor Unitário Posto(R\$)**: Formato 99,99, Tipo NUMÉRICO. Exibido em caso de terceirização e do tipo da DDO de CONTRATO(ADITIVO).
	- • **Inicio Aditivo**: Formato DD/MM/AAAA, Tipo DATA. Exibido em caso do tipo da DDO de CONTRATO(ADITIVO).
	- • **Fim Aditivo**: Formato DD/MM/AAAA, Tipo DATA. Exibido em caso do tipo da DDO de CONTRATO(ADITIVO).
	- • **Qte Dias**: Tipo NUMÉRICO. Exibido em caso do tipo da DDO de CONTRATO(ADITIVO).
	- • **Valor(R\$)**: Tipo NUMÉRICO.
	- • **Total(R\$)\***: Tipo NUMÉRICO. \* O campo Total é o resultado da Quantidade Estimada/Quantidade de Meses multiplicado pelo Valor do Detalhamento.
	- • **Resultado(R\$)**: Tipo NUMÉRICO.
	- **Total do Detalhamento(R\$)**: Tipo NUMÉRICO. Corresponde a soma (Totalizador) dos valores do campos **Total(R\$)**\* e **Resultado(R\$)**
- Dados do Histórico:
	- • **Status**: Tipo TEXTO. Status que podem ser apresentados pelo sistema:
		- 712 "EM ANÁLISE" Valor padrão para as DDOs CONTRATOS recém cadastradas ou alteradas pelo ator.
		- 713 "ANALISADA" Valor padrão para as DDOs PESSOAL recém cadastradas ou alteradas pelo ator e valor padrão, também, para as DDOs CONTRATOS encaminhadas para o Coordenador pelos atores.
		- 600 "AUTORIZADA" Status de declarações autorizadas pelor ORDENADOR DDO CENTRAL (caso de uso Autorizar Declaração).
		- 5 "RECUSADA (NEGADA)" Status para quando a DDO for recusada ou negada, após análise.
		- 6 "EXCLUÍDA (ESTORNADA)" Valor padrão quando o ator nos perfis: CONTRATO, PESSOAL, ORDENADOR DDO CENTRAL excluir DDO Cadastrada. Status para quando a Declaração for excluída.
		- 714 "PENDENTE": Valor padrão quando o ator nos perfis: ORDENADOR DDO CENTRAL, CONTRATO, PESSOAL retornar a declaração para correção.
	- • **Usuário**: Formato NOME (LOGIN), Tipo TEXTO.
	- • **Data**: Formato DD/MM/AAAA, Tipo DATA.
	- • **Valor**: Tipo NUMÉRICO.
	- • **Gestão DDO**: Tipo TEXTO.
- Opção para visualizar IMPRESSÃO da DDO:
	- a opção somente será exibida quando a DDO estiver com status AUTORIZADA. Selecionado esta opção, o sistema exibe para o Gestor os Dados Gerais da declaração, Dados do Contrato, Valores Brutos do Contrato (para PRORROGAÇÃO e ADITIVO), DDOs associadas (se existirem) e detalhamento por Natureza de Despesa.
	- Estes podem ser visualizados através da especificação do caso de uso [editar resultado DDO.](http://info.ufrn.br/wikisistemas/doku.php?id=desenvolvimento:especificacoes:sipac:orcamentario:casos_de_uso:declaracao_de_disponibilidade_orcamentaria:ddo:editar_resultado_ddo) O Gestor ainda poderá visualizar a versão para impressão, conforme especificada a seguir:

**IMPRESSÃO DA DDO (versão de impressão para o modelo de Declaração de Planejamento Orçamentário - DPO)**

**DECLARAÇÃO DE DISPONIBILIDADE ORÇAMENTÁRIA Nr. NÚMERO DA DDO, de DD/MM/AAAAA. EXERCÍCIO DE AAAA.**

**Em atenção ao documento de referência, informo que o valor solicitado consta no planejamento orçamentário do Universidade Federal do Rio Grande do Norte, exercício financeiro de 2010. No entanto, o atendimento da demanda, após procedimento licitatório, está condicionado à concessão de crédito adicional e/ou à ampliação de limite orçamentário (descontingenciamento). Caso persista a necessidade do objeto, a Administração também poderá alocar créditos na próxima Lei Orçamentária Anual - LOA. A presente declaração é válida apenas para a licitação de obras, serviços a serem executados por demanda (estimativos) e as realizadas pelo Sistema de Registro de Preço.**

**Referência**: Tipo - TEXTO.

**Modalidade(Tipo Objeto)**: Tipo - TEXTO.

**Gestão/Unidade**: Tipo - NUMÉRICO.

**Unidade Gestora**: Formato - NOME DA UNIDADE (CÓDIGO), Tipo - TEXTO e NUMÉRICO.

**Unidade Orçamentária**: Formato - NOME DA UNIDADE (CÓDIGO), Tipo - TEXTO e NUMÉRICO.

**Programa de Trabalho**: Formato - NOME (CÓDIGO), Tipo - TEXTO e NUMÉRICO.

**Plano Interno**: Formato - NOME (CÓDIGO), Tipo - TEXTO e NUMÉRICO.

**Fonte de Recurso**: Formato - NOME DA FONTE DE RECURSO (CÓDIGO), Tipo - TEXTO.

**Vigência**: Formato - DD/MM/AAAA a DD/MM/AAAA, Tipo - DATA.

**Serviço de Obra e Engenharia:**: Tipo - TEXTO.

**Envolve Serviço de Informática?**: Tipo - TEXTO.

**Envolve Contratação de Terceiros?**: Tipo - TEXTO.

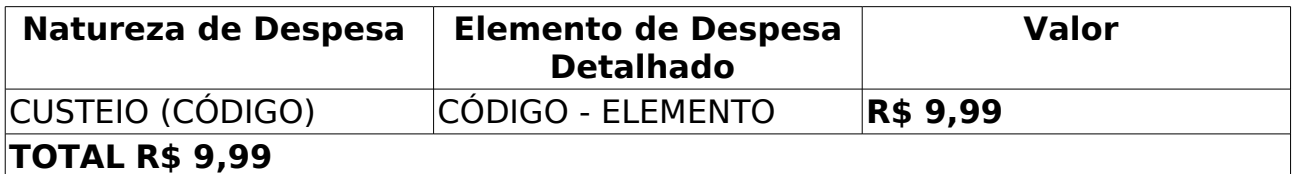

……………………………………………………………………….

Assinatura do Cordenador de Orçamento e Finanças

**IMPRESSÃO DA DDO (versão de impressão para o modelo de DDO padrão)**

**DECLARAÇÃO DE DISPONIBILIDADE ORÇAMENTÁRIA Nr. NÚMERO DA DDO, de DD/MM/AAAAA. EXERCÍCIO DE AAAA.**

**Em atenção ao documento da referência, informo que há disponibilidade orçamentária, conforme pré-empenho, com base nos valores alocados na Lei Orçamentária de 2010, ficando autorizada a utilização do limite até a conclusão do processo de contratação conforme se segue:** 

**Referência**: Tipo - TEXTO.

**Modalidade(Tipo Objeto)**: Tipo - TEXTO.

**Gestão/Unidade**: Tipo - NUMÉRICO.

**Unidade Gestora**: Formato - NOME DA UNIDADE (CÓDIGO), Tipo - TEXTO e NUMÉRICO.

**Unidade Orçamentária**: Formato - NOME DA UNIDADE (CÓDIGO), Tipo - TEXTO e NUMÉRICO.

**Programa de Trabalho**: Formato - NOME (CÓDIGO), Tipo - TEXTO e NUMÉRICO.

**Plano Interno**: Formato - NOME (CÓDIGO), Tipo - TEXTO e NUMÉRICO.

**Fonte de Recurso**: Formato - NOME DA FONTE DE RECURSO (CÓDIGO), Tipo - TEXTO.

**Vigência**: Formato - DD/MM/AAAA a DD/MM/AAAA, Tipo - DATA.

**Serviço de Obra e Engenharia:**: Tipo - TEXTO.

**Envolve Serviço de Informática?**: Tipo - TEXTO.

**Envolve Contratação de Terceiros?**: Tipo - TEXTO.

Para os casos de terceirização é exibido o layout abaixo:

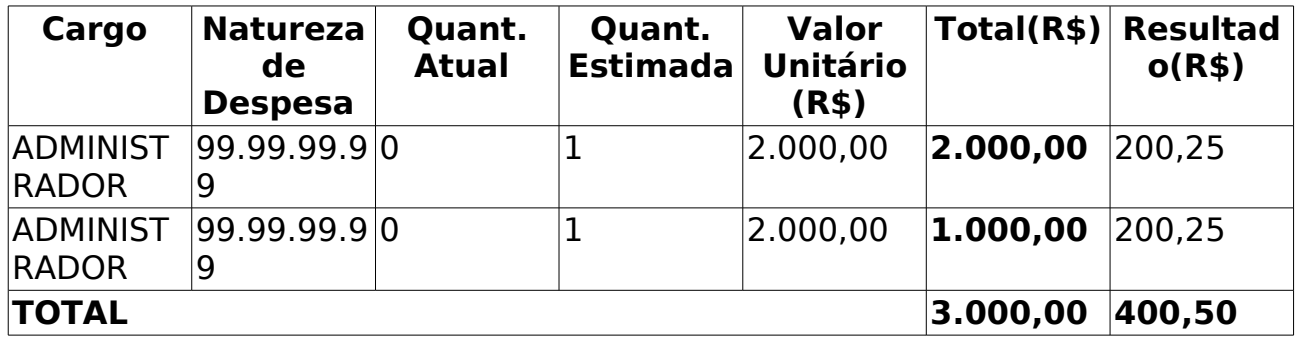

\* O valor do resultado deve ser igual ao valor do contrato.

Para os casos de não terceirização é exibido o layout abaixo:

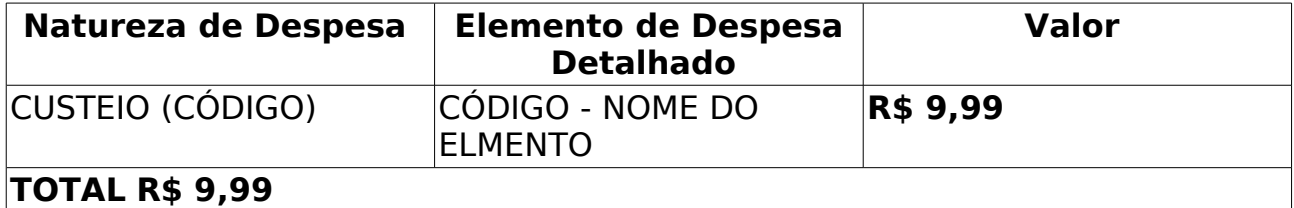

## **Principais Regras de Negócio**

• **RN01** - O sistema não pode permitir a impressão de DDOs com status que não seja AUTORIZADO.

#### **Resoluções/Legislações Associadas**

Não se aplica.

## **Classes Persistentes e Tabelas Envolvidas**

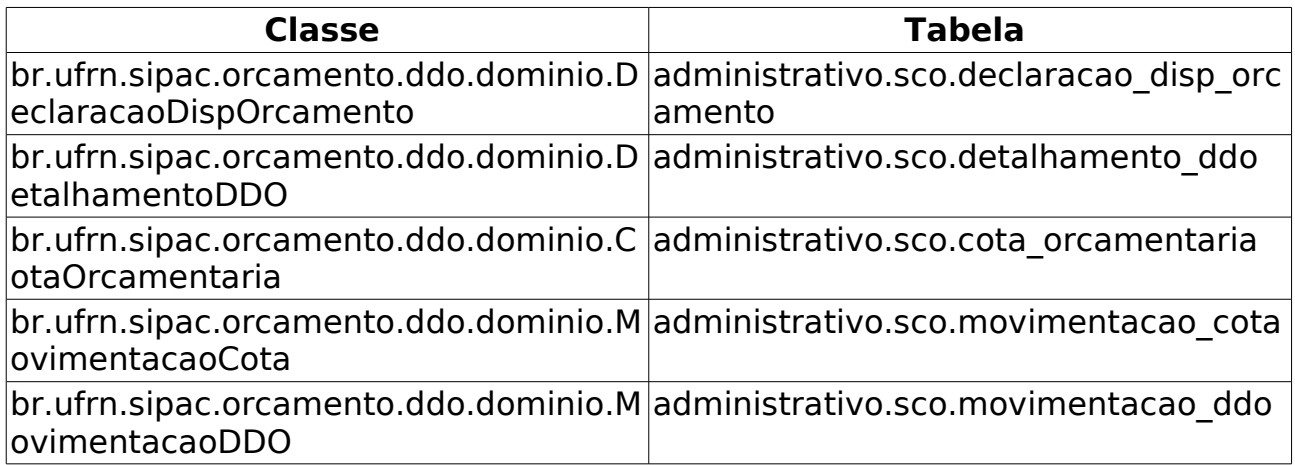

# **Consultar Cotas Orçamentárias**

Este caso de uso tem o ojetivo de mostrar as [cotas orçamentárias](http://info.ufrn.br/wikisistemas/doku.php?id=desenvolvimento:especificacoes:sipac:orcamentario:casos_de_uso:disponibilidade_orcamentaria:cota_orcamentaria:cadastrar) e suas respectivas despesas.

### **Descrição do Caso de Uso**

O caso de uso é acessado através do caminho: SIPAC → Orçamento → Disponibilidade Orçamentária → Consultas/Relatórios → Cotas Orçamentárias.

O sistema solicita ao gestor que informe pelo menos um dos seguintes dados:

- **Exercício Financeiro**: Formato AAAA, Tipo NUMÉRICO.
- **Unidade Gestora**: Formato NOME DA GESTORA (CÓDIGO), Tipo AUTOCOMPLETE. Entrada de dados: NOME DA GESTORA OU CÓDIGO.[\(RN01\)](http://info.ufrn.br/wikisistemas/doku.php?id=desenvolvimento:especificacoes:sipac:orcamentario:casos_de_uso:disponibilidade_orcamentaria:consulta_relatorios:cotas_orcamentarias#principais_regras_de_neg%C3%B3cio)
- **Programa de Trabalho Resumido**: Formato NOME DO PROGRAMA (CÓDIGO), Tipo - AUTOCOMPLETE. Entrada de Dados: NOME DO PROGRAMA OU CÓDIGO
- **Plano Interno**: Formato NOME DO PI (CÓDIGO), Tipo AUTOCOMPLETE. Entrada de dados: NOME DO PLANO OU CÓDIGO.
- **Fonte de Recurso**: Formato NOME DA FONTE (CÓDIGO), Tipo AUTOCOMPLETE. Entrada de dados: NOME DA FONTE OU CÓDIGO.
- **Natureza da Despesa**: Formato DENOMINAÇÃO DA NATUREZA (CÓDIGO), Tipo - AUTOCOMPLETE. Entrada de dados: DENOMINAÇÃO OU CÓDIGO.

Confirmando a busca, o sistema exibe lista com as cotas orçamentárias, conforme modelo abaixo. Se o usuário não informar nenhuma dado para pesquisa, o sistema mostra todas as movimentações de cotas:

#### **RELATÓRIO DE MOVIMENTAÇÃO DA COTA ORÇAMENTÁRIA**

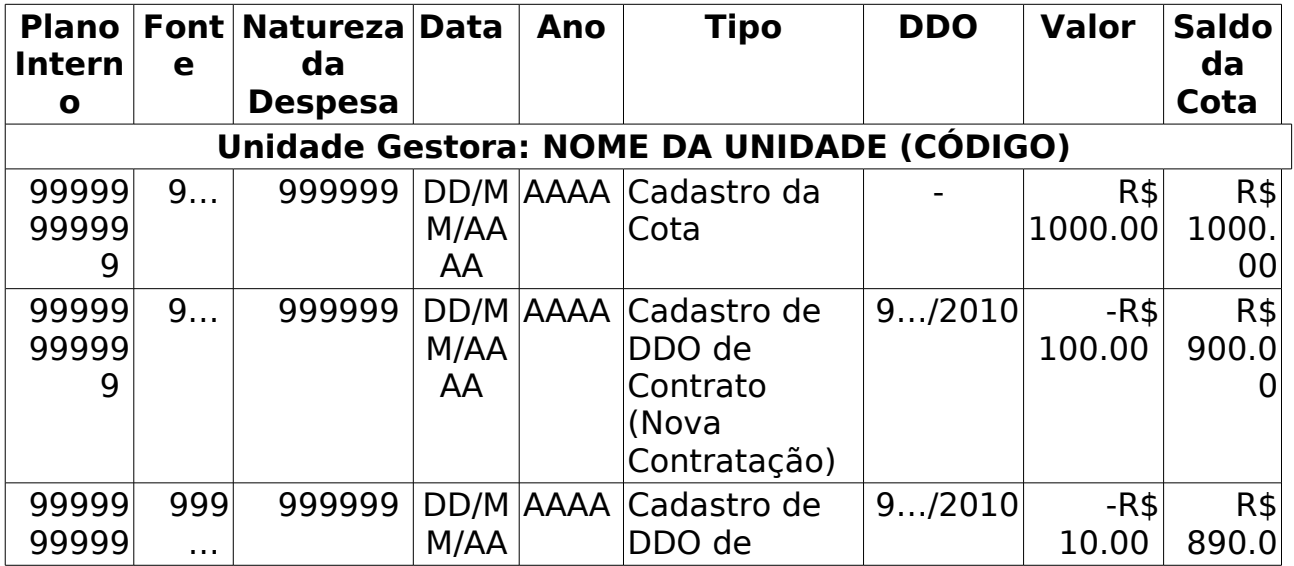

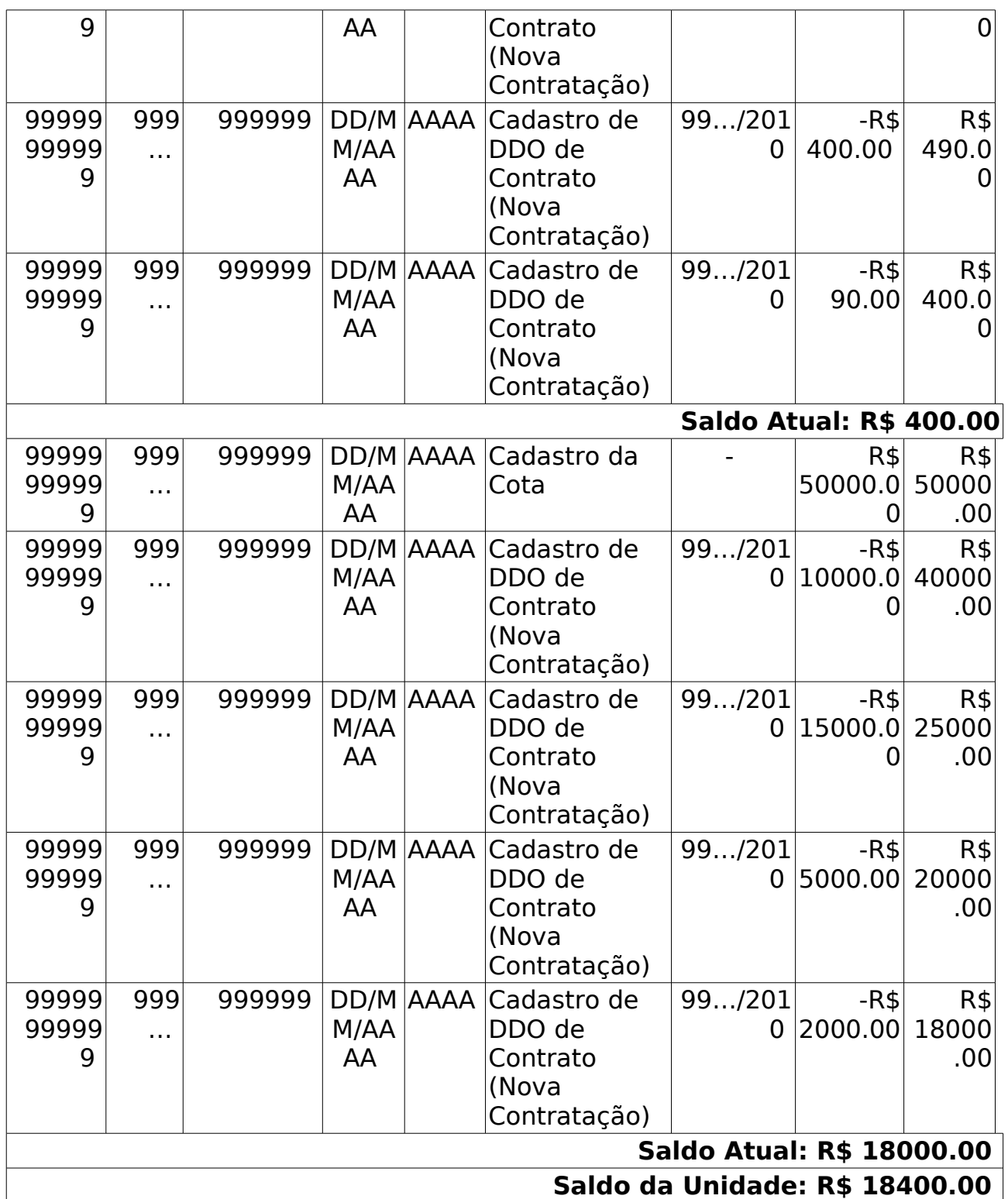

**Valor:** corresponde ao valor solicitado da despesa.

**Saldo Atual:** corresponde ao valor debitado (atualizado), à medida que, cada despesa é incrementada.

**Saldo Atual:** corresponde ao soma dos saldos atualizados.

**Saldo da Unidade:** É a soma de todos os totais das cotas orçamentárias.

O gestor pode visualizar os detalhes de cada DDO, através da coluna DDO. O sistema apresenta os dados:

#### **Detalhes da DDO**

- • **DDO**: Formato 9../AAAA, Tipo NUMÉRICO.
- • **Gestão**: Tipo NUMÉRICO.
- • **Unidade Gestora**: Formato NOME DA UNIDADE (CÓDIGO), Tipo TEXTO e NUMÉRICO.
- • **Unidade Orçamentária**: Formato NOME DA UNIDADE (CÓDIGO), Tipo TEXTO e NUMÉRICO. Exemplo: CURSO DE ESPECIALIZAÇÃO EM TERAPIA COGNITIVO-COMPORTAMENTAL (99.99.99.99)
- • **Data**: Formato DD/MM/AAAA, Tipo NUMÉRICO.
- • **Tipo**: Tipo TEXTO. Exemplo: Contrato (Nova Contratação)
- **Programa de Trabalho Resumido**: Formato NOME DA UNIDADE (CÓDIGO), Tipo - TEXTO e NUMÉRICO.
- • **Plano Interno**: Formato NOME DA UNIDADE (CÓDIGO), Tipo TEXTO.
- • **Fonte**: Formato NOME DA UNIDADE (CÓDIGO), Tipo TEXTO e NUMÉRICO.
- • **Registrado por**: Formato NOME COMPLETO DO REGISTRADOR (LOGIN), Tipo - TEXTO
- • **Valor Total**: Tipo NUMÉRICO.
- O sistema apresenta também os dados da DDO Anterior:
	- • **DDO**: Formato 9…/AAAA, Tipo NUMÉRICO.
	- • **Contrato**: Formato 9…/AAAA, Tipo NUMÉRICO.
	- • **Credor**: Formato NOME DO CREDOR (NUMERO DO DOCUMENTO 999.999.999-99)
	- • **Vigência do Contrato**: Formato DD/MM/AAAA a DD/MM/AAAA, Tipo DATA.
	- • **Valor do Contrato Atual**: Tipo NUMÉRICO.
- O sistema apresenta lista com os detalhes da DDO com seguintes dados:
	- • **Natureza da Despesa**: Formato NATUREZA (CÓDIGO), Tipo TEXTO e NUMÉRICO.
	- • **SubItem**: Tipo TEXTO.
	- • **A = Quantidade de Meses**: Tipo NUMÉRICO.
	- • **B = Valor**: Tipo NUMÉRICO.
	- • **Total (A X B)**: Tipo NUMÉRICO.
	- • **Resultado**: Tipo NUMÉRICO.
	- **Total**: Tipo NUMÉRICO. O Total corresponde a soma do valor total de cada Natureza de Despesa.
- O sistema apresenta o histórico (a finalidade do histórico de movimentação, é controlar usuário, a data e o status para o qual ele foi movimentado) com os seguintes dados:
- • **Status**: Tipo TEXTO. Para o Status podem ser apresentadas as seguintes opções:
	- 712 "EM ANÁLISE" Valor padrão para as DDOs CONTRATOS recém cadastradas ou alteradas pelo ator.
	- 713 "ANALISADA" Valor padrão para as DDOs PESSOAL recém cadastradas ou alteradas pelo ator e valor padrão, também, para as DDOs CONTRATOS encaminhadas para o Coordenador pelos atores.
	- 600 "AUTORIZADA" Status de declarações autorizadas pelor ORDENADOR DDO CENTRAL (caso de uso Autorizar Declaração).
	- 5 "RECUSADA (NEGADA)" Status para quando a DDO for recusada ou negada, após análise.
	- 6 "EXCLUÍDA (ESTORNADA)" Valor padrão quando o ator nos perfis: CONTRATO, PESSOAL, ORDENADOR DDO CENTRAL excluir DDO Cadastrada. Status para quando a Declaração for excluída.
	- 714 "PENDENTE": Valor padrão quando o ator nos perfis: ORDENADOR DDO CENTRAL, CONTRATO, PESSOAL retornar a declaração para correção.
- • **Usuário**: Formato NOME COMPLETO (LOGIN), Tipo TEXTO.
- • **Data**: Formato DD/MM/AAAA, Tipo DATA.
- • **Valor**: Tipo NUMÉRICO.

O caso de uso é finalizado.

## **Principais Regras de Negócio**

• **RN01**: Só poderá escolher a unidade gestora como filtro do relatório, o usuário que for Ordenador Central, Gestor Contrato ou Pessoal.

#### **Resoluções/Legislações Associadas**

Não se aplica.

#### **Classes Persistentes e Tabelas Envolvidas**

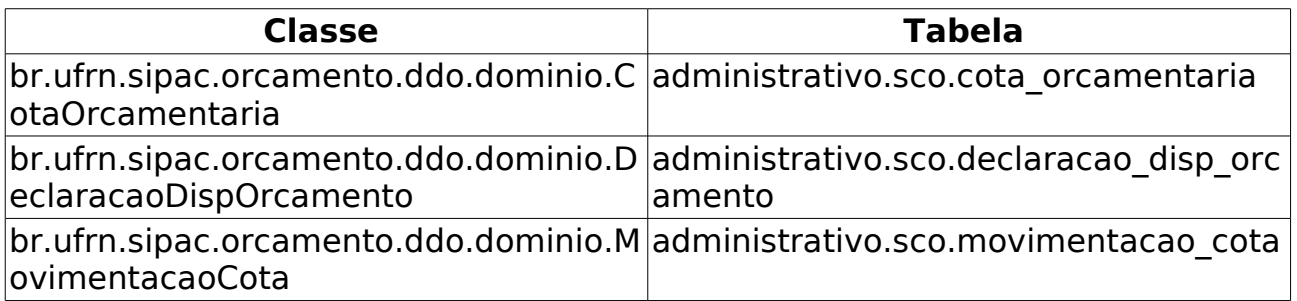